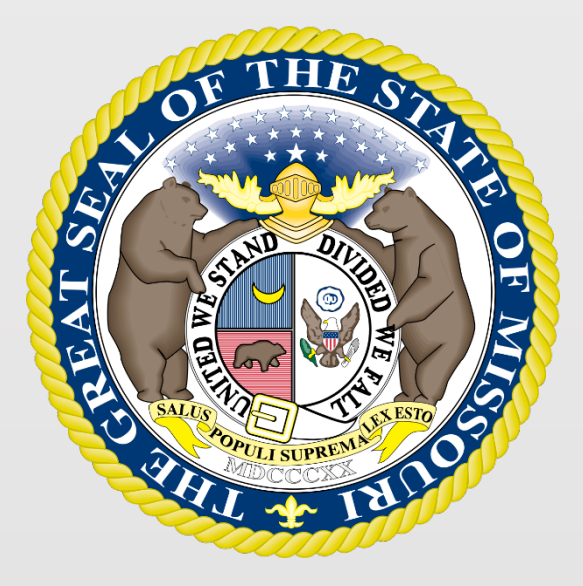

## State Tax Commission of Missouri Original Assessment Outreach Training

https://stc.mo.gov https://moftp.mo.gov OriginalAssessment@stc.mo.gov

Original Assessment Process

**Appraisal Process** – A systematic and orderly approach by which the problem of real estate valuation is defined; the work necessary to solve the problem is planned; and the data involved is acquired, classified, analyzed and interpreted into an estimate of value.

**Approaches to Value** – The traditional methods or techniques by which market data may be processed into an indication of value. The three approaches to value include the; Cost Approach, Income Approach, and the Market Approach.

**Cost Approach** - **Historical cost** should be the cost of the property when first put into service. Appraisers should inspect the balance sheet and subsidiary deprecation schedules of the centrally assessed company to ensure that the historical costs of all unitary property has been included. This is the reason that **historical** cost is **sometimes referred as book cost.** When possible, seek historical costs that come from independently audited financials.

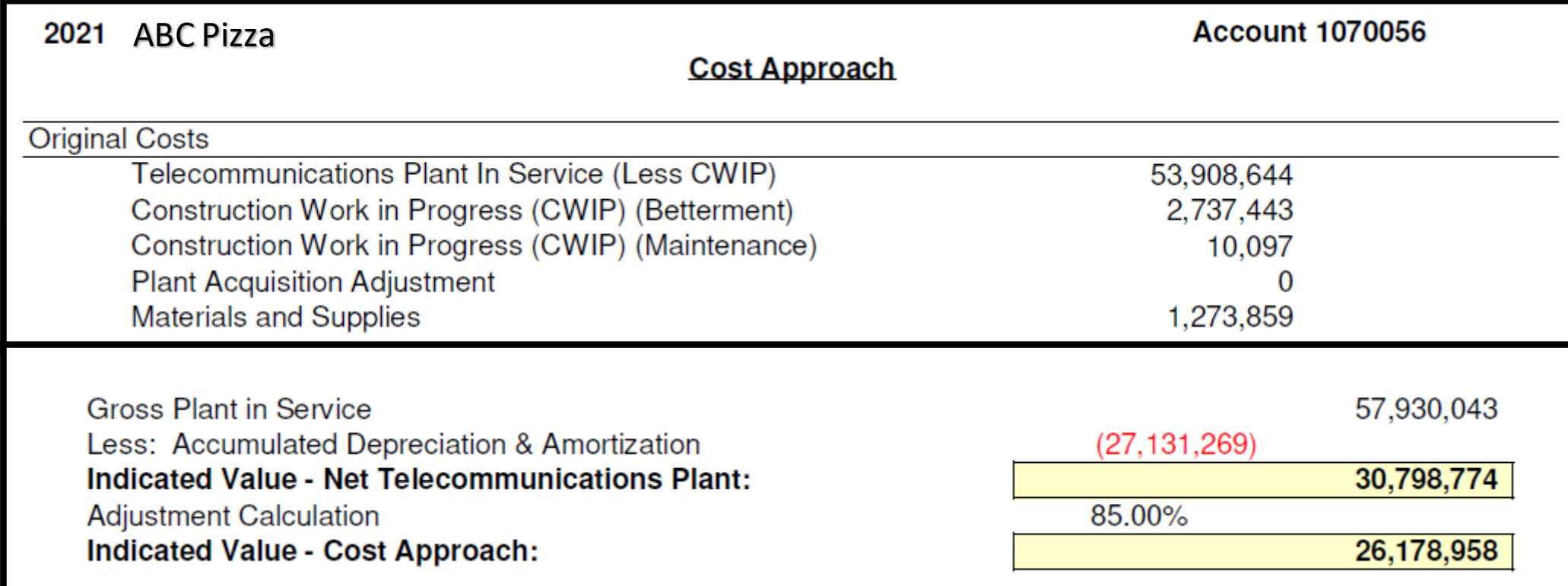

**Income Approach – Is the value** that may be described as any method that converts future anticipated income into present value.<br>• Premised on the assumptions

- that investors buy and sell property based on the income it is expected to yield and that investors discount expected income at its attendant risk rate over its anticipated duration .
- For appraisal purposes, income is the anticipated net benefits a property will provide to its owners or users over time.

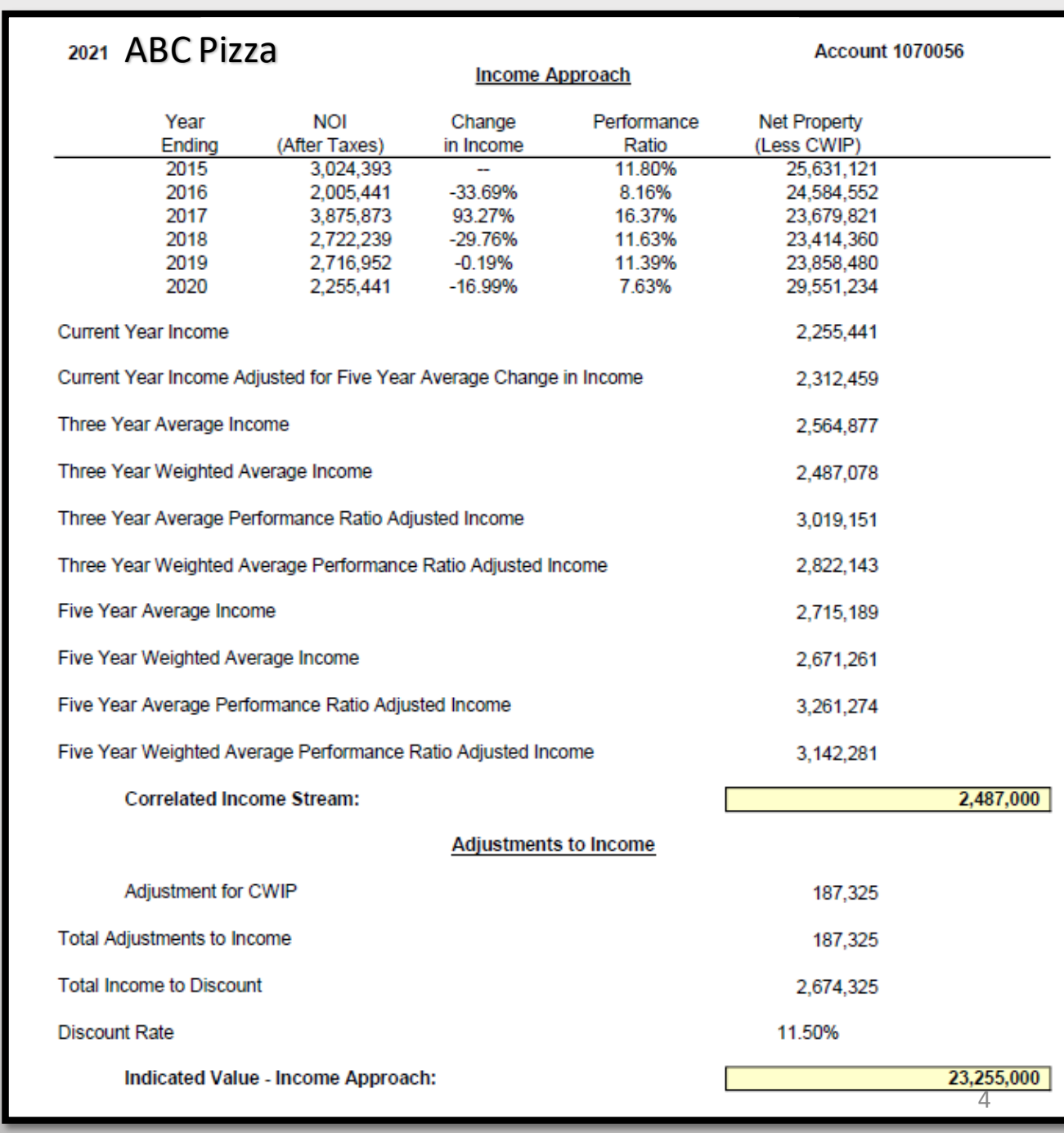

### **Market Approach – Stock and**

Debt - The conceptual basis for the stock and debt indicator is that the total value of a firm's assets is equal to the total value of its liabilities and

- stockholders' equity. Firms purchase assets using equity or debt financing. Purchases of assets from internal cash flows are usually considered a contribution from existing shareholders.
- For firms that have publicly traded securities (stocks and bonds), market prices can be obtained for sales of fractional portions of these debt and equity securities.
- Accordingly, the market prices can be applied to the total group of securities to obtain the market value of the firms' assets.

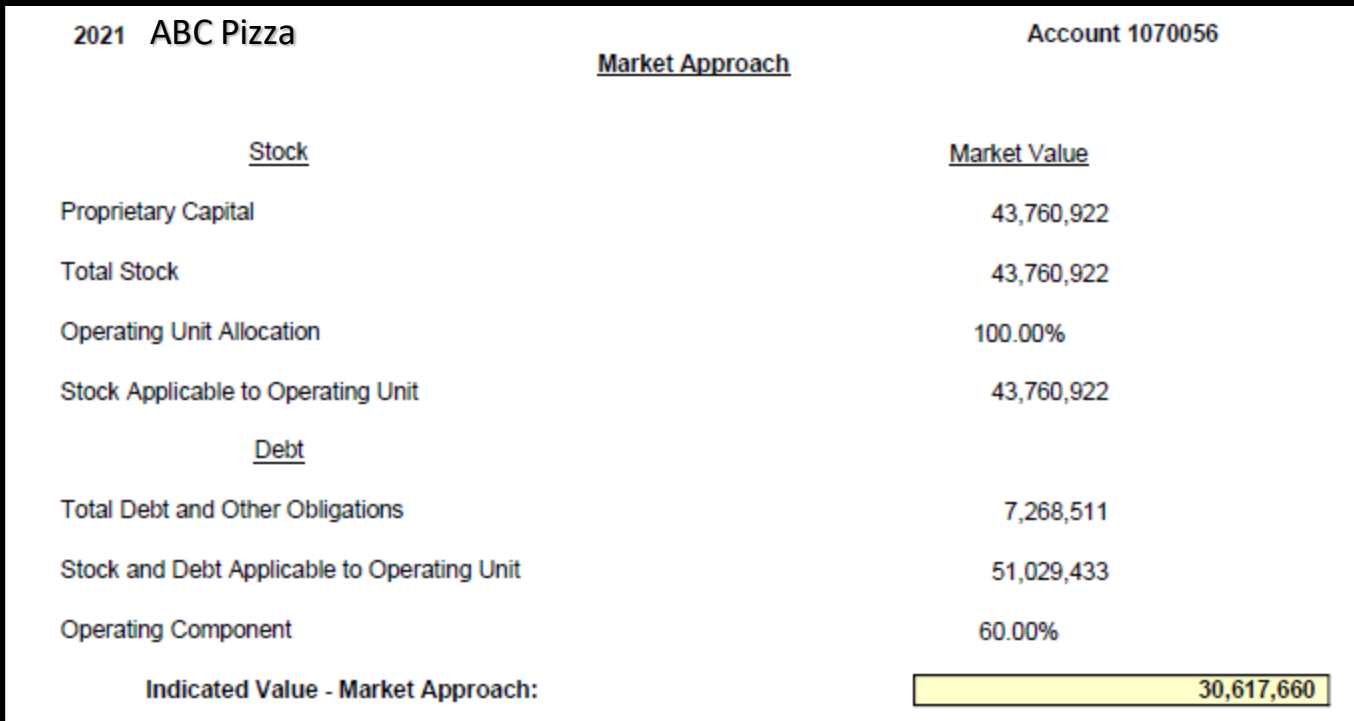

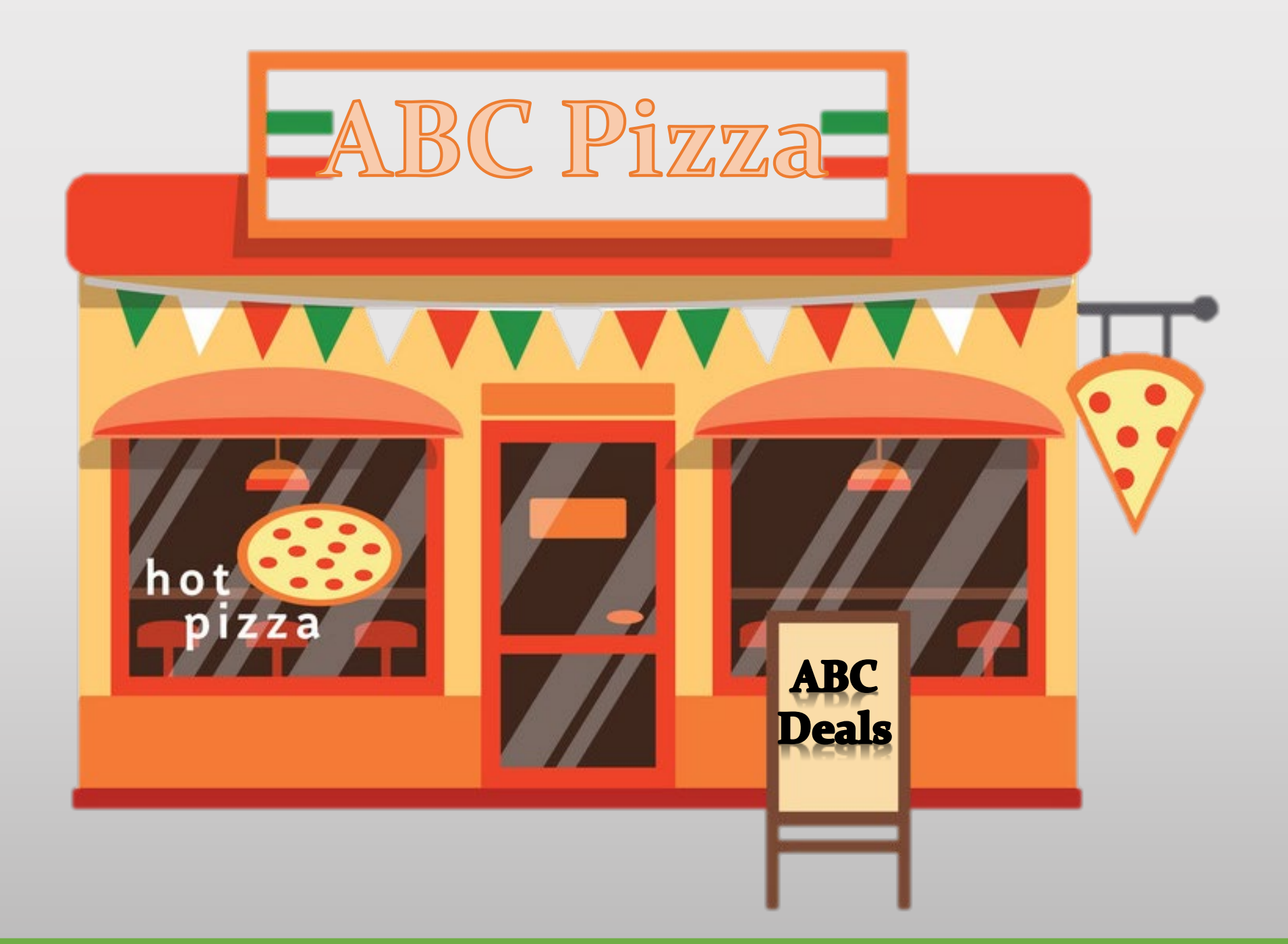

Unit Market Value – The Whole Company

• \$26,200,000 – Determined from the three Approaches to Value.

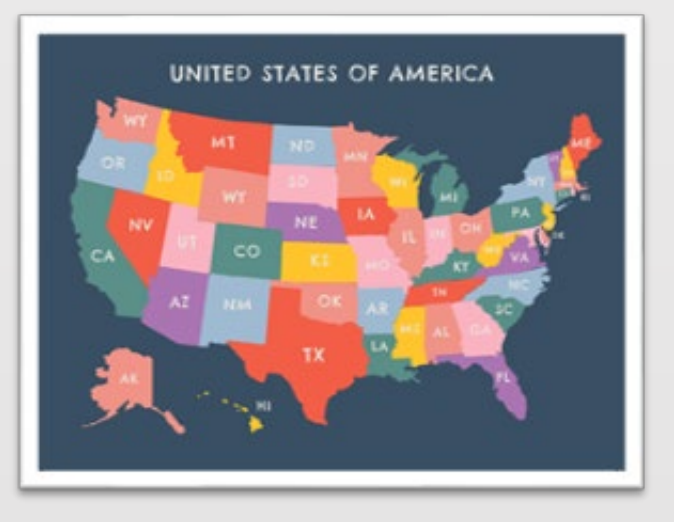

## Allocation to Missouri

- $$26,200,000 \times 97.31870\% = $25,497,499$
- The Allocation Percentage comes from 12 CSR 30-2.016.

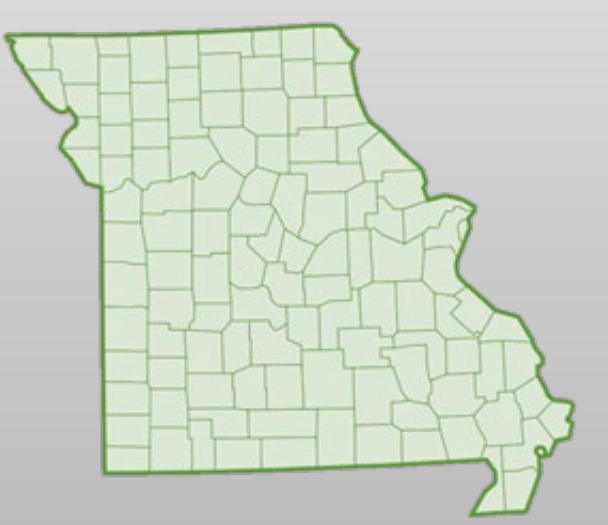

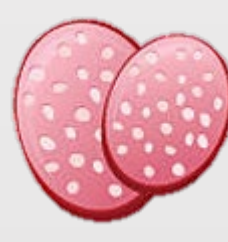

### State – Market Approach

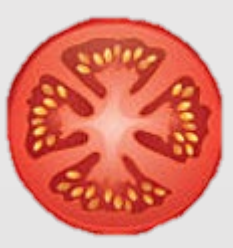

State – Income Approach

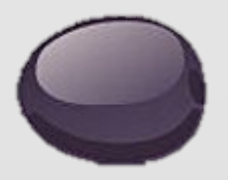

State – Cost Approach

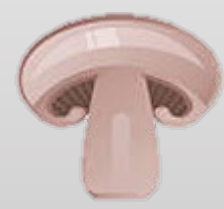

Local – Operating Property

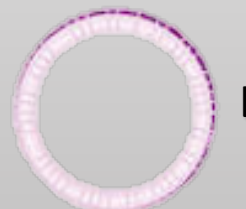

Local – Construction Work in Progress

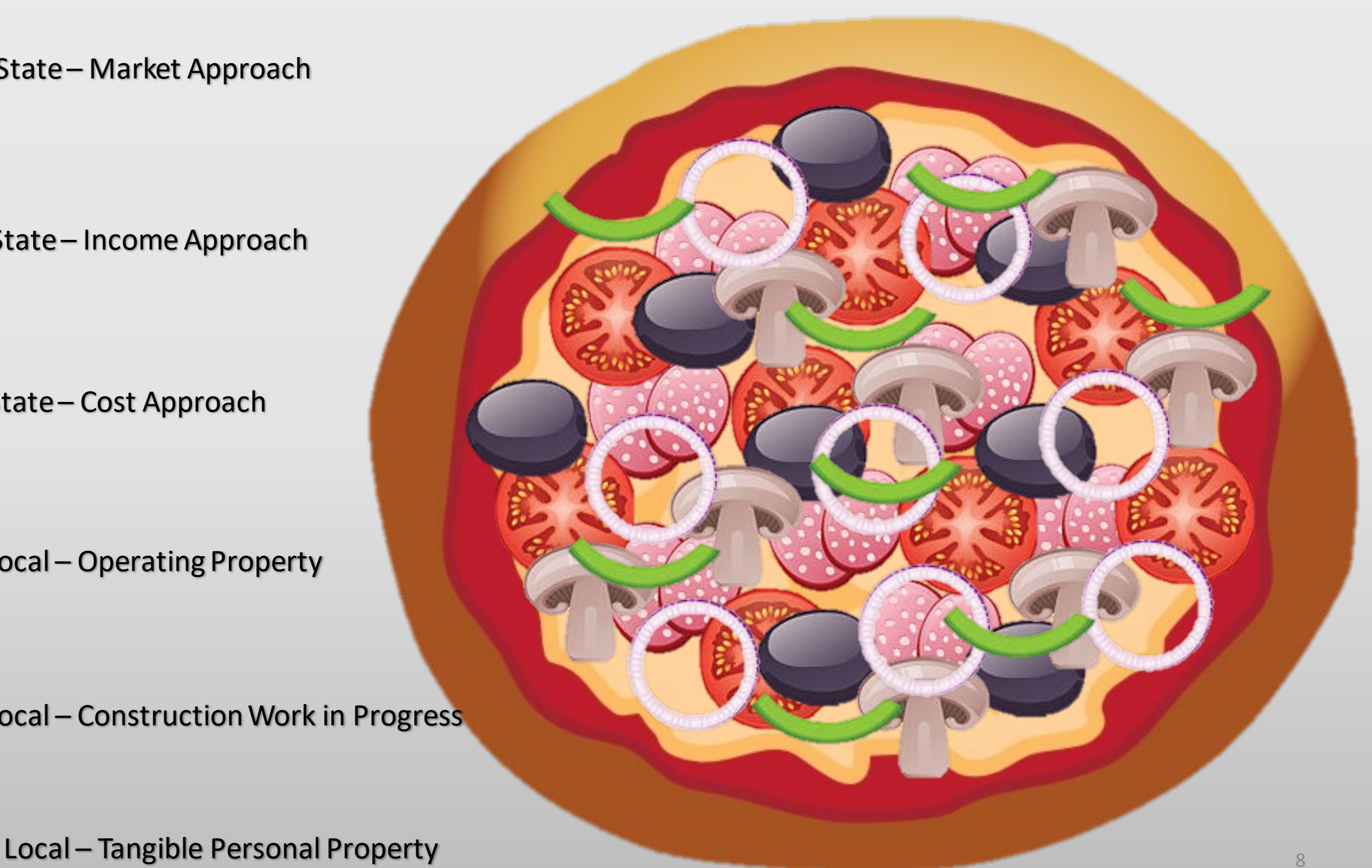

Remove Locally Assessed Operating Property

 $\cdot$  \$25,497,499 - \$3,925,914 = \$21,571,585 (Missouri Distributable Market Value)

Examples of Locally Assessed Property:

- 1.Buildings and Land associated with local property
- 2. Office furniture, equipment and fixtures
- 3. Motor Vehicles
- 4. Materials and supplies
- 5. Construction-work-in-progress (CWIP)

### **Locally Assessed property is NOT used in the movement of services.**

Missouri Statutes define Locally Assessed Real Property and Tangible Personal Property of Railroad and Utility Companies. The statutory references are: RSMo 151.020.3, 153.032.2, 153.034.2, and 153.036.2, Revised Statutes of Missouri.

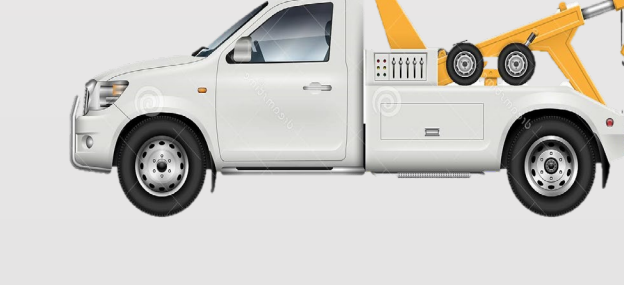

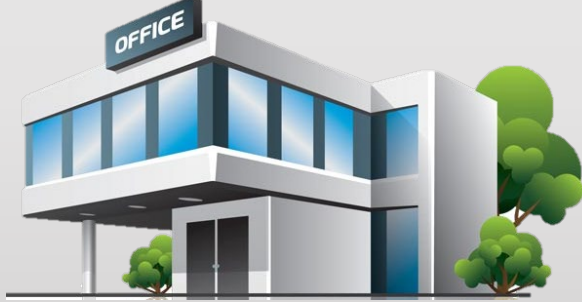

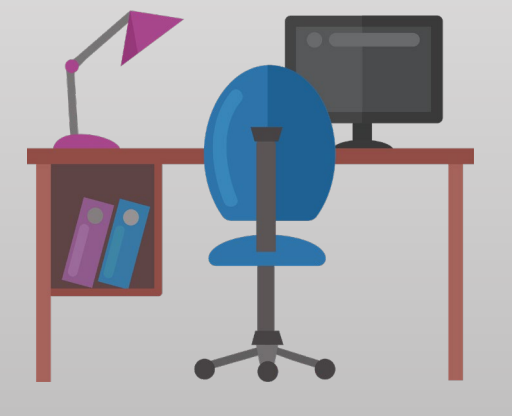

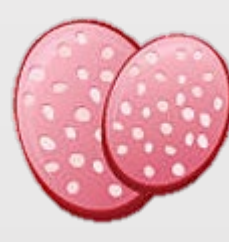

### State – Market Approach

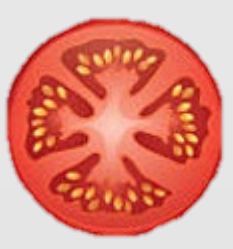

State – Income Approach

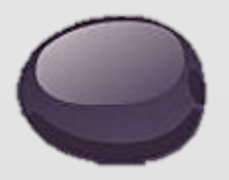

State – Cost Approach

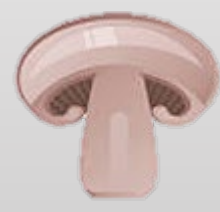

Local – Operating Property

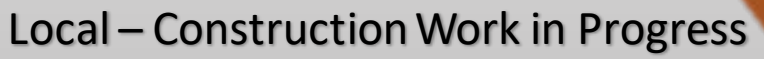

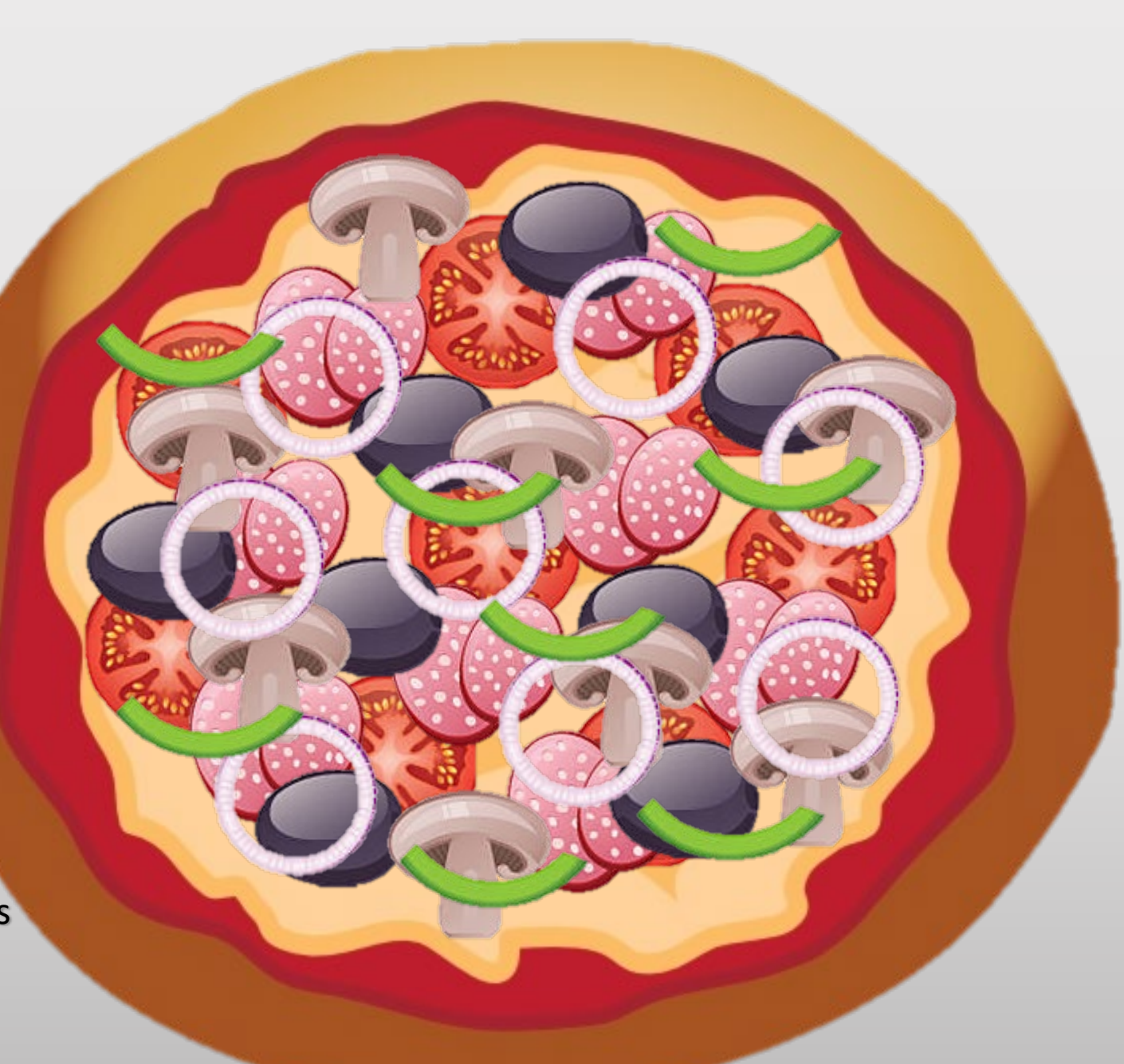

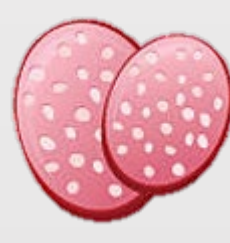

#### State – Market Approach

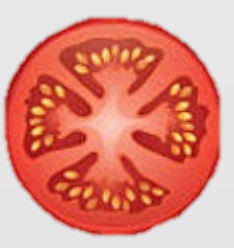

State – Income Approach

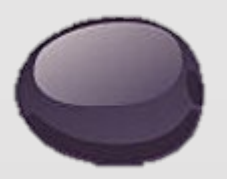

State – Cost Approach

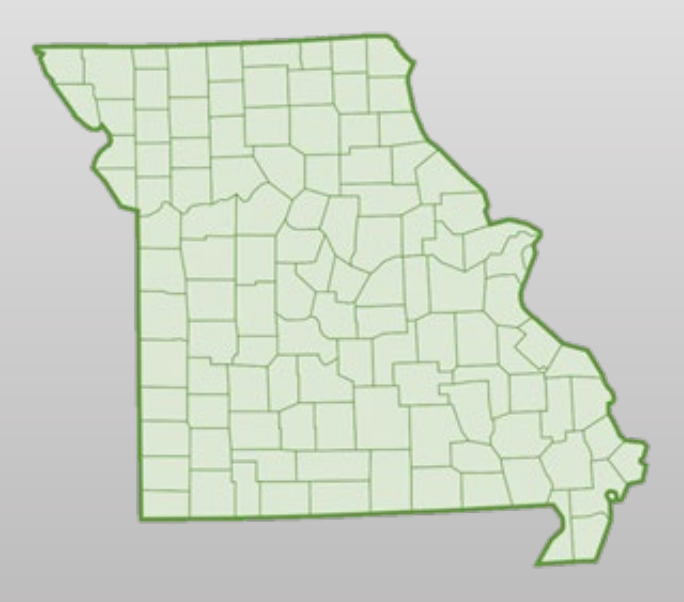

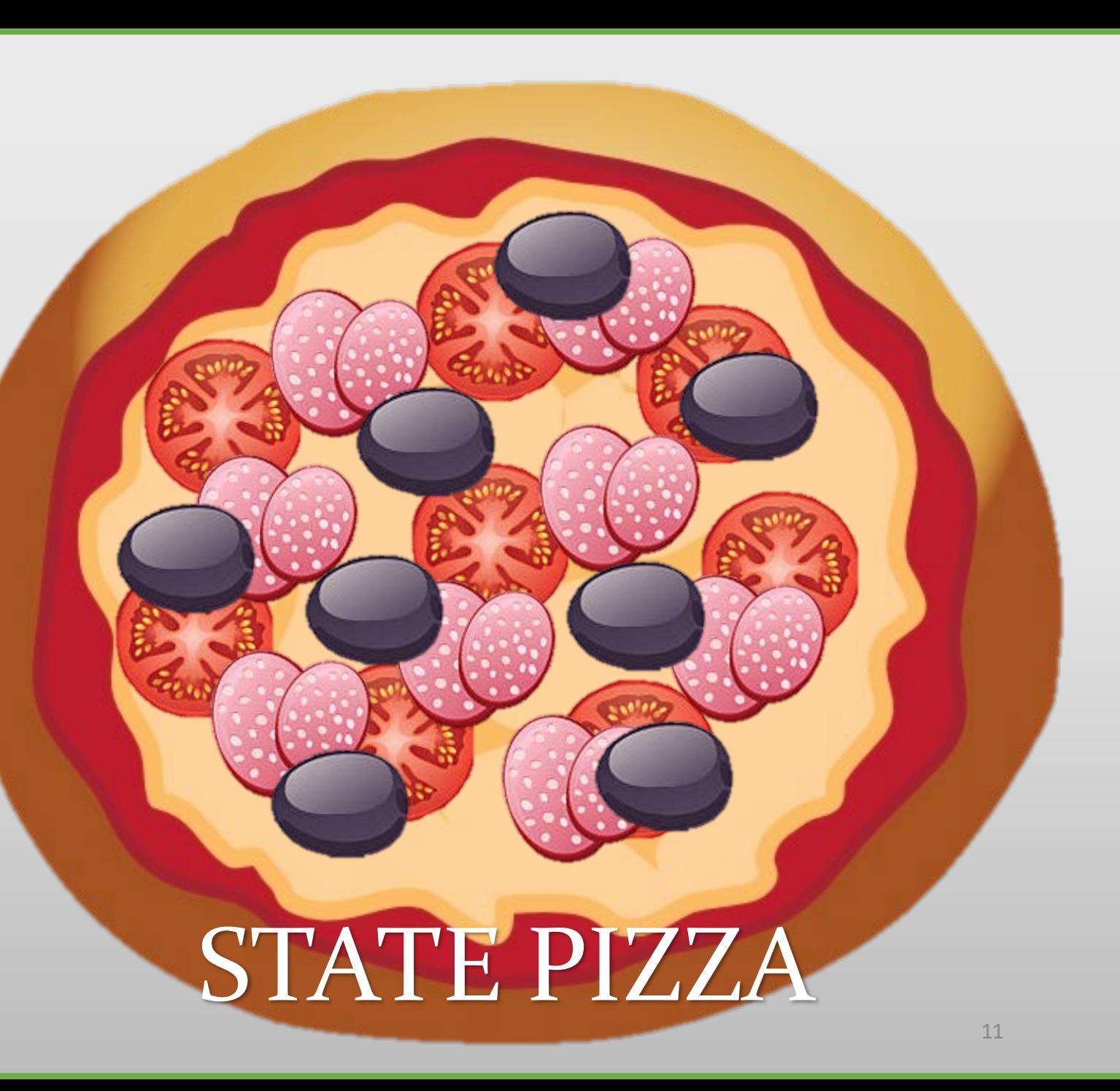

### **Slice the Missouri Distributable Market Value into Real Market Value and Personal Market Value**

- Real Market Value; \$21,571,585 x 59.77% = \$12,893,336
	- $$12,893,336 \times 32\% = $4,125,868$  (Assessed Value Real)
- Personal Market Value;  $$21,571,585 \times 40.23\% = $8,678,249$ 
	- $$8,678,249 \times 33.33\% = $2,892,750$  (Assessed Value Personal)
- $$4,125,868 + $2,892,750 = $7,018,618$ (Total Missouri Assessed Value)

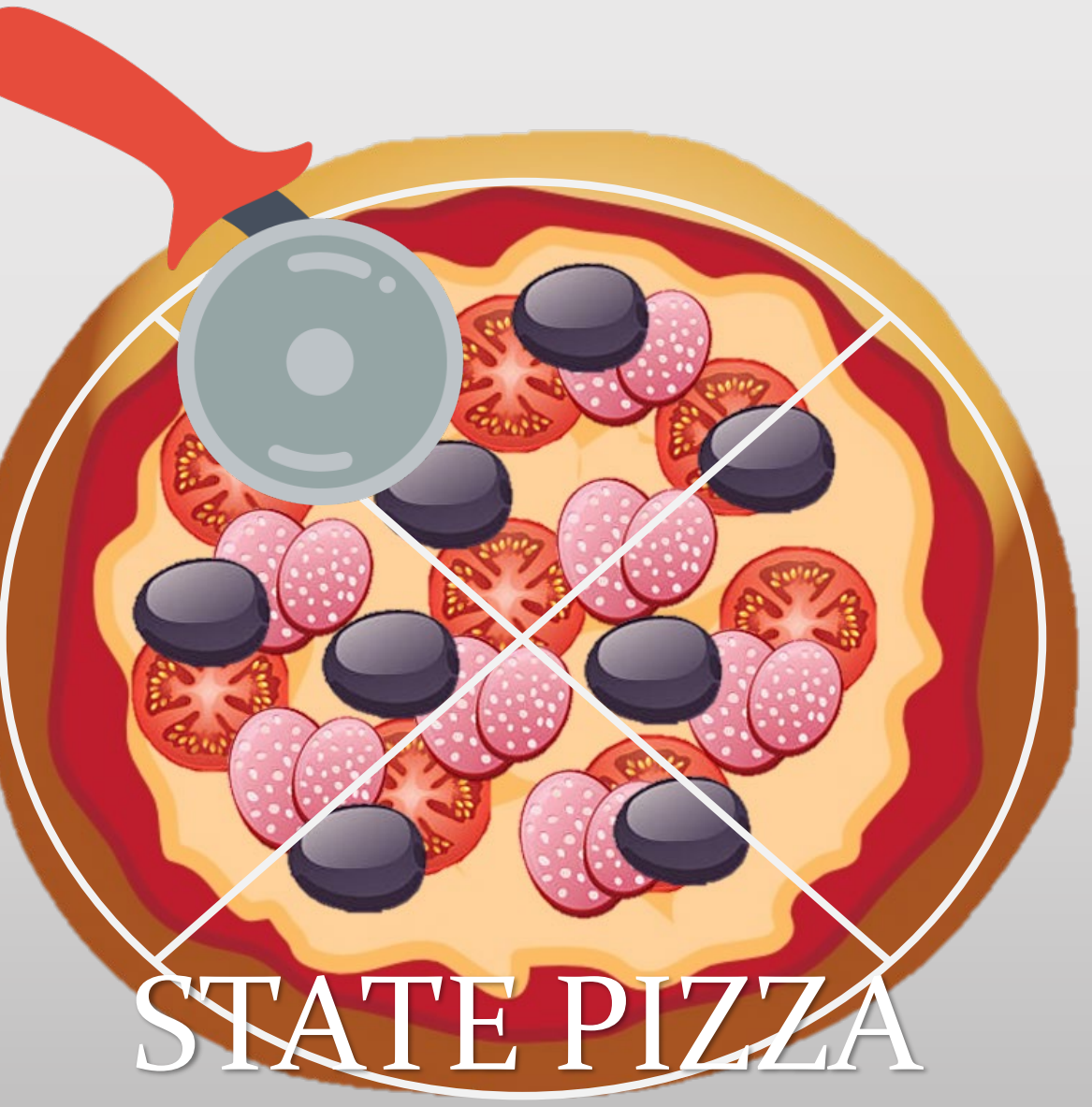

**Slice the Missouri Assessed Value per Mile and the Distributable Assessed Value for each Missouri County**

County Assessed Value (Distributable Assessed Value for Missouri County)

- Total Missouri Assessed Value x County Mileage Percentage (County miles / State miles)
- $$7,018,618 \times 2.47768\% = $173,899$

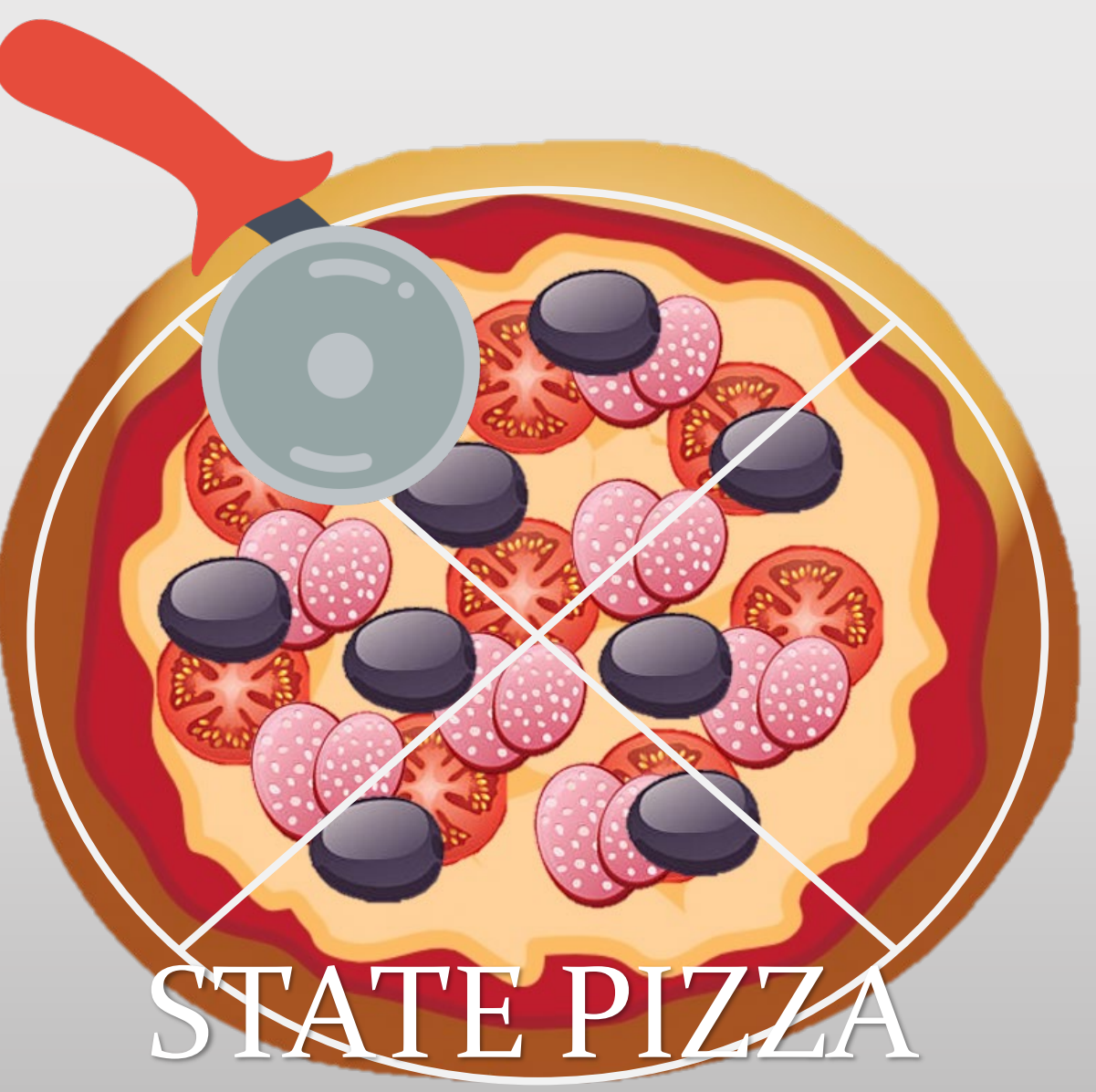

Unit Market Value

 $\cdot$  \$26,200,000

Allocation to Missouri

 $\cdot$  \$ 26,200,000 x 97.31870% = \$ 25,497,499

Remove Locally Assessed Operating Property

• \$25,497,499 - \$3,925,914 = \$21,571,585 (Missouri Distributable Market Value)

Split the Missouri Distributable Market Value into Real Market Value and Personal Market Value

- Real Market Value; \$21,571,585 x 59.77% = \$12,893,336
	- $$12,893,336 \times 32\% = $4,125,868$  (Assessed Value Real)
- Personal Market Value; \$21,571,585 x 40.23% = \$8,678,249
	- \$8,678,249 x 33.33% = \$2,892,750 (Assessed Value Personal)
- $$4,125,868 + $2,892,750 = $7,018,618$  (Total Missouri Assessed Value)
- County Apportionment (Missouri Assessed Value per Mile)
	- Total Missouri Assessed Value / Total Missouri Miles
	- \$7,018,618 / 799.94 = \$8,774 per mile

County Assessed Value (Distributable Assessed Value for Missouri County)

- Total Missouri Assessed Value x County Mileage Percentage (County miles / State miles)
- $$7,018,618 \times 2.47768\% = $173,899$  apportioned to county

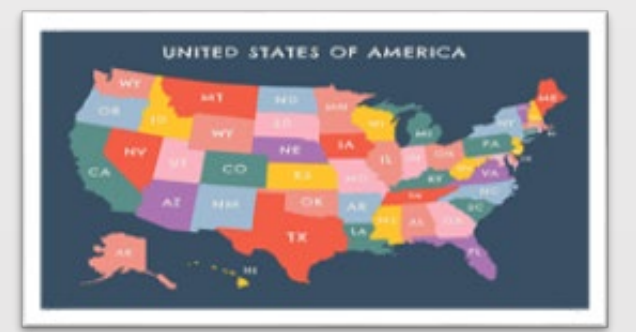

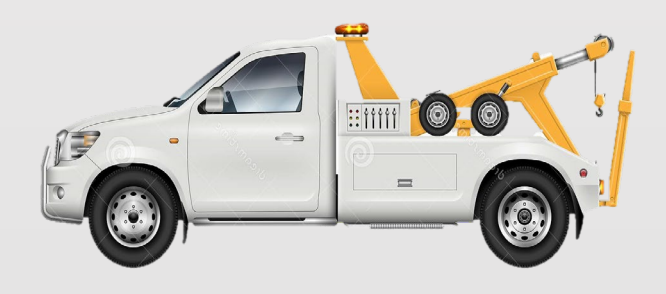

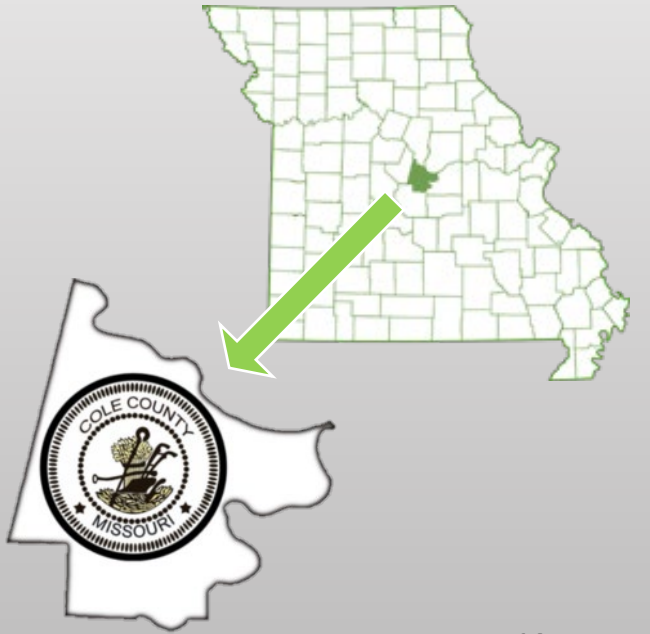

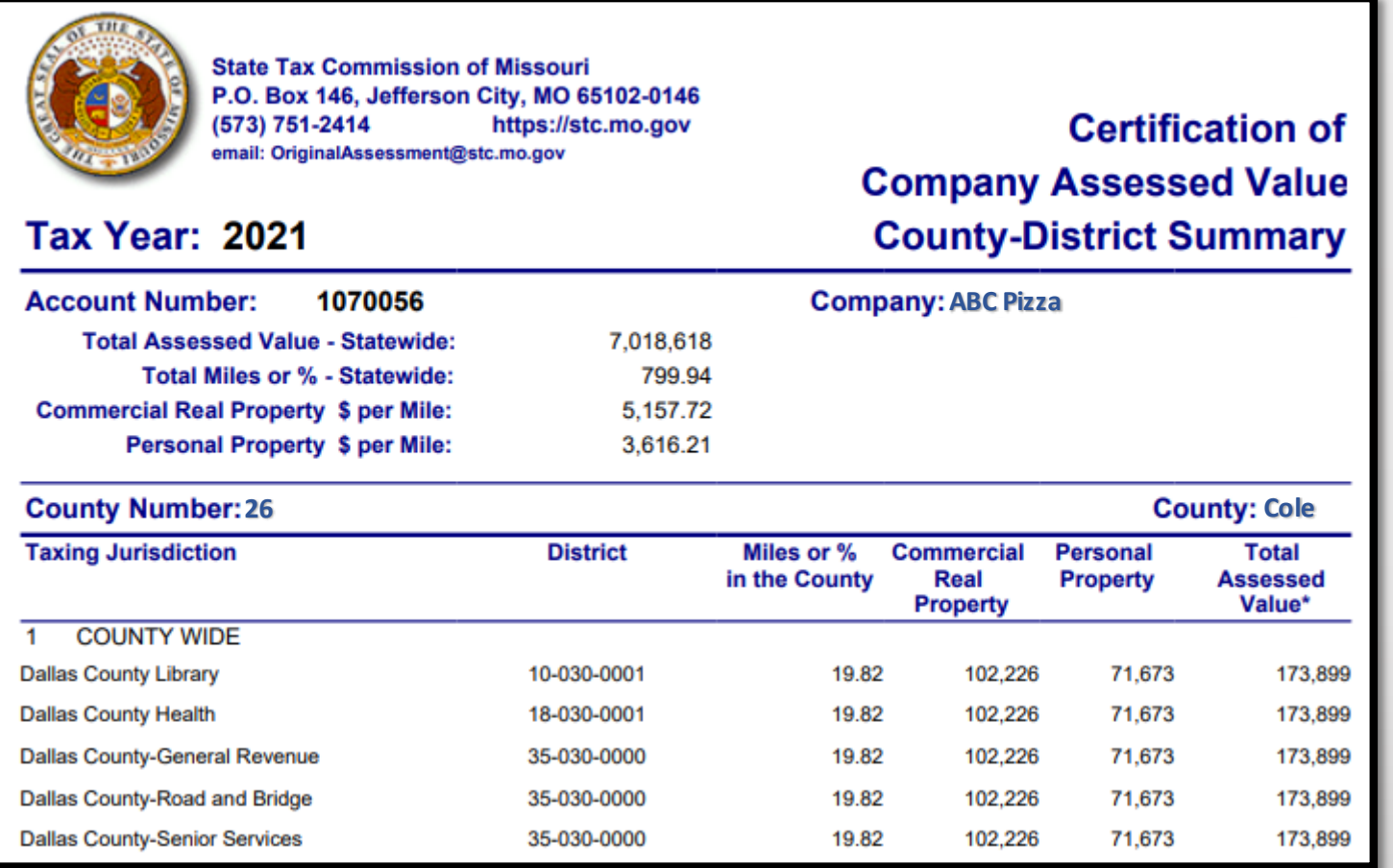

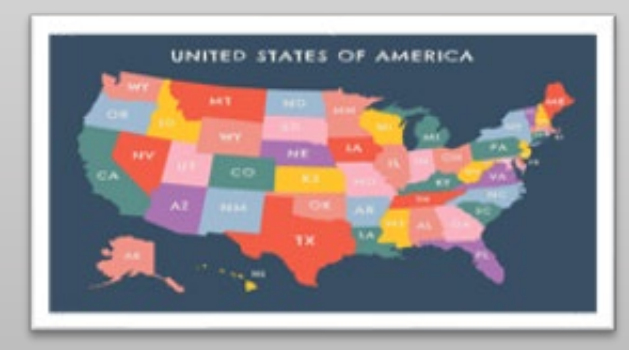

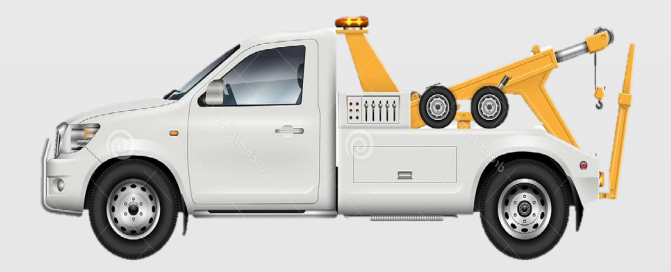

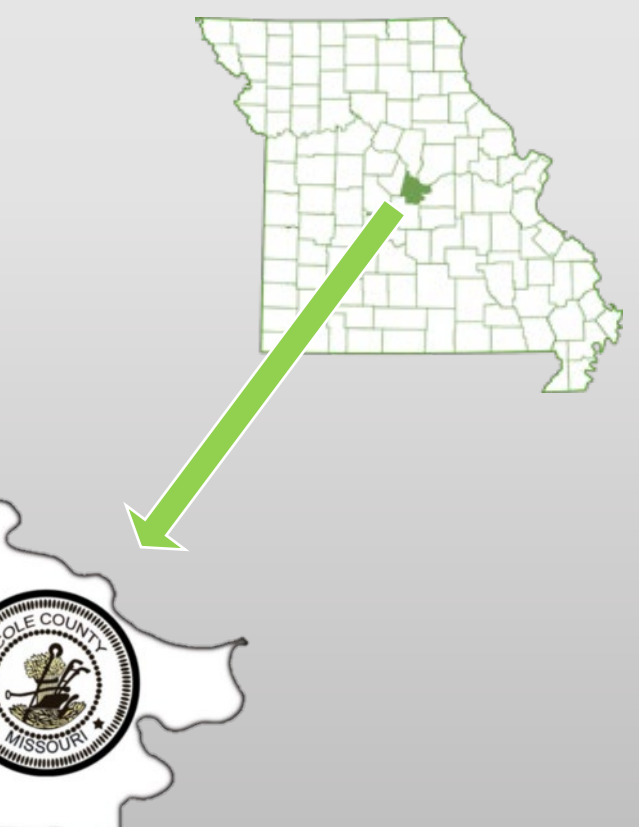

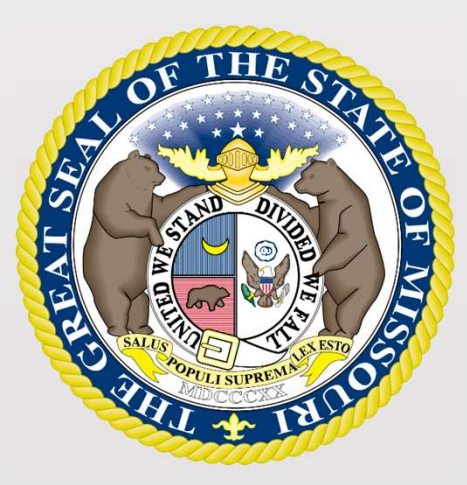

### State Tax Commission of Missouri Original Assessment Outreach Training

https://stc.mo.gov https://moftp.mo.gov OriginalAssessment@stc.mo.gov

State Tax Commission Locally Assessed Property Schedules

### State Tax Commission Locally Assessed Property Schedules

The Schedule 14 Page 2 is submitted only once by the Company when they submit the original Locally Assessed Property Schedules to the County Assessor.

The Company provides their contact information at the bottom of the Schedule 14 Page 2 for the County Assessor's use.

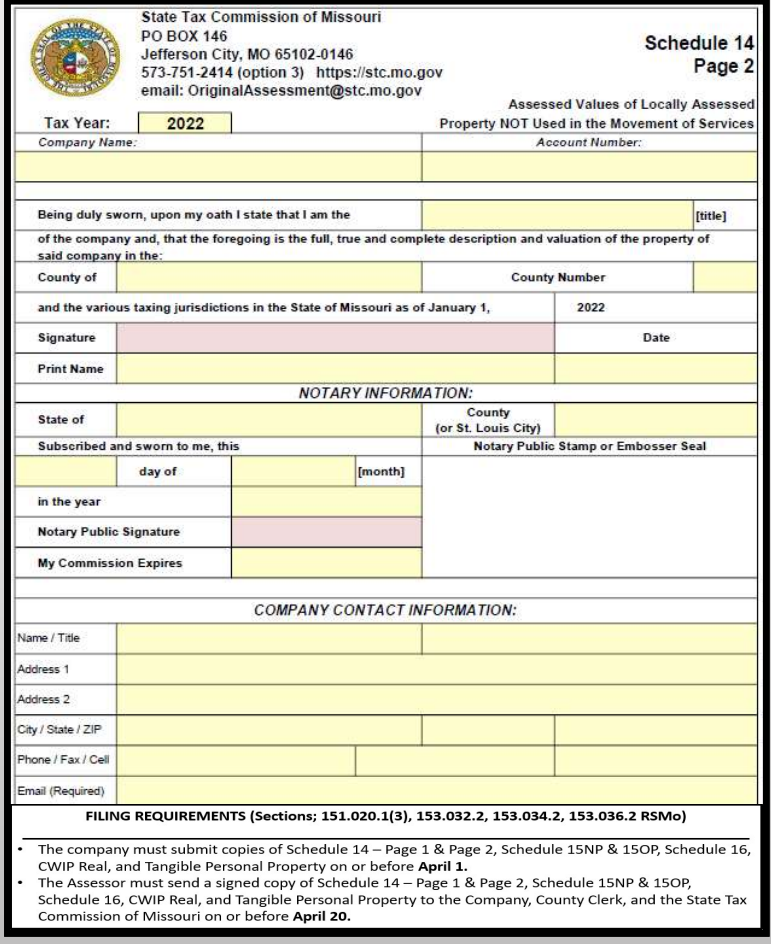

### State Tax Commission Locally Assessed Property Schedules

The locally assessed property schedules have been incorporated into an Excel workbook. The Excel workbook consists of six worksheets. The company must submit locally assessed property schedules to the County Assessor by April 1. **Excel workbook consists of schedules have been incorporated into an Excel workbook.**<br> **Excel workbook consists of six worksheets.** The company must submit locally<br> **Excel workbook consists of six worksheets.** The company te Tax Commission Locally Assessed Property Schedules<br>
locally assessed property schedules have been incorporated into an Excel workbook.<br>
Excel workbook consists of six worksheets. The company must submit locally<br>
sseed p

FILING REQUIREMENTS (Sections; 151.020.1(3), 153.032.2, 153.034.2, 153.036.2 RSMo)

CWIP Real, and Tangible Personal Property on or before April 1.

\_\_\_\_\_\_\_\_\_\_\_\_\_\_\_\_\_\_\_\_\_\_\_\_\_\_\_\_\_\_\_\_\_\_\_\_\_\_\_\_\_\_\_\_\_\_\_\_\_\_\_\_\_\_\_\_\_\_\_\_\_\_\_\_\_\_\_\_\_\_\_\_\_\_\_\_\_\_\_\_\_\_\_\_\_\_\_

Schedule 16, CWIP Real, and Tangible Personal Property to the Company, County Clerk, and the State Tax Commission of Missouri on or before April 20.

The Original Assessment Section can create the local property schedules in an expanded Excel workbook for a County Assessor that needs multiple pages for a company. Contact Stacey Cowan at 573-751-1708 or stacey.cowan@stc.mo.gov.

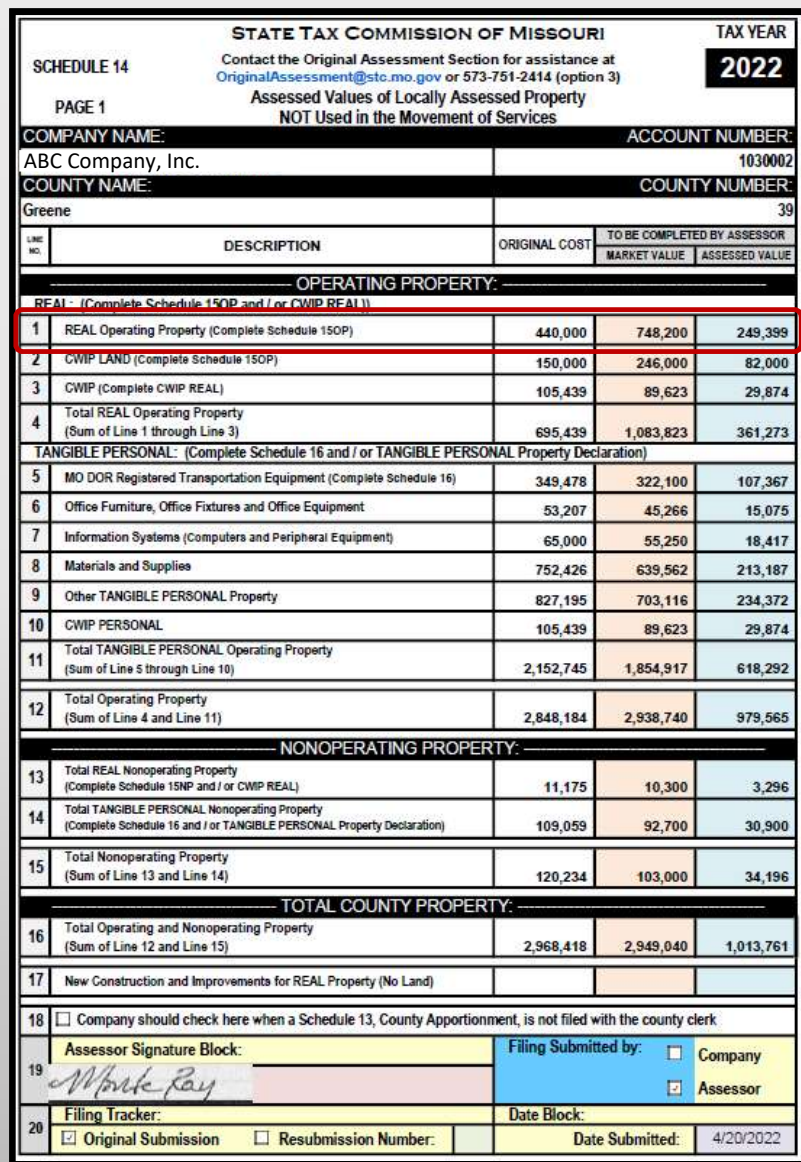

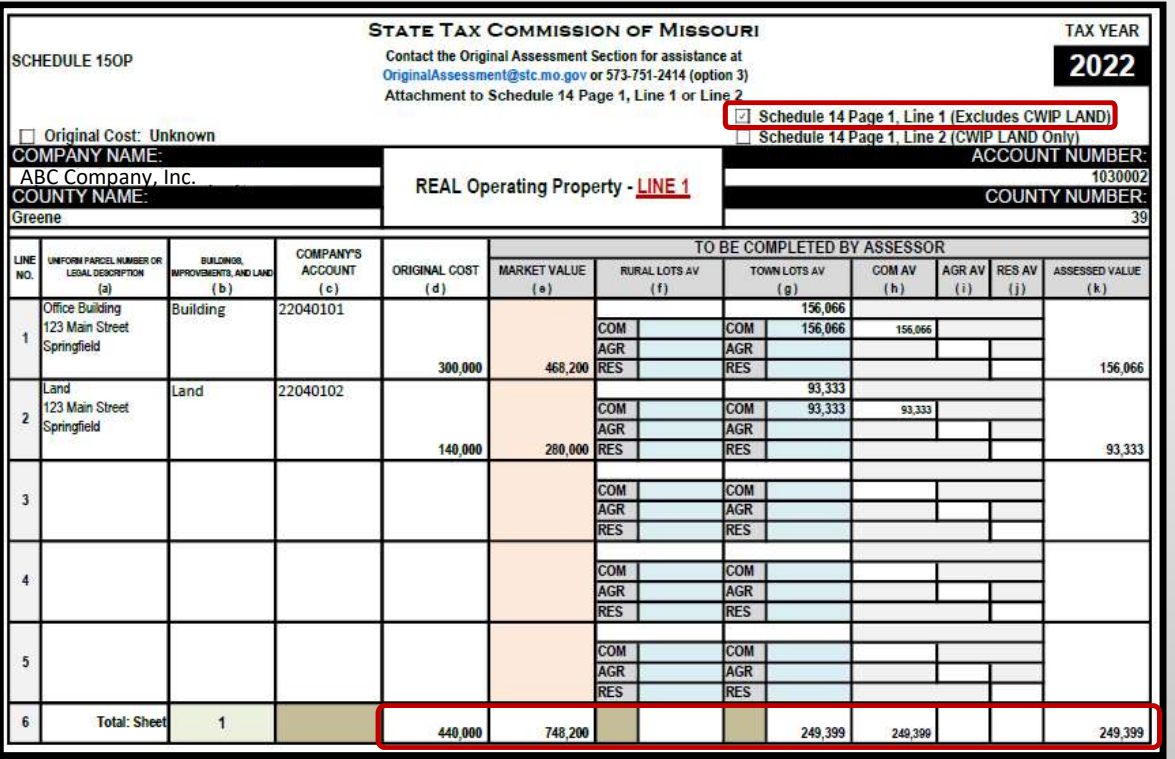

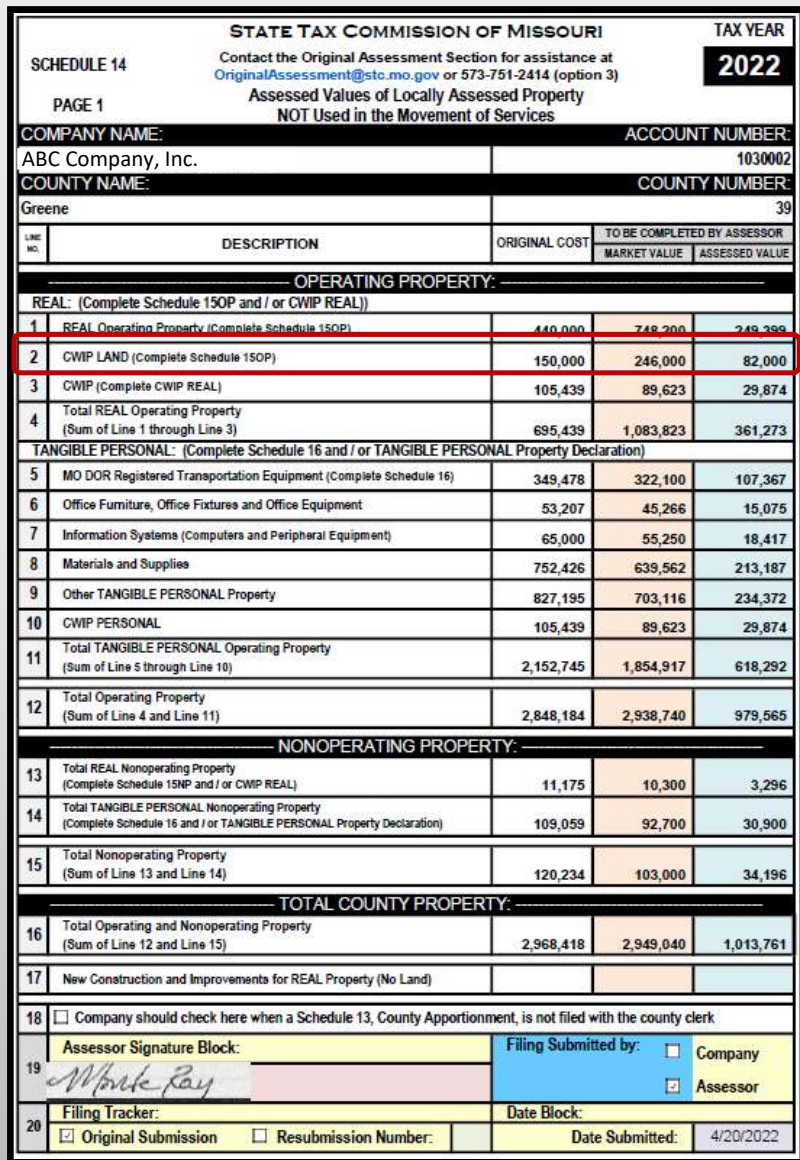

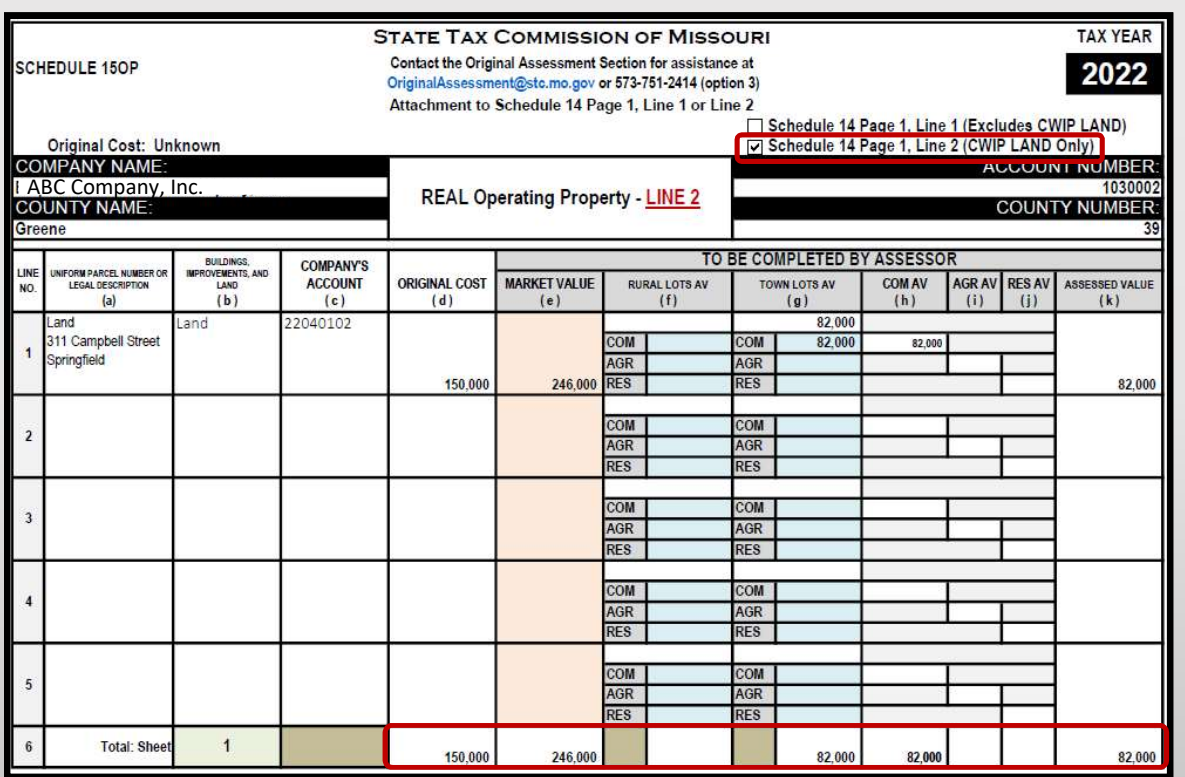

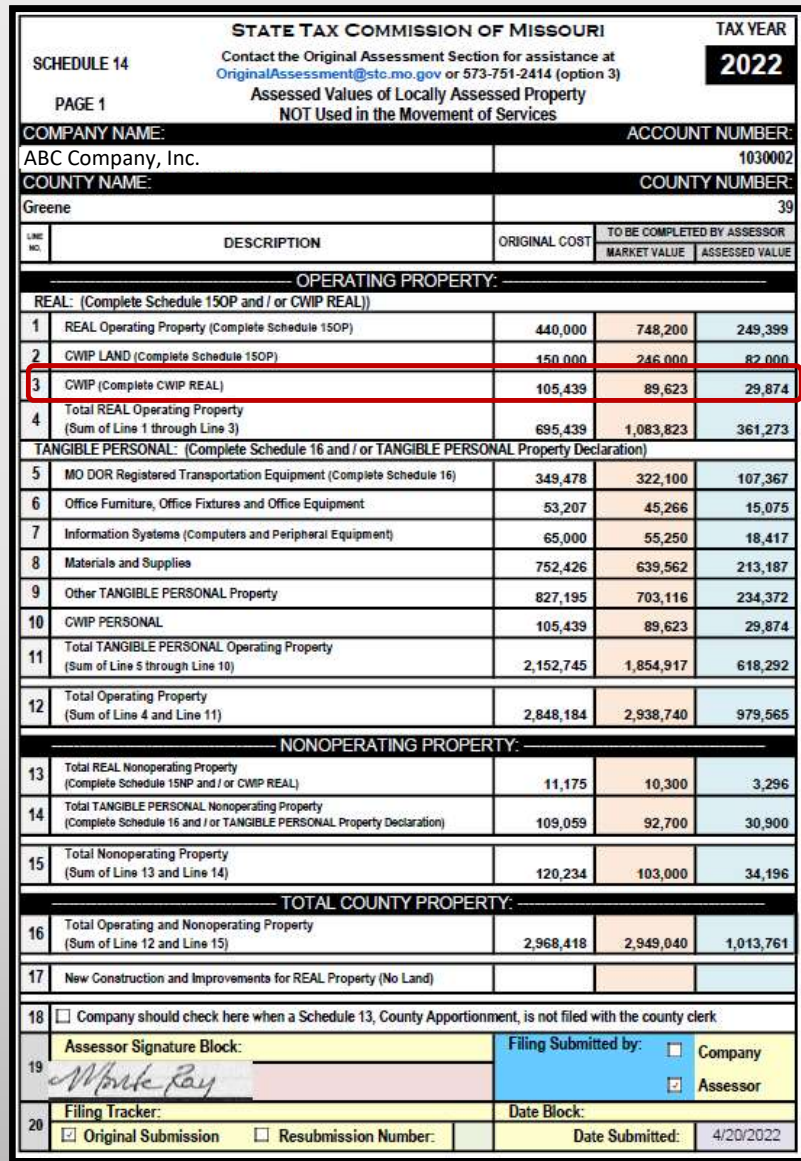

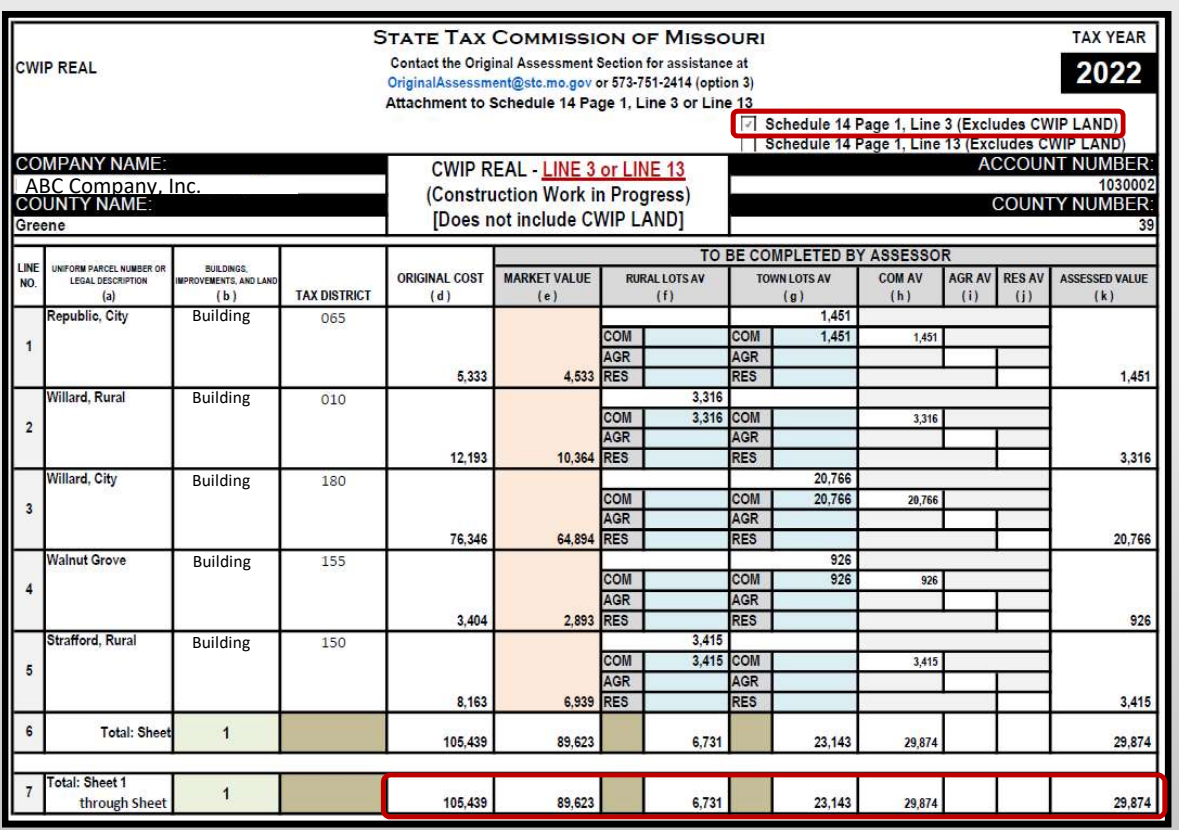

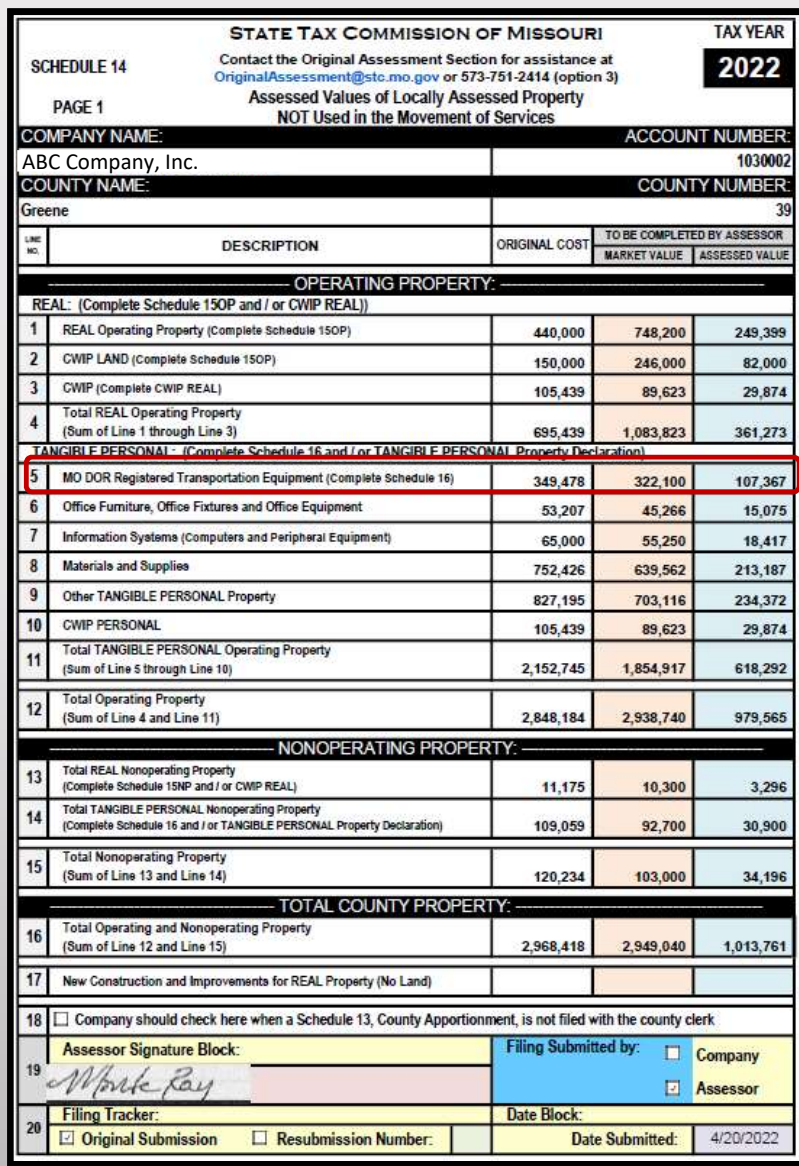

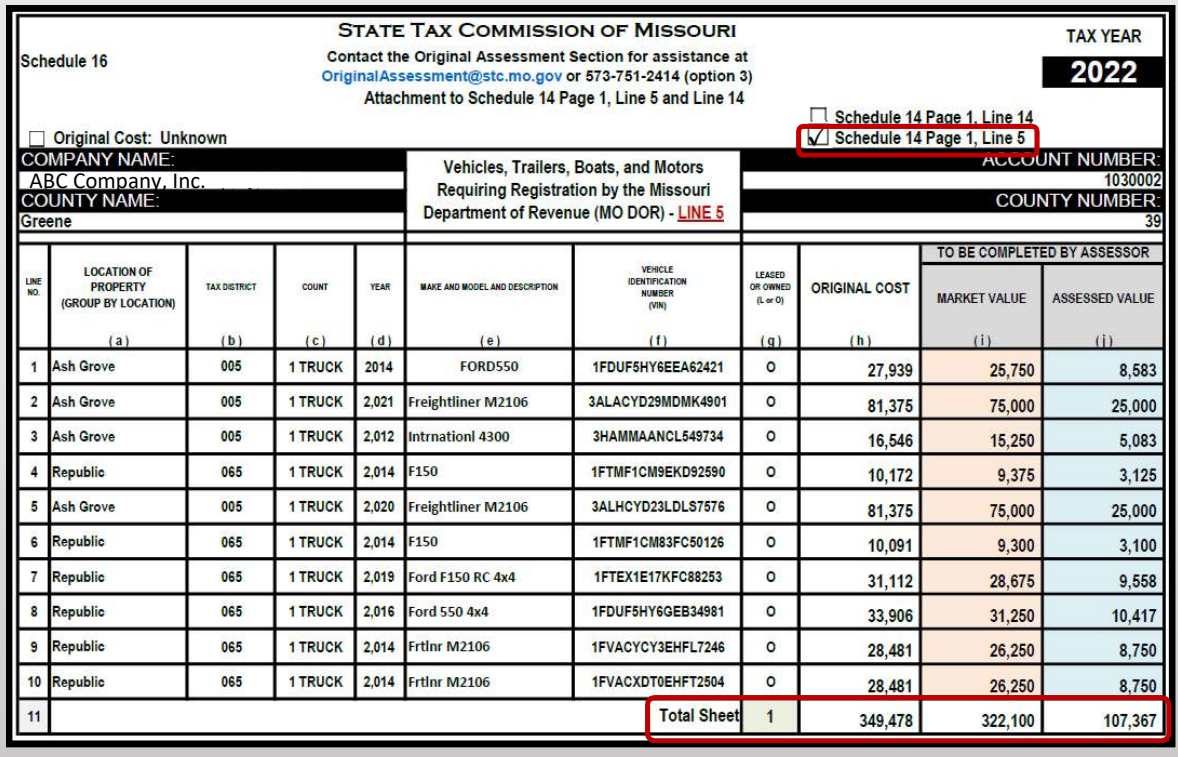

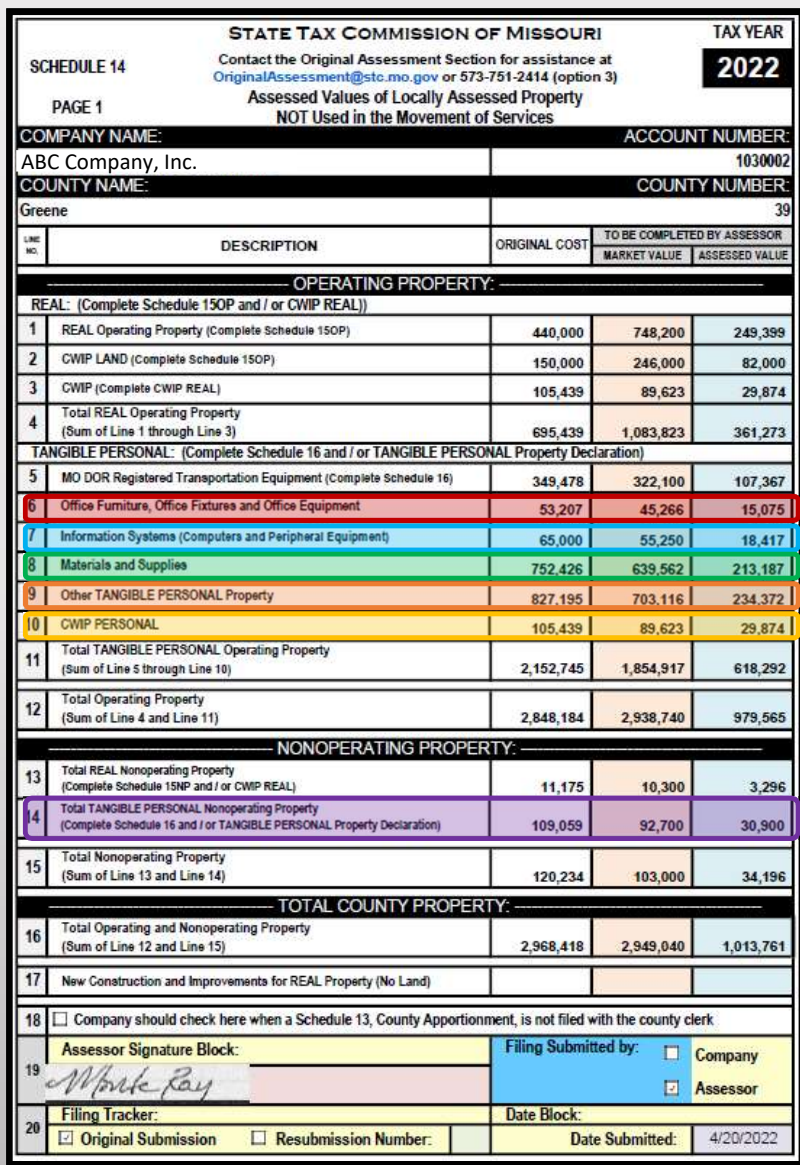

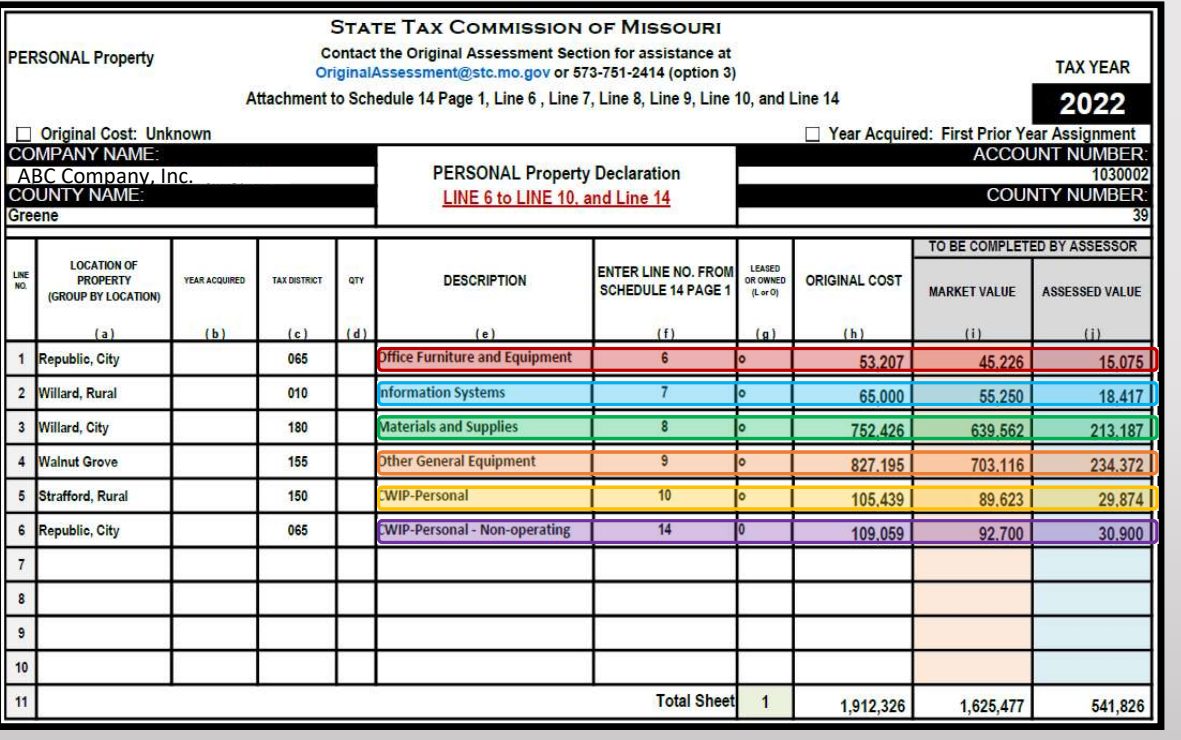

8

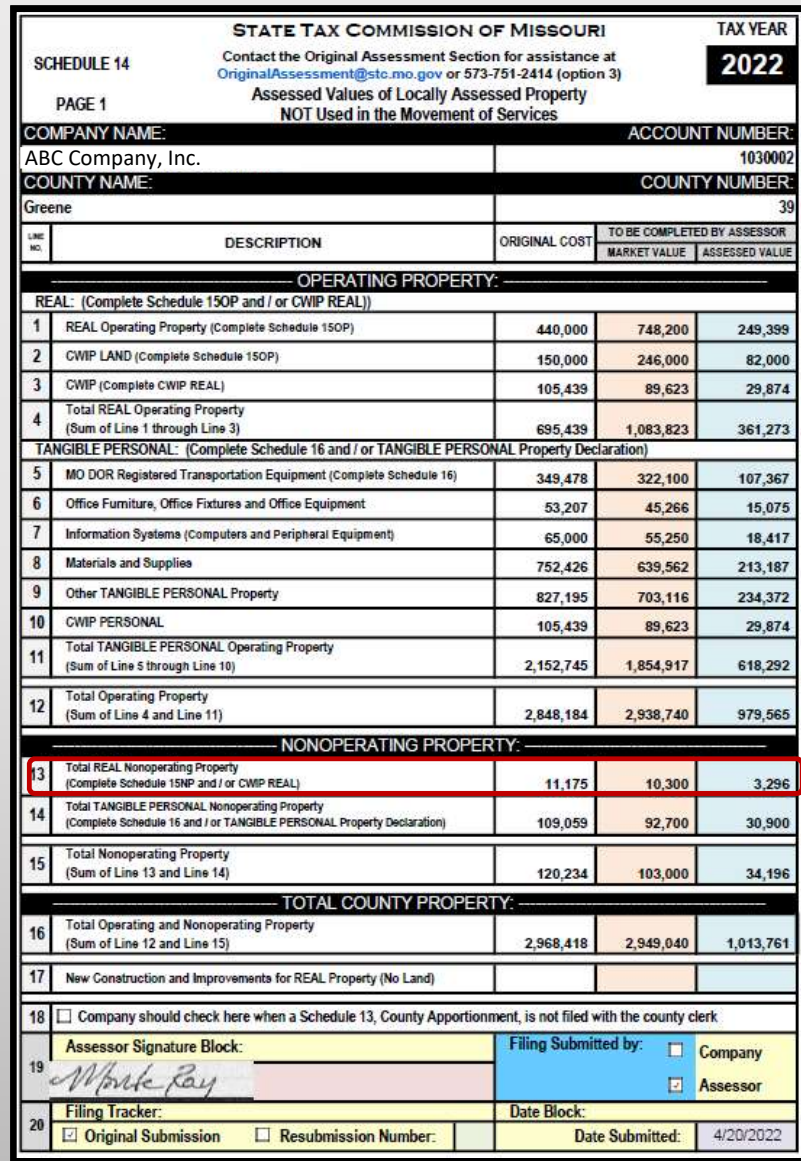

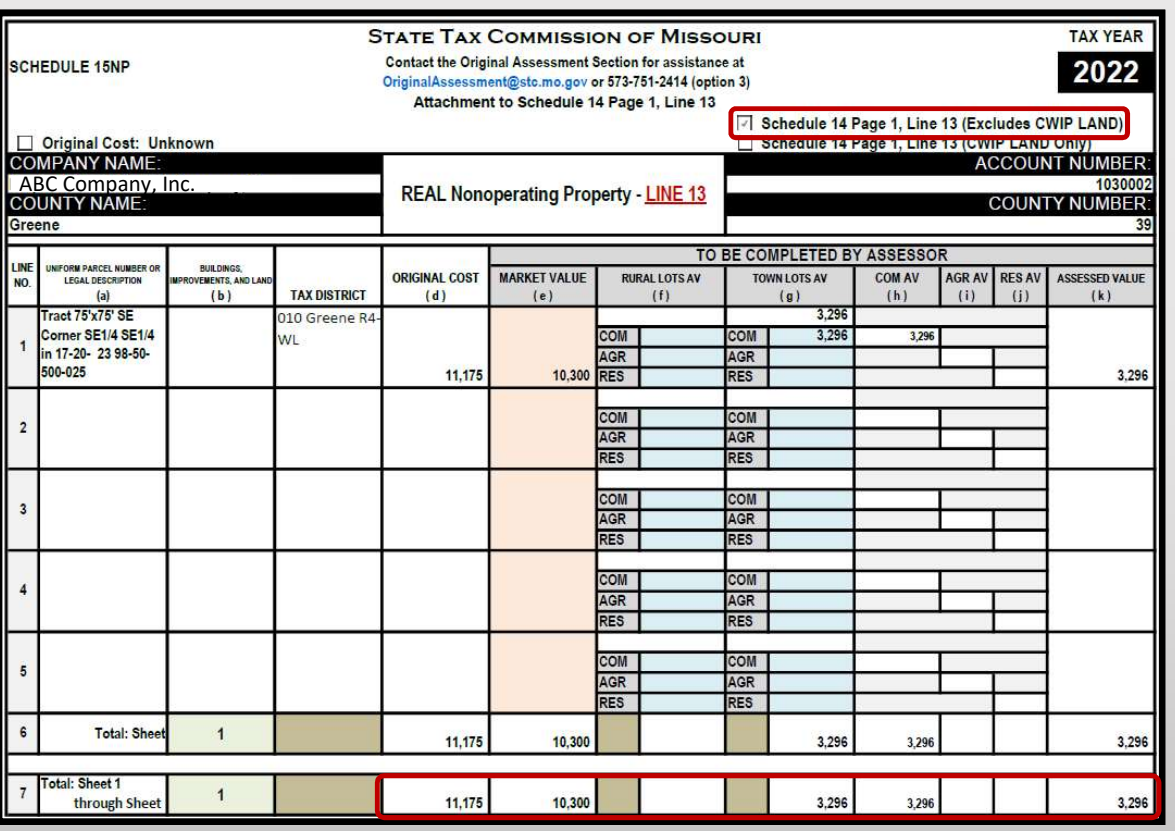

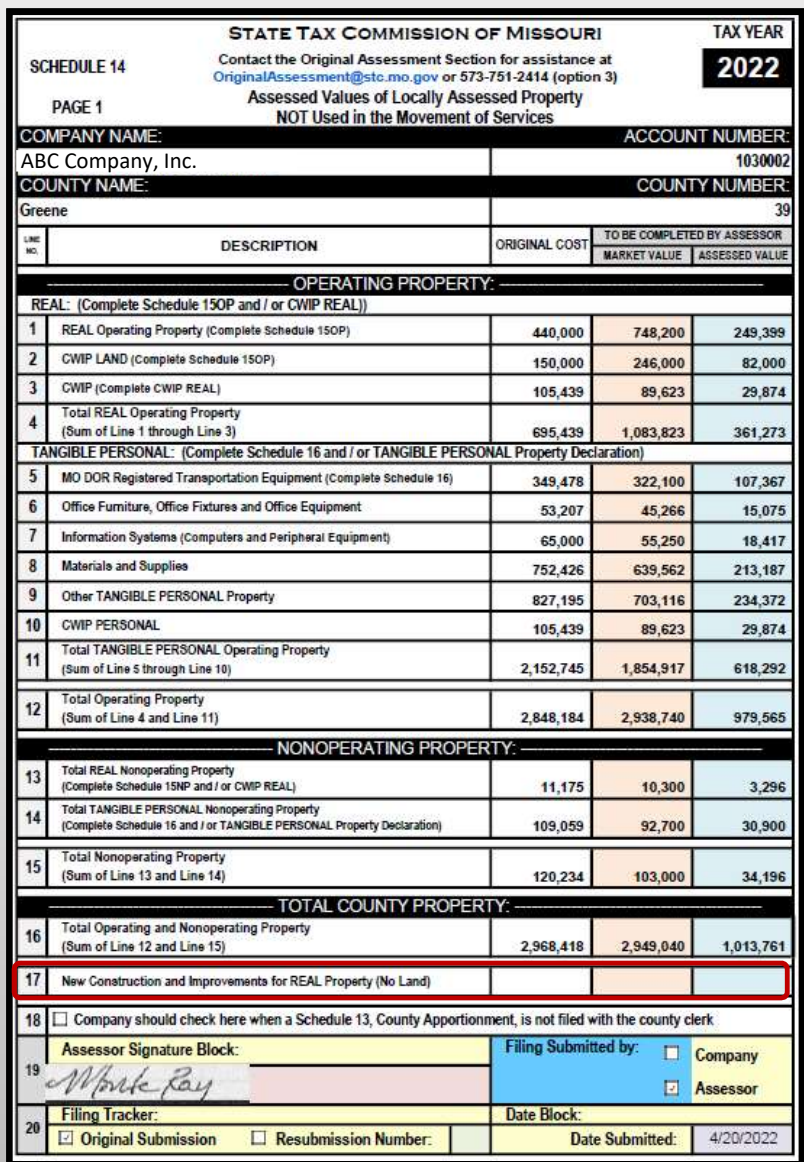

Line 17: The Company enters the Original Cost for "New Construction and Improvements" (NCI) on Schedule 14 Page 1, Line 17, to identify that NCI existed on January 1.

Land can never be considered NCI.

The Company provides supporting documentation with the Locally Assessed Property Schedules to identify the amount of Original Cost of NCI in each of Line 1, Line 3, and Line 13.

The supporting documentation should describe the Company location information for each entry, including the applicable school district and other taxing jurisdictions.

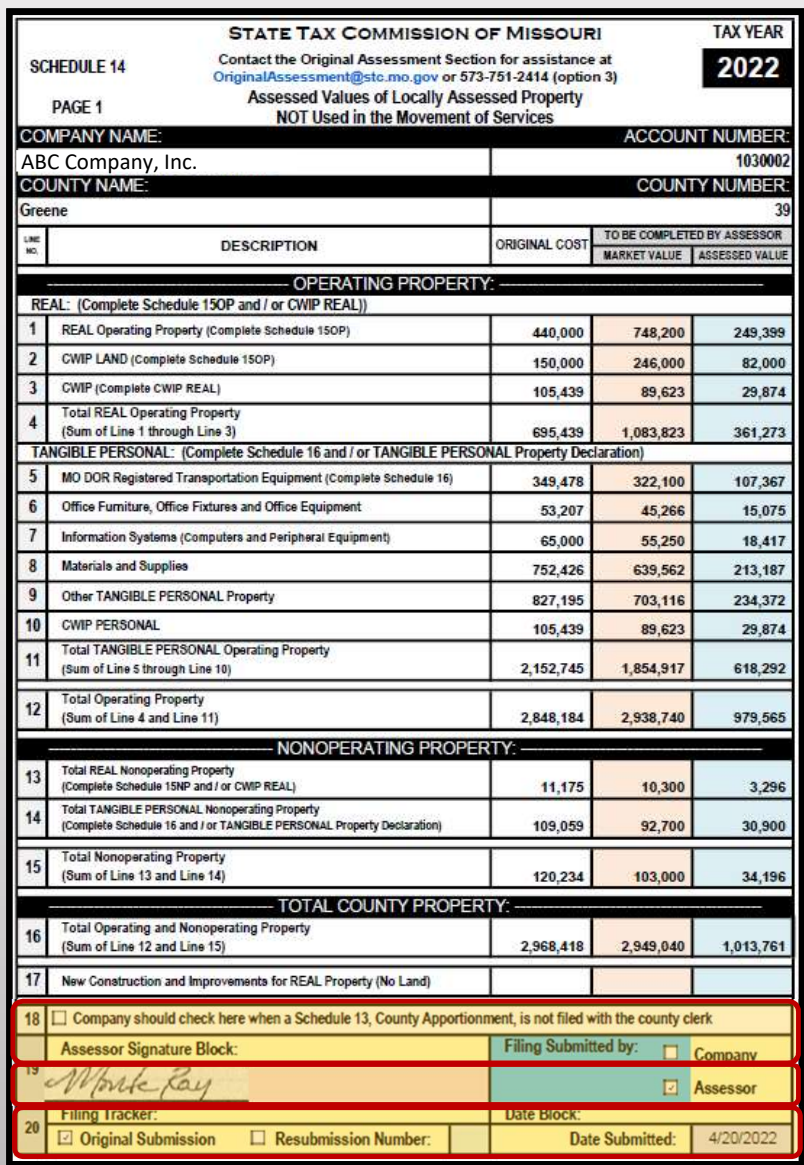

Line 18: The Company checks the box if they have no miles of line in the county but have local property such as vehicles.

County Clerk: cross reference Line 18 to Schedule 13s to confirm that no Schedule 13 was filed.

Line 19 and Line 20: The County Assessor uses the "Filing Submitted by: Assessor" checkbox on Line 19 and the "Filing Tracker: Original Submission" checkbox on Line 20, to indicate this is the Company's original filing to the County Assessor; the County Assessor uses the filing checkboxes on Line 19 and 20 when there is a Resubmission filing; refer to page 4 of the Original Assessment Resource Manual for more details.

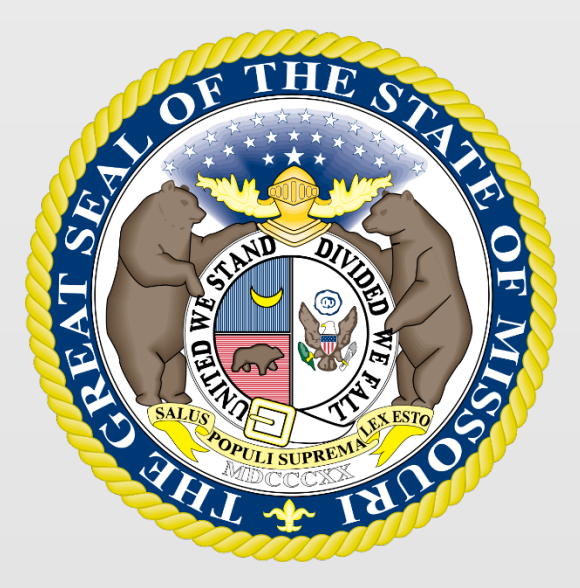

## State Tax Commission of Missouri Original Assessment Outreach Training

https://stc.mo.gov https://moftp.mo.gov OriginalAssessment@stc.mo.gov

STC Form 40 and Schedule 13

# State Tax Commission Schedule 13

- Schedule 13 provides miles of line located in each taxing jurisdiction, except school districts, for all Missouri Counties.
- Original Assessment (OA) sends each centrally assessed company a company-specific Schedule 13 with miles of line reported to the Commission from the prior tax year.
- The company updates the Schedule 13 with any new miles of line to exactly two decimal places (one-hundredth of a mile).
- All taxing jurisdictions, active as of January 1, are listed for each county. New entries for miles of line, by county, should be appropriately identified for the current tax year.
- Companies should not send the Schedule 13 to a county with no miles of line.
- The Schedule 13 must be submitted to OA and applicable counties by April 15.

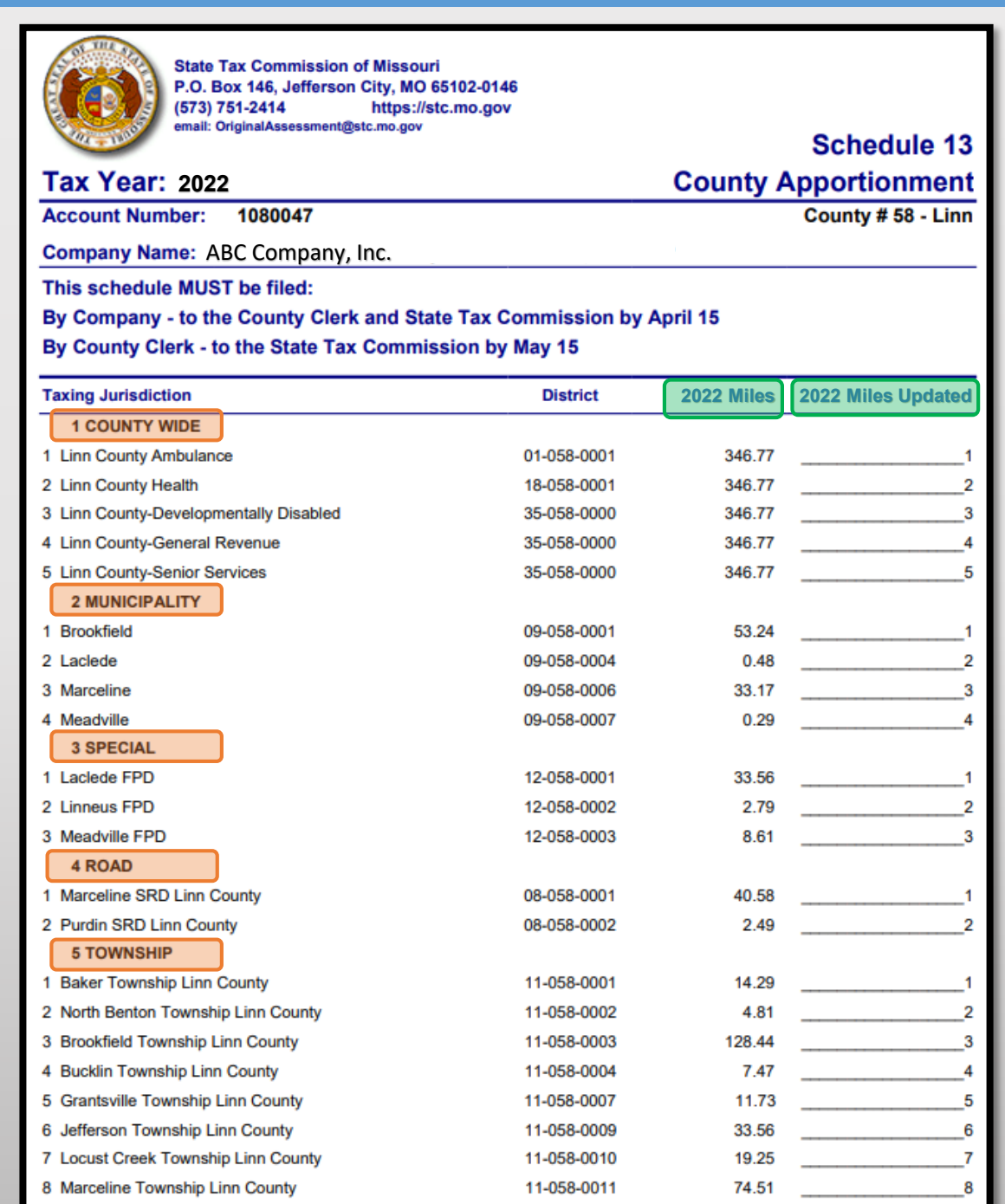

- Schedule 13s have five types of taxing jurisdictions: County Wide, Municipality, Special, Road, and Township.
- Miles entered in the "2022 Miles" Column are the miles certified in the prior tax year. Miles entered in the "2022 Miles Updated" Column are the Company's updated miles, if any, for the current tax year.
- Companies only update miles in the "2022 Miles Updated" if miles changed from the prior year.
- If there is no change then the "2022 Miles Updated" column remains blank.
- If an Amendment takes place, the company and clerk must send an amended Schedule 13 to each other and OA.

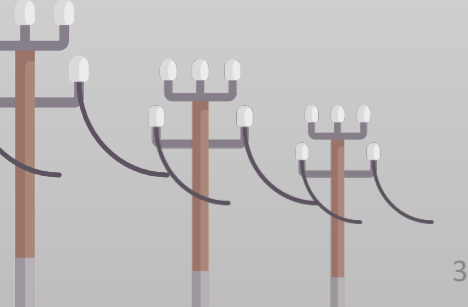

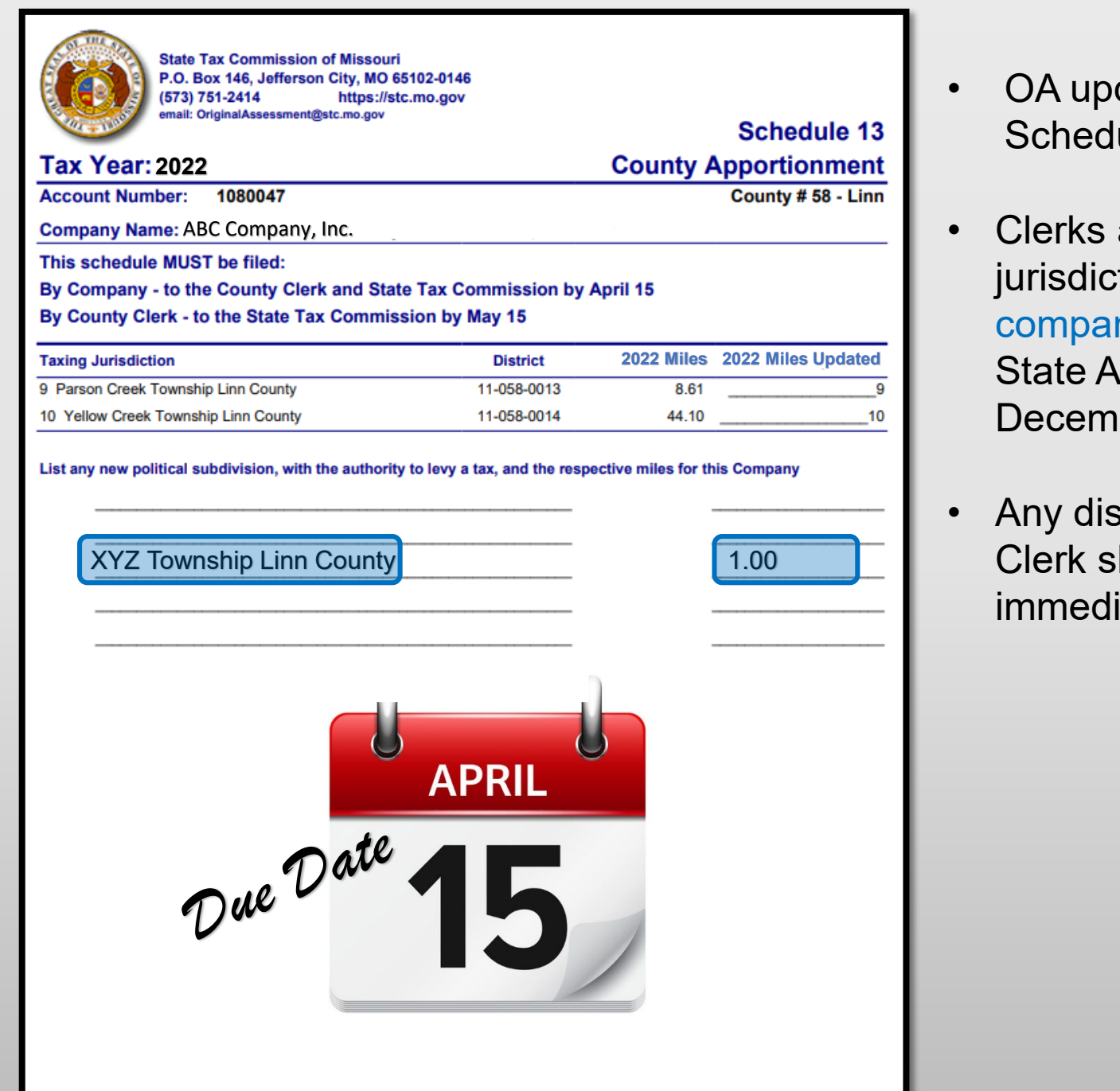

- dates the "Taxing Jurisdictions by County" on the ule 13 in December each year.
- are responsible for adding new taxing tions at the bottom of Schedule 13, and notifying nies. OA uses this information, along with the uditor's report, to update the Schedule 13 each ber.
- crepancies noted on the Schedule 13 by the hould be discussed with the company ately upon receipt.

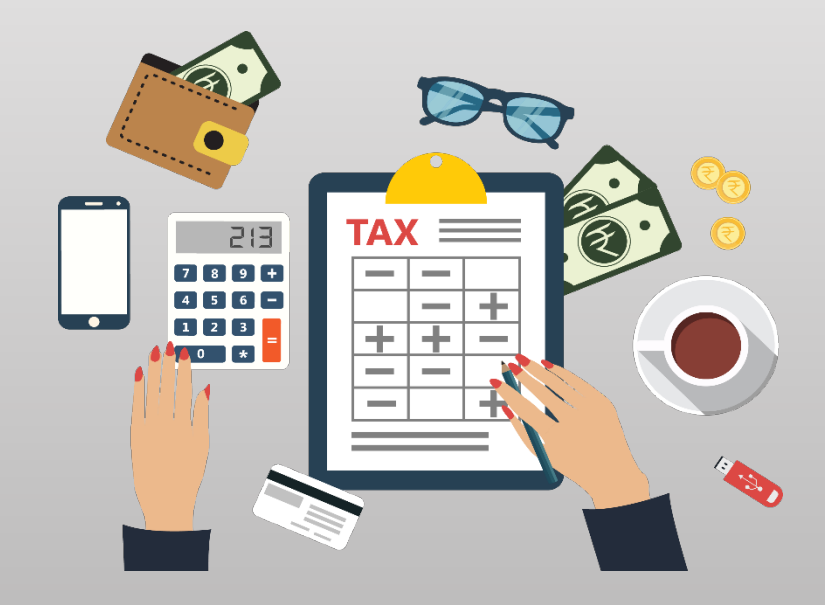

# State Tax Commission Form 40

- Clerks prepare the Form 40 with data from the certified Schedule 14s received from the Assessor.
- The Form 40, with the county clerk's signature, date, and the county's seal affixed, is the county clerk's certification for each company's miles of line in the county taxing jurisdictions, excluding school districts. (Section 151.040 RSMo).
- The Form 40 and the associated Schedule 13 for each centrally assessed company must be certified and submitted by the county clerk to the Original Assessment Section (Section 151.040 RSMo) by May 15.
- The Form 40 assessed values are used as a reconciliation tool for the Original Assessment Section and the Administration Section in conjunction with the **Form 11/11A.** 5

# Navigate to Form 40

To navigate to the Form 40 on the STC's website, Select the tab for the "Clerks" section and then the "Commonly Used Forms" link.

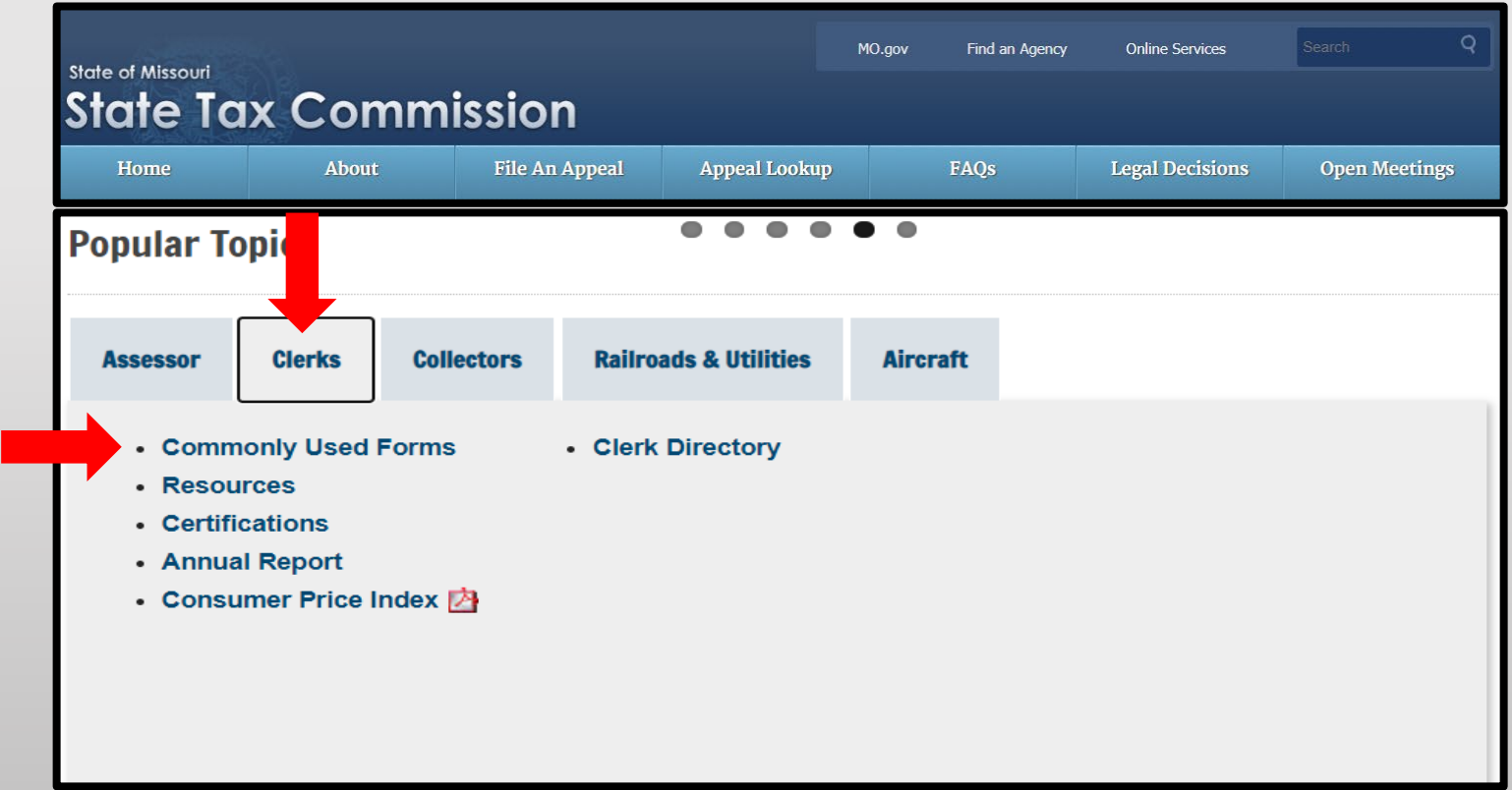

## Navigate to Form 40

Under the "Commonly Used Forms" banner, select the "2022 – Form 40\_All Counties" link (third section down from the top).

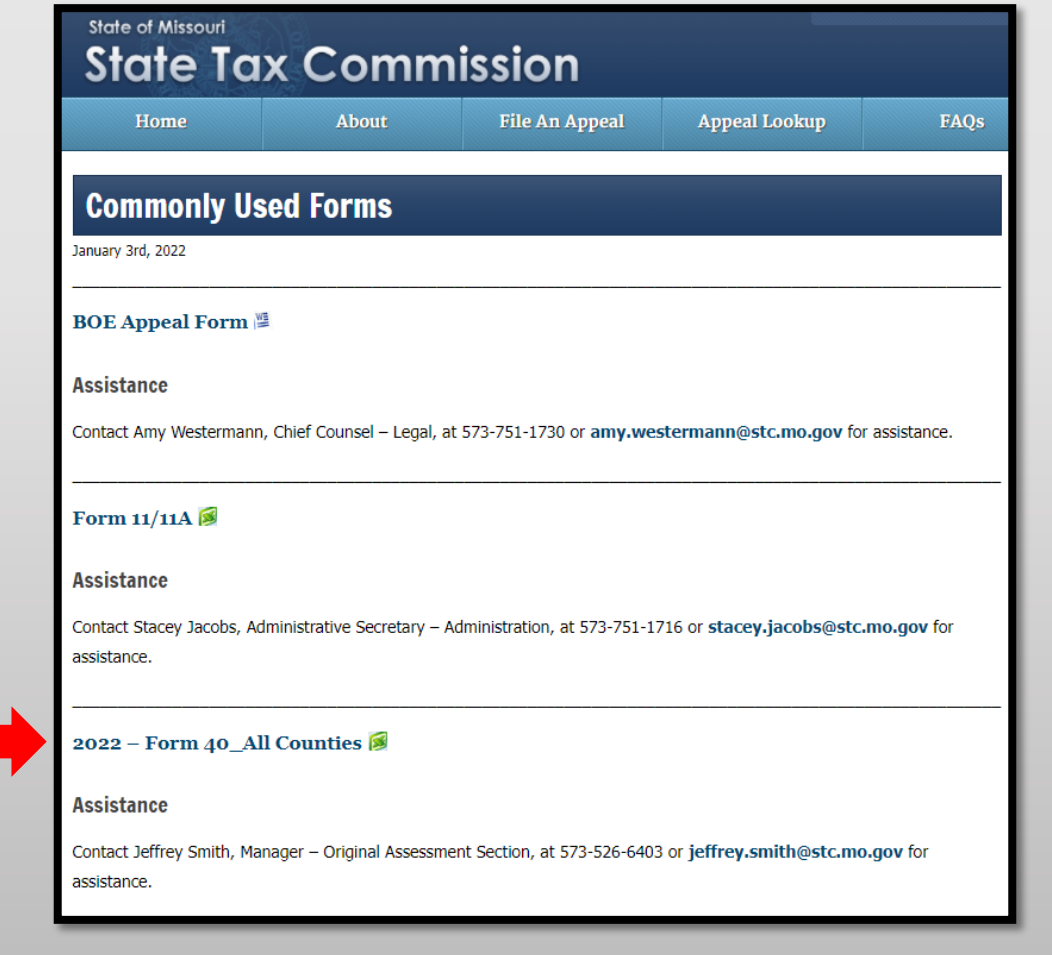

# Navigate to Form 40

Download and open the "2022 – Form 40\_All Counties" Excel workbook then select and save appropriate county worksheet.

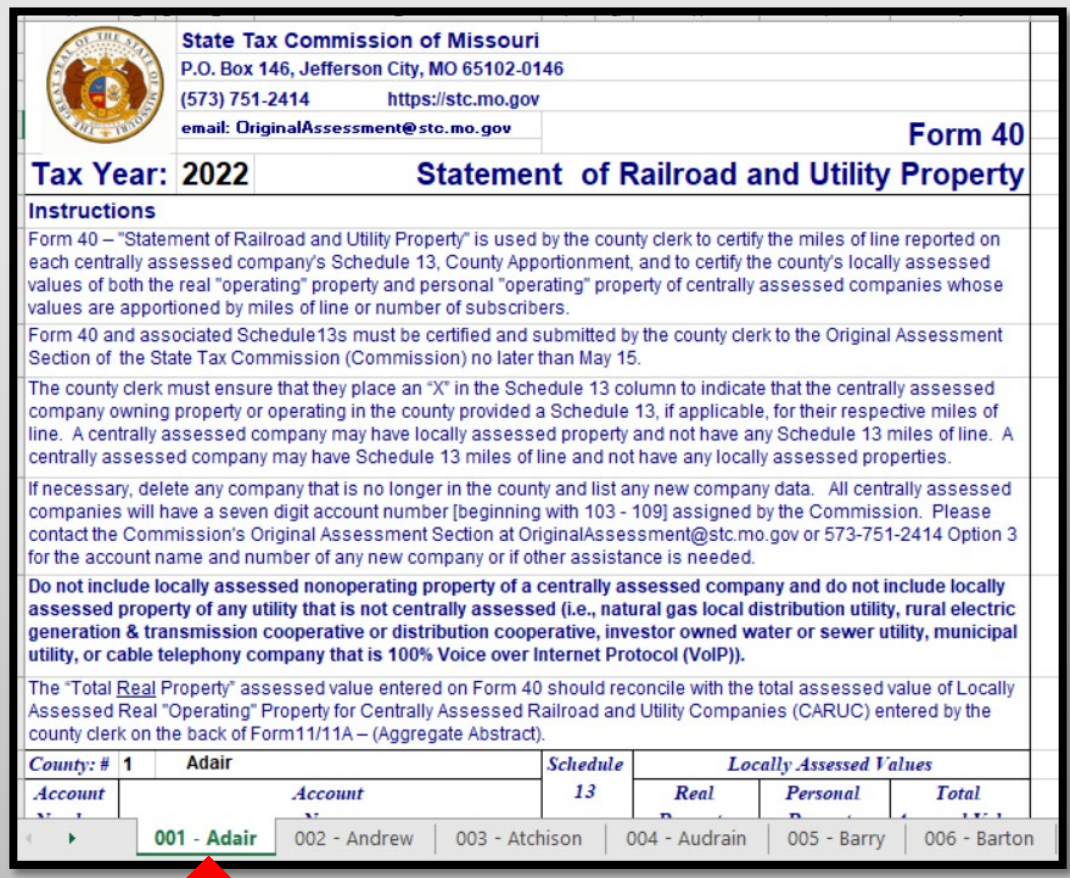
## Save Form 40 By County

- Right click applicable County tab
- Select "Move or Copy" and box pictured to the right will appear
- Select the "Create a copy" checkbox
- Click the "To book:" dropdown
- Select "(new book)"
- Click "OK"

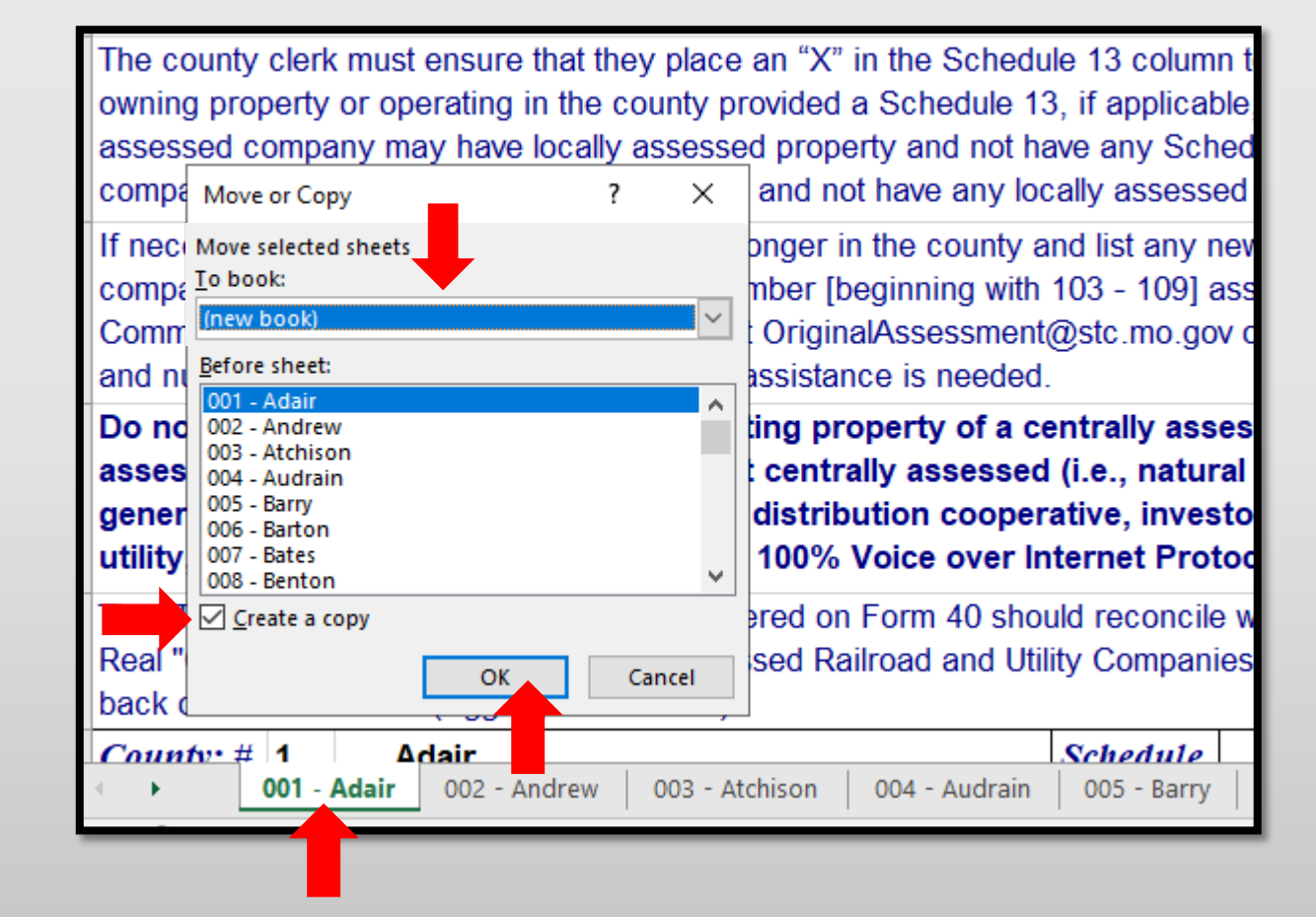

## Save Form 40 By County

After clicking "OK" the applicable County tab will now stand alone in its own Excel workbook.

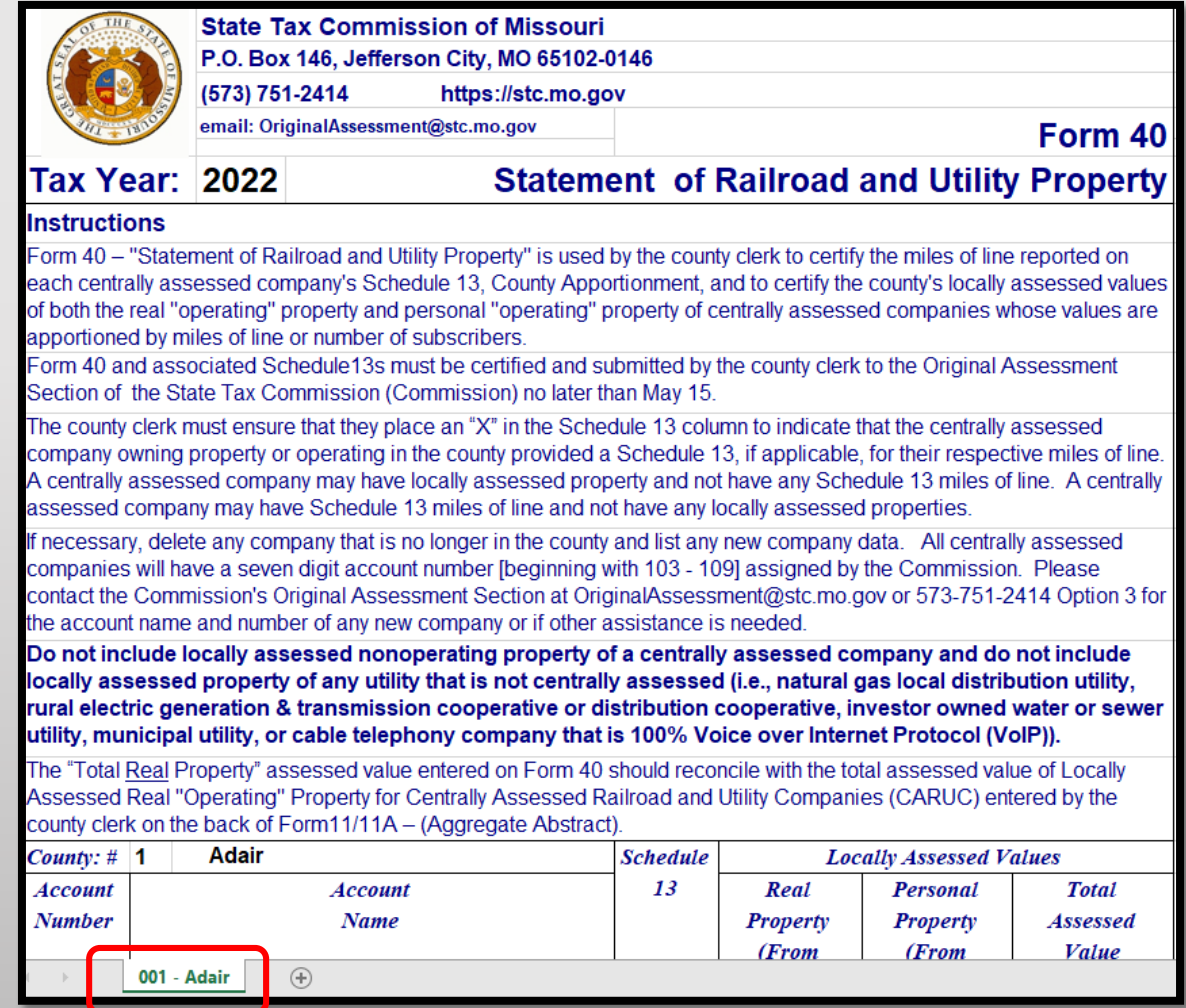

## Form 40 Data Placement

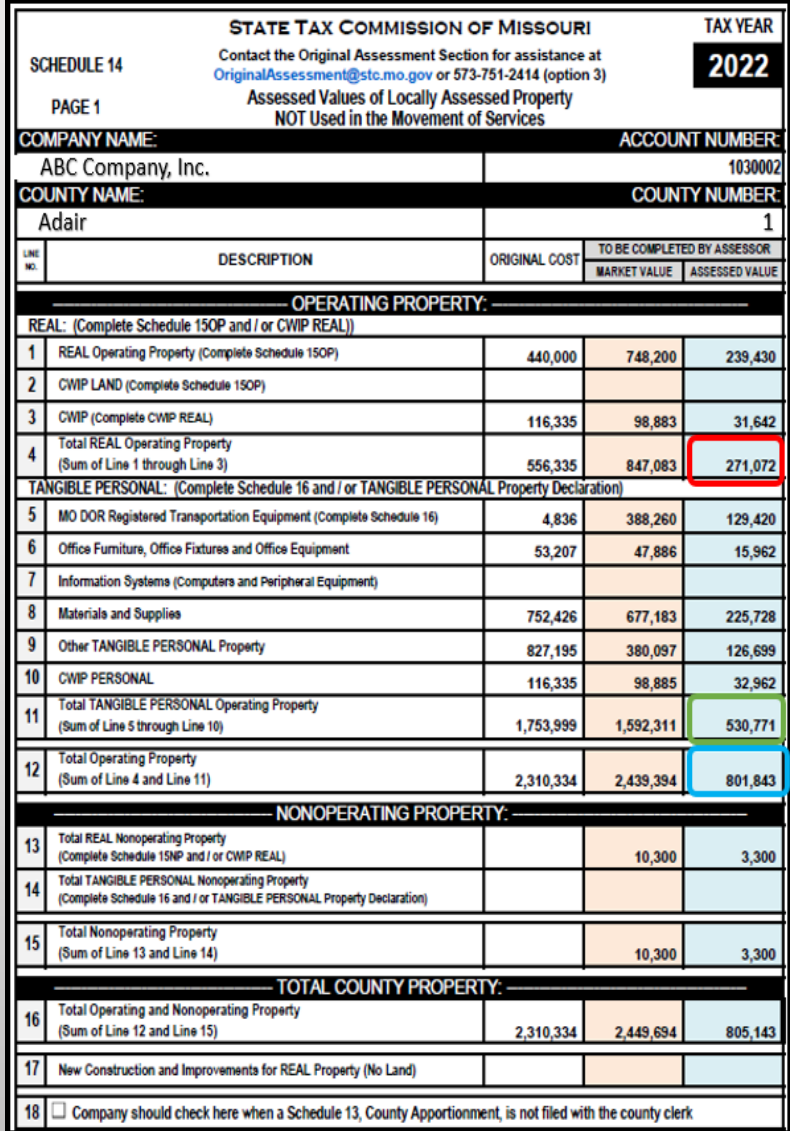

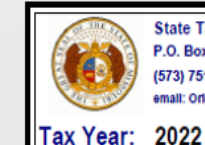

**State Tax Commission of Missouri** P.O. Box 146, Jefferson City, MO 65102-0146 (573) 751-2414 https://stc.mo.gov

email: OriginalAssessment@stc.mo.gov

#### Form 40 **Statement of Railroad and Utility Property**

#### Instructions

Form 40 - "Statement of Railroad and Utility Property" is used by the county clerk to certify the miles of line reported on each centrally assessed company's Schedule 13, County Apportionment, and to certify the county's locally assessed values of both the real "operating" property and personal "operating" property of centrally assessed companies whose values are apportioned by niles of line or number of subscribers.

Form 40 and associated Schedule13s must be certified and submitted by the county clerk to the Original Assessment Section of he State Tax Commission (Commission) no later than May 15.

The county clerk must ensure that they place an "X" in the Schedule 13 column to indicate that the centrally assessed company wrning property or operating in the county provided a Schedule 13, if applicable, for their respective miles of line. A centrally assessed company may have locally assessed property and not have any Schedule 13 miles of line. A centrally assessed company may have Schedule 13 miles of line and not have any locally assessed properties.

necessary, delete any company that is no longer in the county and list any new company data. All centrally assessed ompanies will have a seven digit account number [beginning with 103 - 109] assigned by the Commission. Please contact the Commission's Original Assessment Section at OriginalAssessment@stc.mo.gov or 573-751-2414 Option 3 for the account name nd number of any new company or if other assistance is needed

not include locally assessed nonoperating property of a centrally assessed company and do not include locally sessed property of any utility that is not centrally assessed (i.e., natural gas local distribution utility, rural electric neration & transmission cooperative or distribution cooperative, investor owned water or sewer utility, municipal lity, or cable telephony company that is 100% Voice over Internet Protocol (VoIP)).

The "Total Real Property" assessed value entered on Form 40 should reconcile with the total assessed value of Locally Assesse Real "Operating" Property for Centrally Assessed Railroad and Utility Companies (CARUC) entered by the county clerk on the back of Form11/11A - (Aggregate Abstract).

Adair Schedule **Locally Assessed Values** County: # 13 Personal Real **Total** Account Account **Assessed Value** Number Name Property Property (From (From (From Schedule 14 Schedule 14 Schedule 14 Page 1 of 2 Page 1 of 2 Page 1 of 2 **Line 11) Line 12)**  $Line 4$ 030002 ABC Company, Inc. 271,072 530,771 801,843  $\mathbf x$ **Total From Supplemental Page Total Real Property** 271,072 **Total Personal Property**  $$30,771$ **Total** 801,843

- Form 40 data comes from the Assessor certified Schedule 14, page 1.
- Take REAL Operating Property, Line 4 of Assessed Value and report on the Form 40 under Real Property, highlighted in Red.
- Take TANGIBLE PERSONAL Operating Property, Line 11 of Assessed Value and report on the Form 40 under Personal Property, highlighted in Green.
- Take TOTAL OPERATING PROPERTY, Line 12 of Assessed Value and report on the Form 40 under Total Assessed Value, highlighted in Blue.

### DO NOT INCLUDE NON-OPERATING PROPERTY REPORTED ON FORM 40

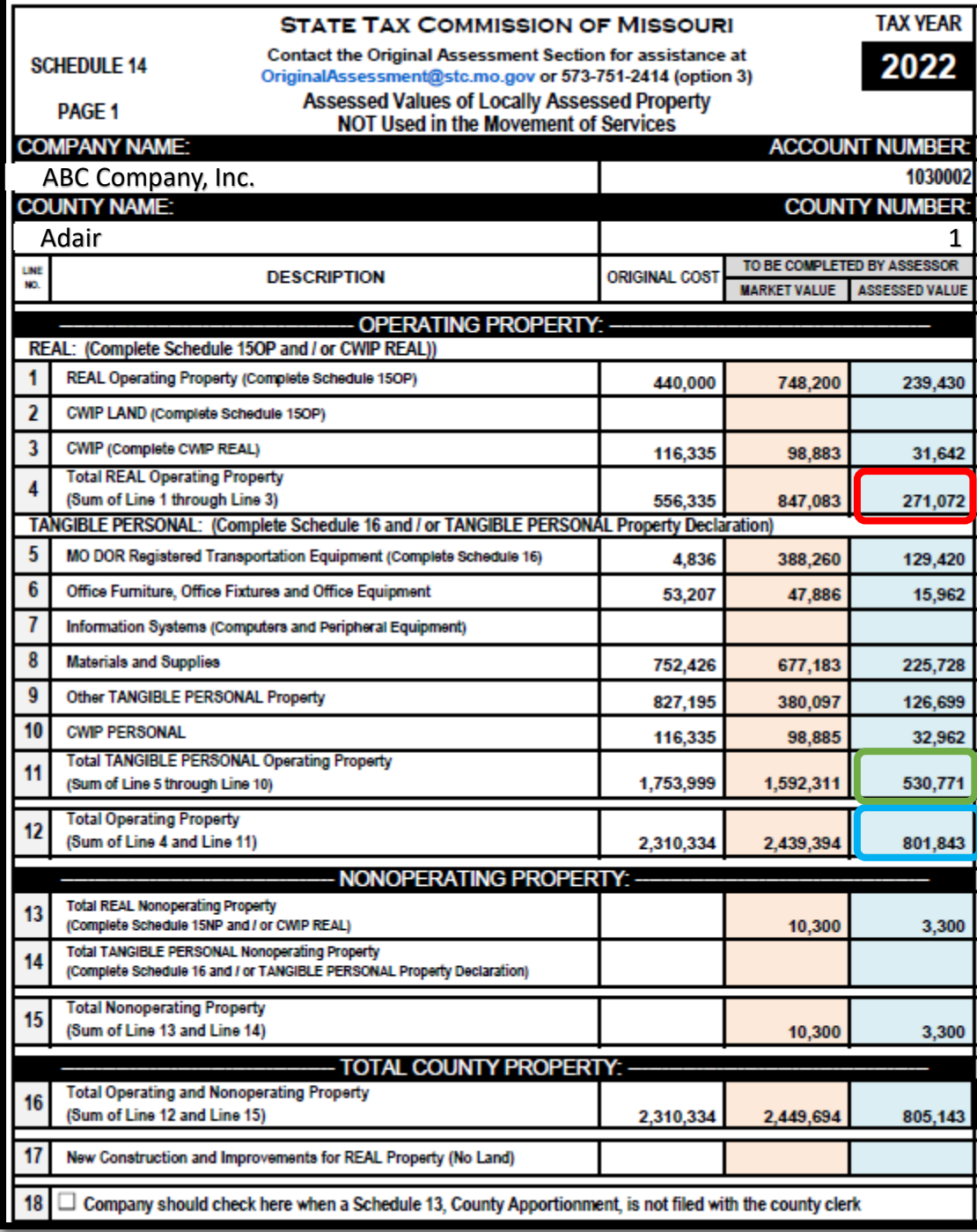

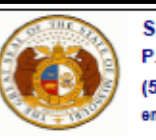

**State Tax Commission of Missouri** P.O. Box 146, Jefferson City, MO 65102-0146 (573) 751-2414 https://stc.mo.gov email: OriginalAssessment@stc.mo.gov

Form 40

**Statement of Railroad and Utility Property** 

#### Tax Year: 2022

#### **Instructions**

Form 40 - "Statement of Railroad and Utility Property" is used by the county clerk to certify the miles of line reported on each centrally assessed company's Schedule 13, County Apportionment, and to certify the county's locally assessed values of both the real "operating" property and personal "operating" property of centrally assessed companies whose values are apportioned by miles of line or number of subscribers.

Form 40 and associated Schedule 13s must be certified and submitted by the county clerk to the Original Assessment Section of the State Tax Commission (Commission) no later than May 15.

The county clerk must ensure that they place an "X" in the Schedule 13 column to indicate that the centrally assessed company owning property or operating in the county provided a Schedule 13, if applicable, for their respective miles of line. A centrally assessed company may have locally assessed property and not have any Schedule 13 miles of line. A centrally assessed company may have Schedule 13 miles of line and not have any locally assessed properties.

If necessary, delete any company that is no longer in the county and list any new company data. All centrally assessed companies will have a seven digit account number [beginning with 103 - 109] assigned by the Commission. Please contact the Commission's Original Assessment Section at OriginalAssessment@stc.mo.gov or 573-751-2414 Option 3 for the account name and number of any new company or if other assistance is needed.

Do not include locally assessed nonoperating property of a centrally assessed company and do not include locally assessed property of any utility that is not centrally assessed (i.e., natural gas local distribution utility, rural electric generation & transmission cooperative or distribution cooperative, investor owned water or sewer utility, municipal utility, or cable telephony company that is 100% Voice over Internet Protocol (VoIP)).

The "Total Real Property" assessed value entered on Form 40 should reconcile with the total assessed value of Locally Assessed Real "Operating" Property for Centrally Assessed Railroad and Utility Companies (CARUC) entered by the county clerk on the back of Form11/11A - (Aggregate Abstract).

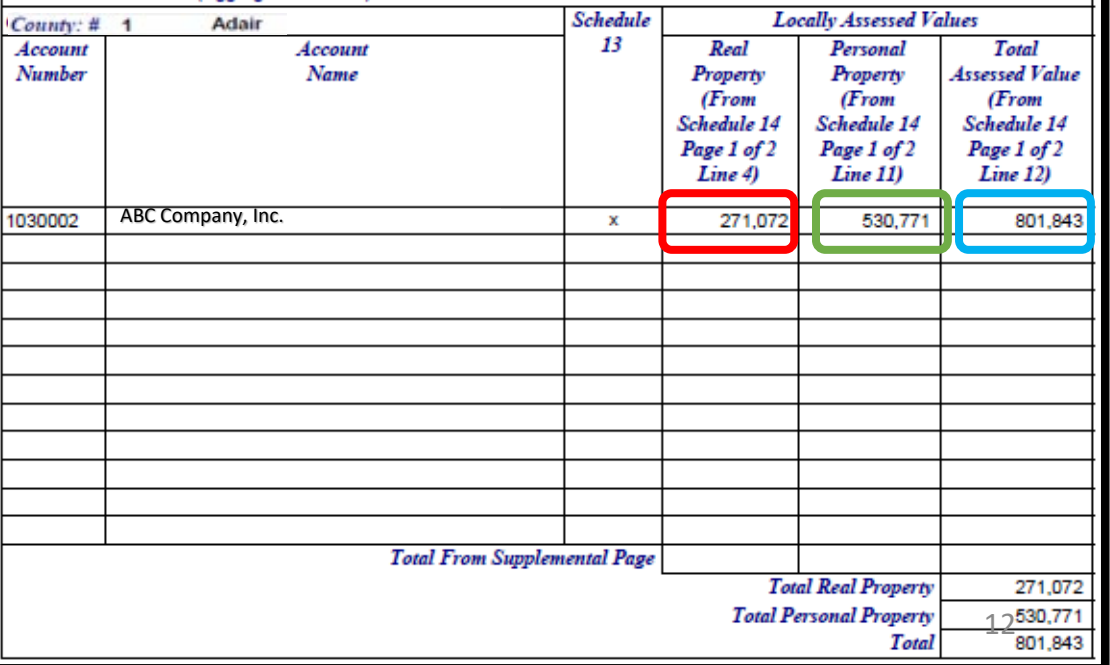

## How to Digitally Sign the Form 40

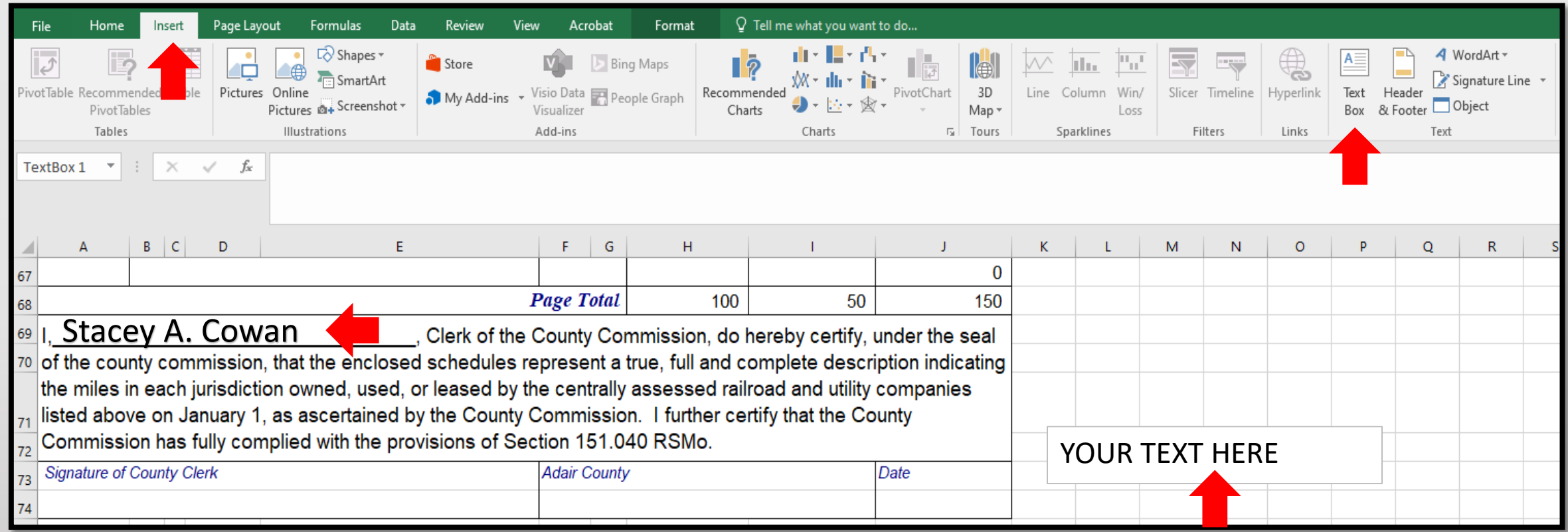

- Click the "Insert" tab, then the "Text Box" icon, and a "Your Text Here" box will appear
- Type your "Name" in the "Text Box", then drag and drop the "Text Box" with "Name" to appropriate location

## How to Digitally Sign the Form 40, cont.

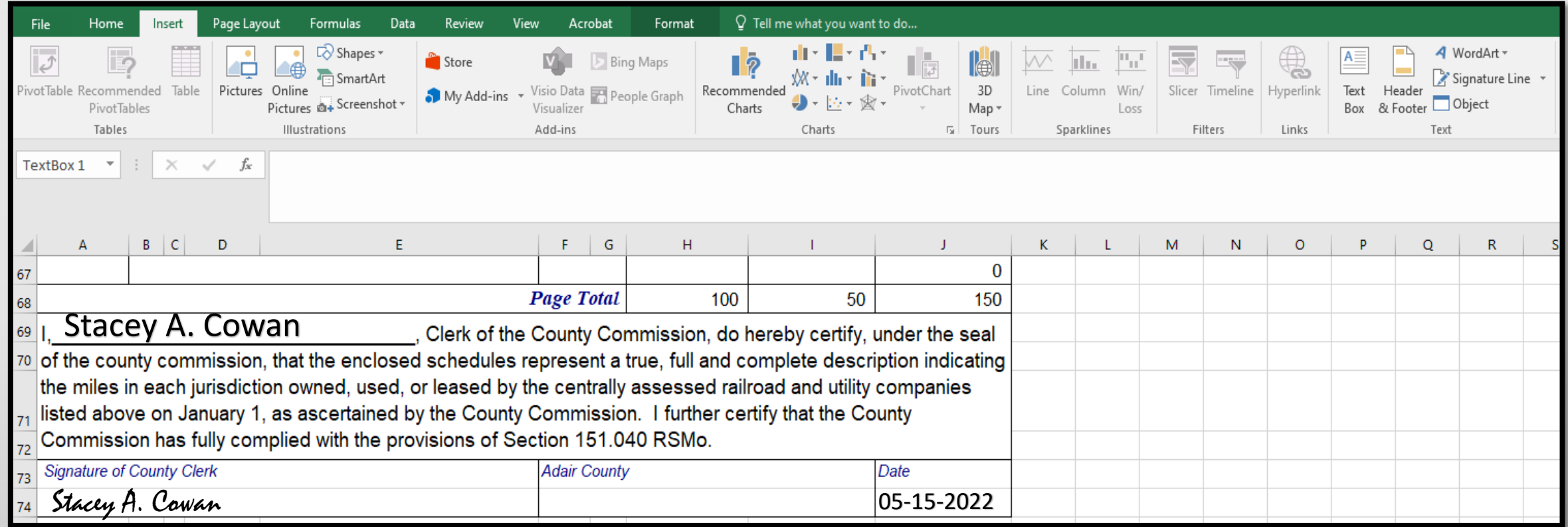

- Type "Name" in the "Signature of County Clerk" text field
- Type "Date" in the "Date" text field
- You may change font, size, or color if desired

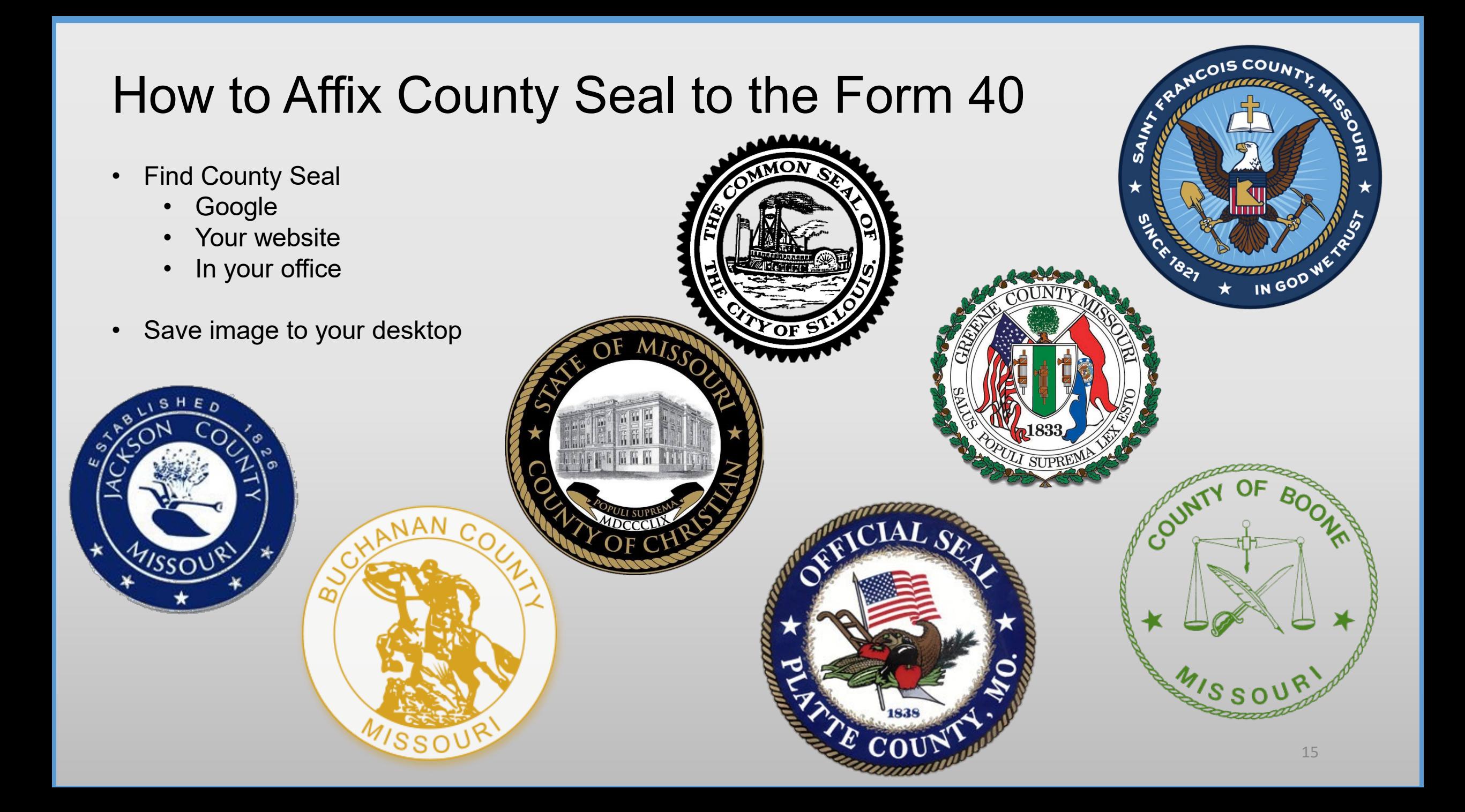

## How to Affix County Seal to Form 40, cont.

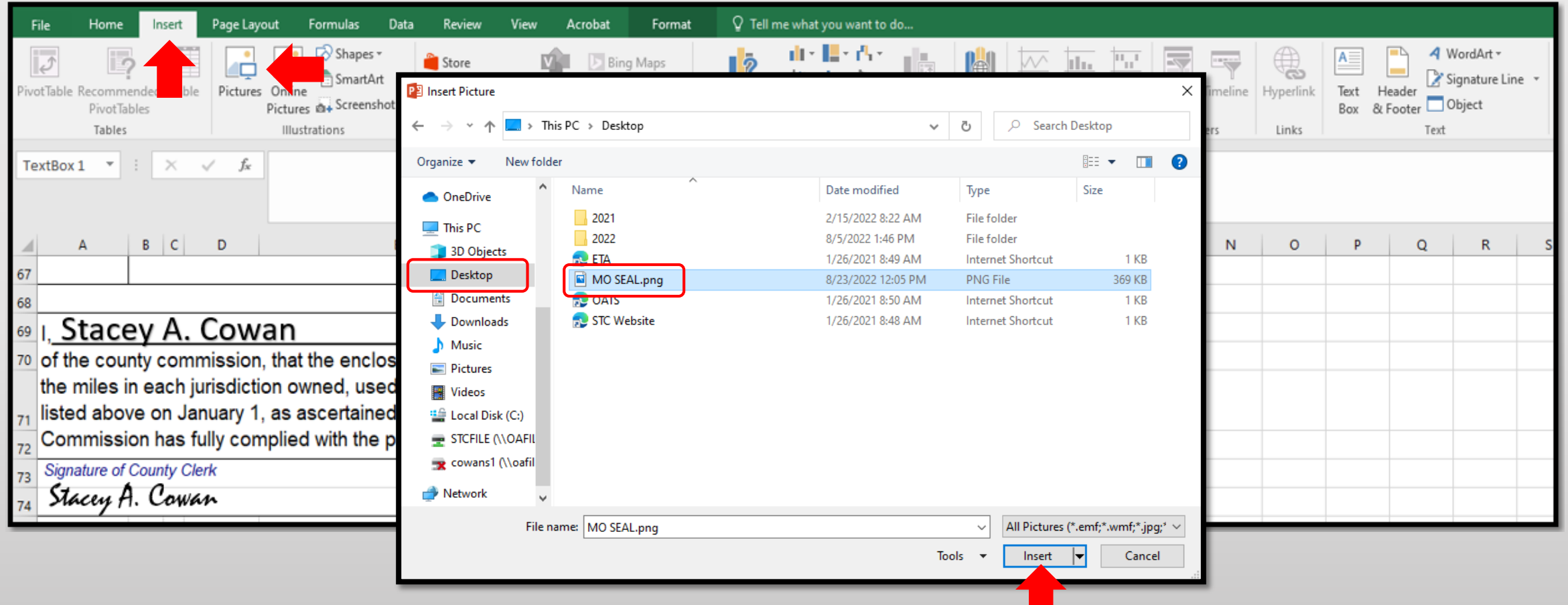

- Click the "Insert" tab, then the "Pictures" icon, and an "Insert Picture" box will appear
- Navigate to saved image location, i.e.; "Desktop", and select "Seal Image", then click the "Insert" button

## How to Affix County Seal to Form 40, cont.

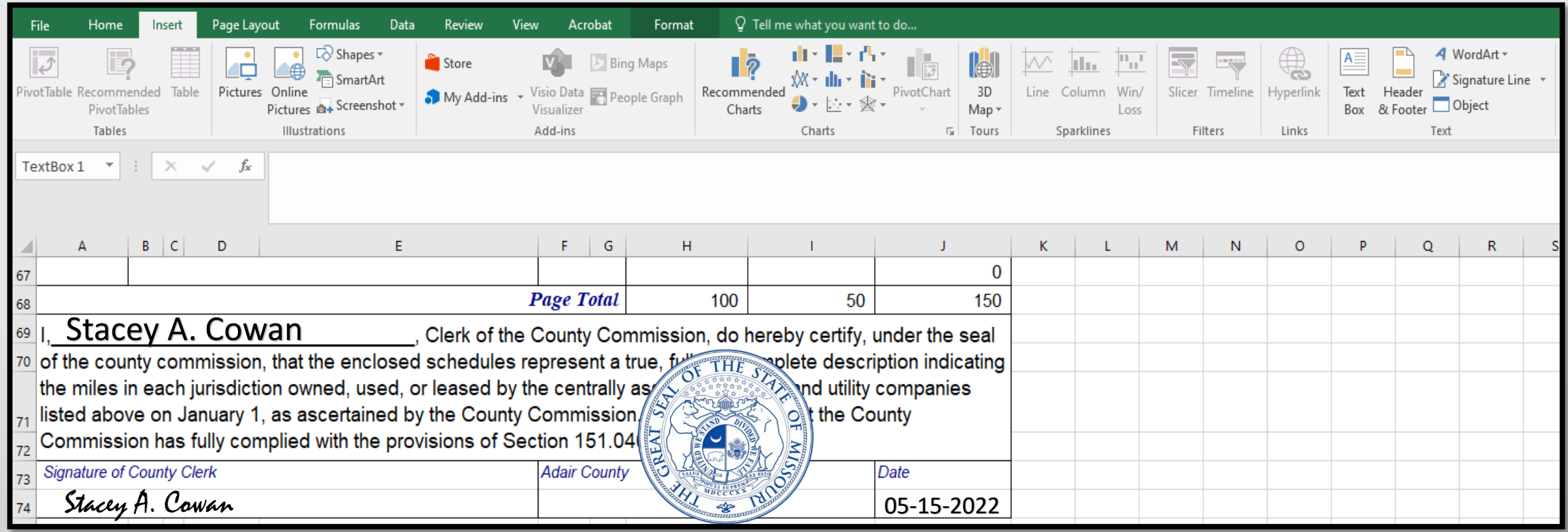

- County Seal will appear. You may change size and move to desired location
- E-signature Block is now complete, with; "Text Box" name, "Typed" Signature & Date, and Picture Insert of County Seal

## Ways to Send the Form 40 and Schedule 13s to OA

Combine the Form 40 Excel worksheet with all the Schedule 13 Excel worksheets and send to 0A in one Excel workbook. – **PREFERRED** 

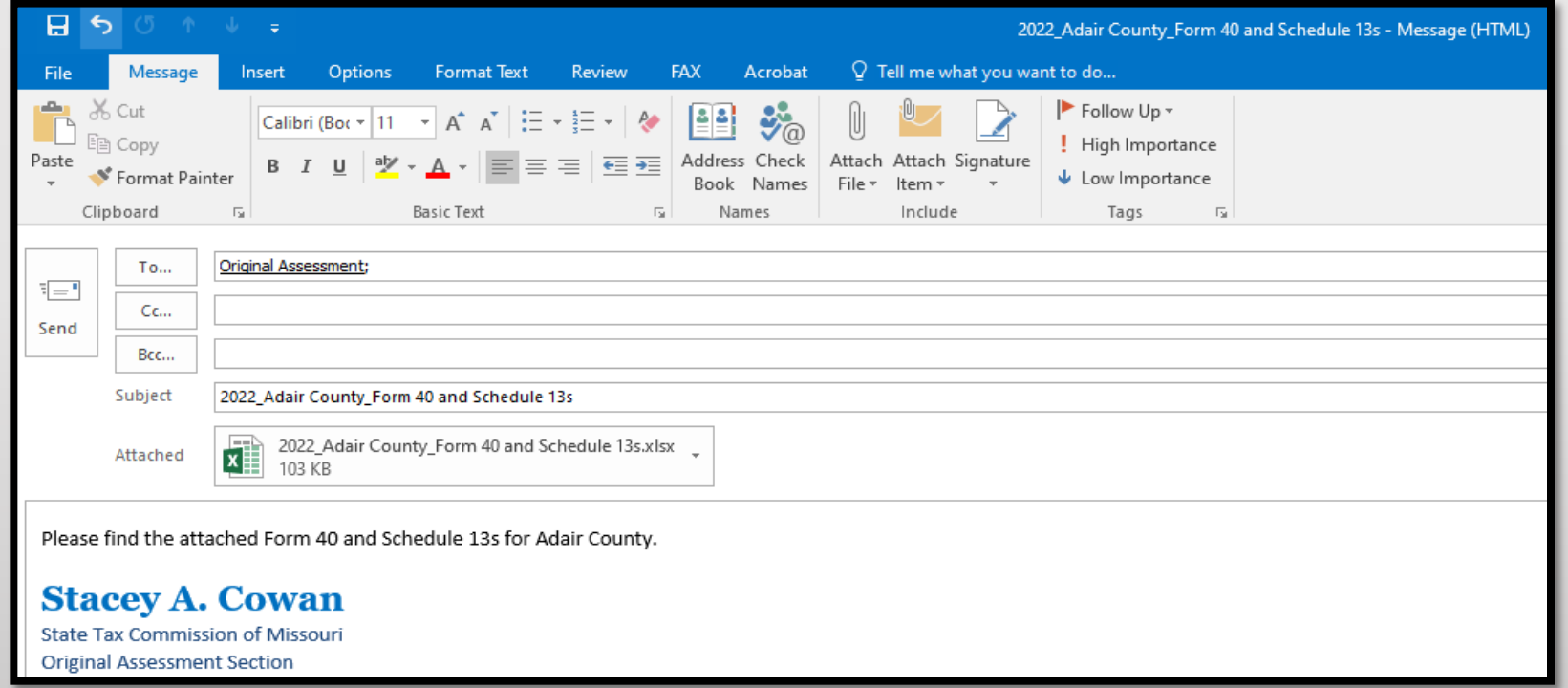

#### Subject: **Must** include;

- Year
- **County Name**
- Contents being sent

Attachment: **Must** include;

- Year
- County Name
- Form or Schedule Name

Send to; [originalassessment@stc.mo.gov](mailto:originalassessment@stc.mo.gov) or via FTP in same format

## How to Save Form 40 and Schedule 13s in One Workbook

- Open Form 40 Excel workbook
- Move company Schedule 13s to the Form 40 Excel workbook
- Save each company Schedule 13 in the Form 40 Excel workbook in the same order as the Form 40
- Double click the company Schedule 13 tab to rename with company account number

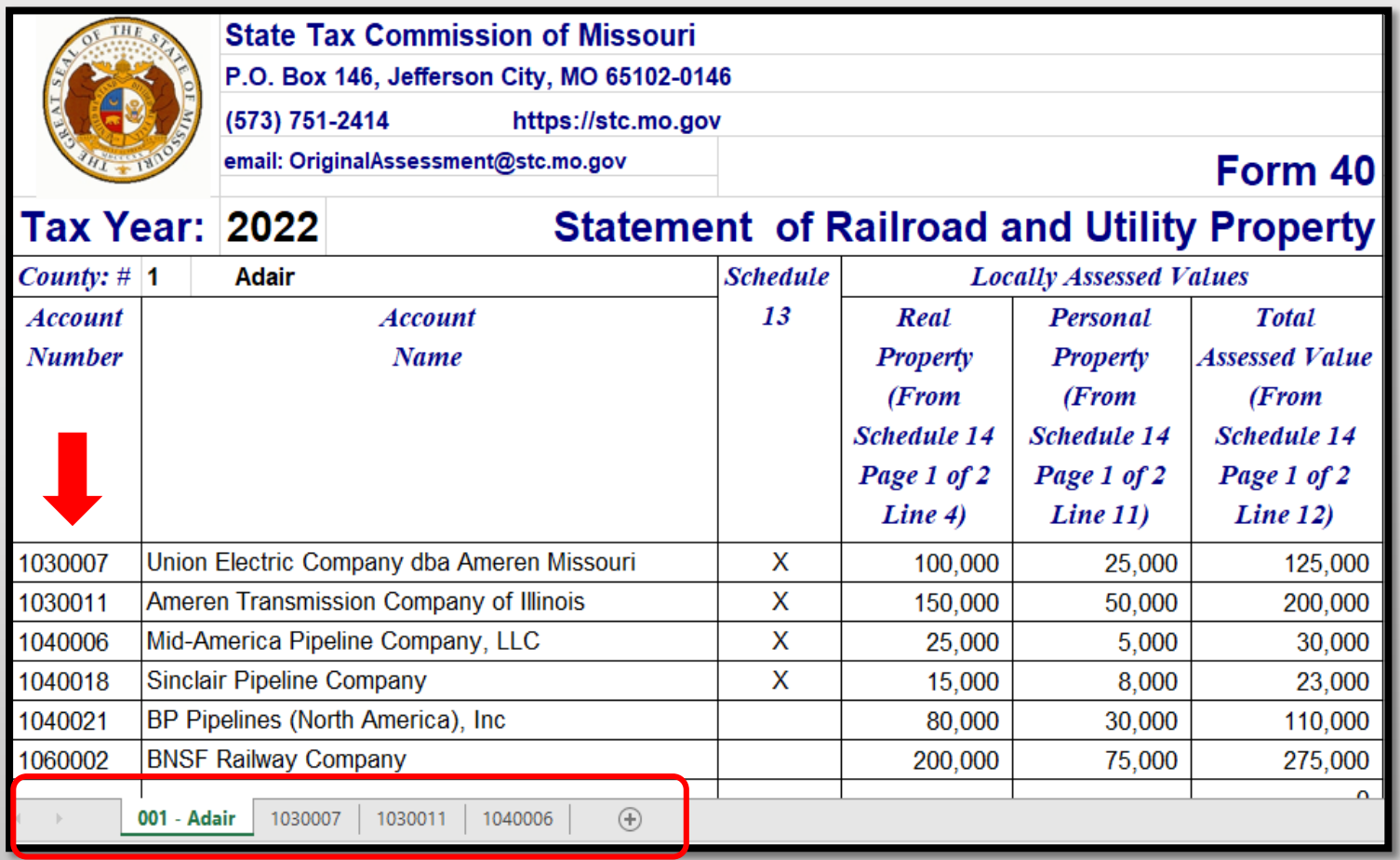

## How to Save Form 40 and Sch. 13s in One Workbook cont.

- Open Schedule 13s one at a time to move and save to the "Form 40 and Schedule 13" Excel workbook
- Once the company Schedule 13 is open, right click the tab at the bottom
- Select "Move or Copy" and box pictured to the right will appear
- Select the "Create a copy" checkbox
- Click the "To book:" dropdown
- Select "Form 40 and Schedule 13 Excel Workbook"
- Click "(move to end)" and click "OK"

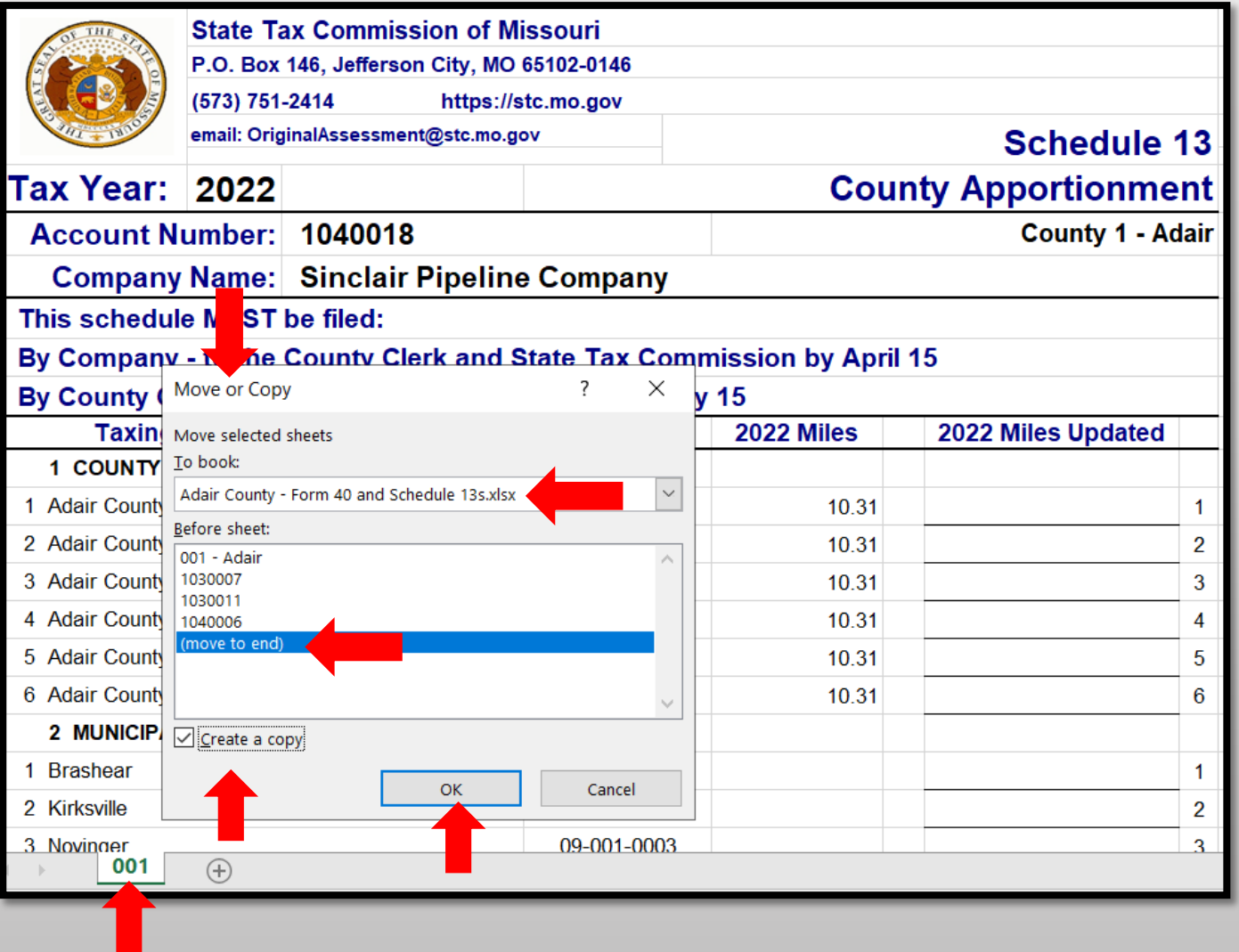

## How to Save Form 40 and Sch. 13s in One Workbook cont.

- Once all Schedule 13s are moved to the Form 40 and Schedule 13s Excel workbook
- Save and send via email as one attachment to: [originalassessment@stc.mo.gov](mailto:originalassessment@stc.mo.gov)

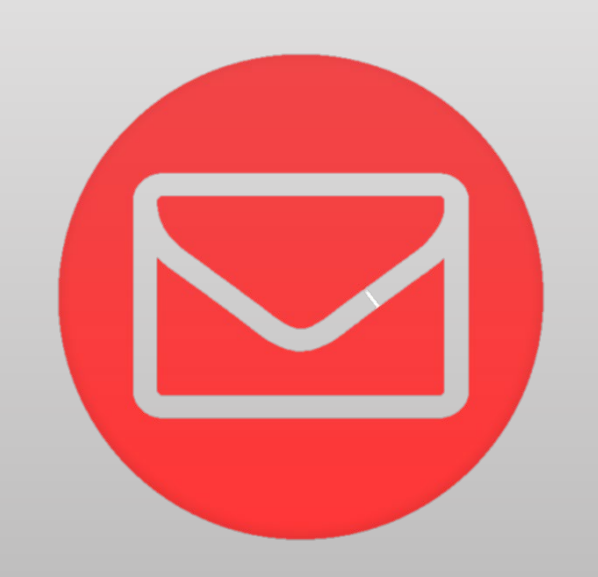

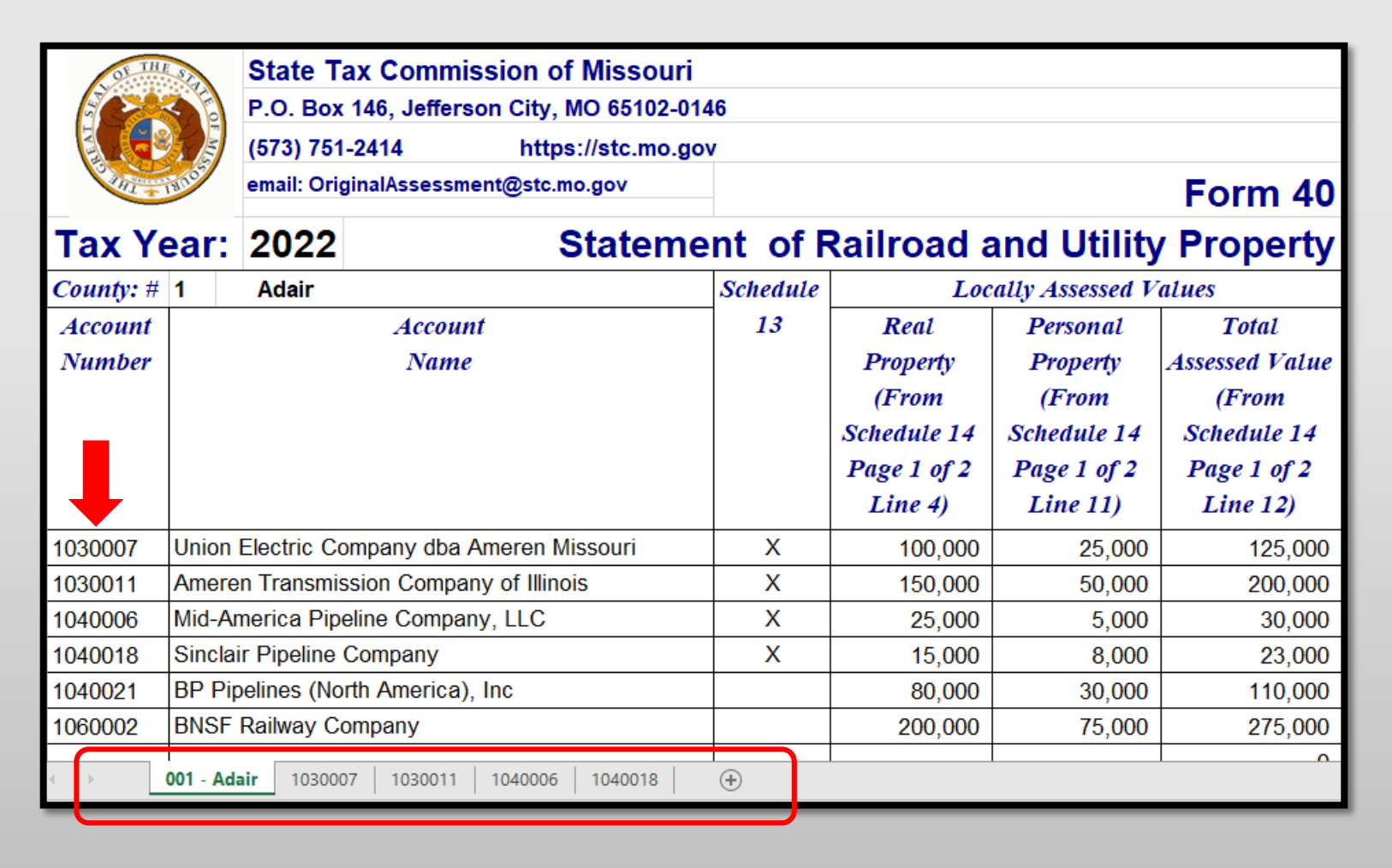

## Ways to Send the Form 40 and Schedule 13s to OA

Modify Excel worksheet with adequate Print Selection, save as PDF, and send to OA as individual PDFs.

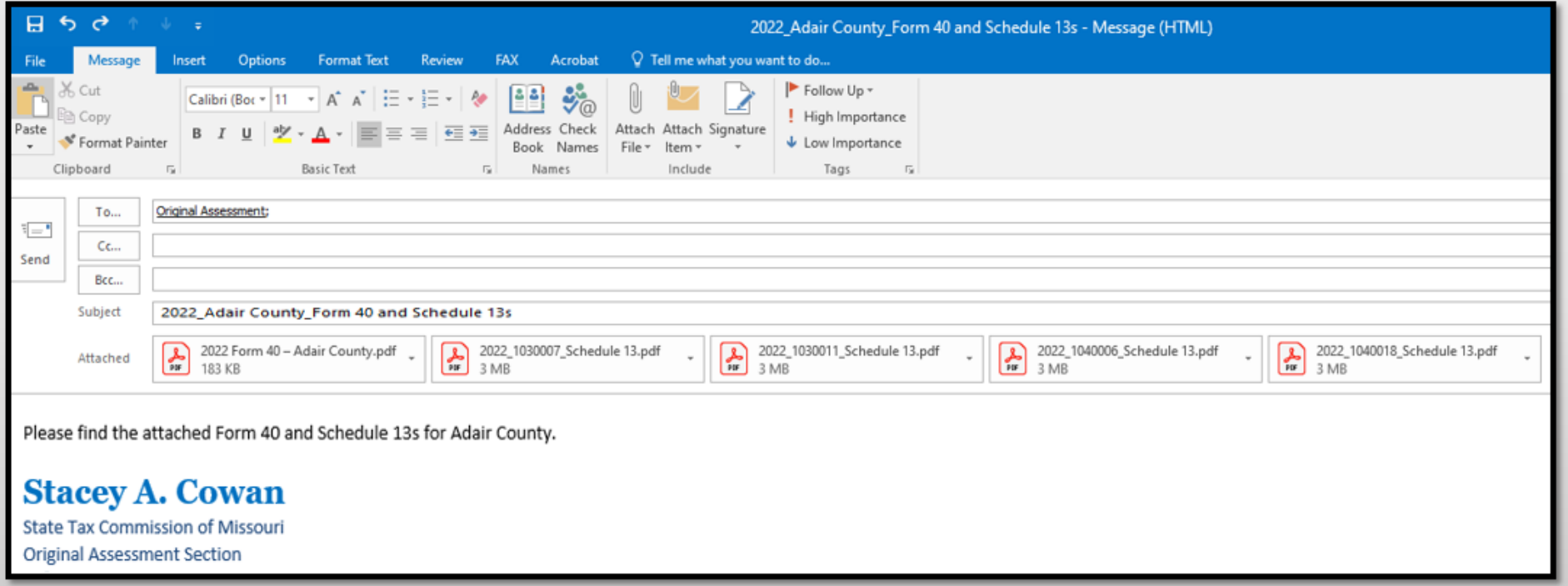

#### Subject: **Must** include;

- Year
- County Name
- Contents being sent

Attachment: Must include;

- Year
- Account number
- Form or Schedule Name

Send to;

originalassessment@stc.mo.gov

or via FTP in same format

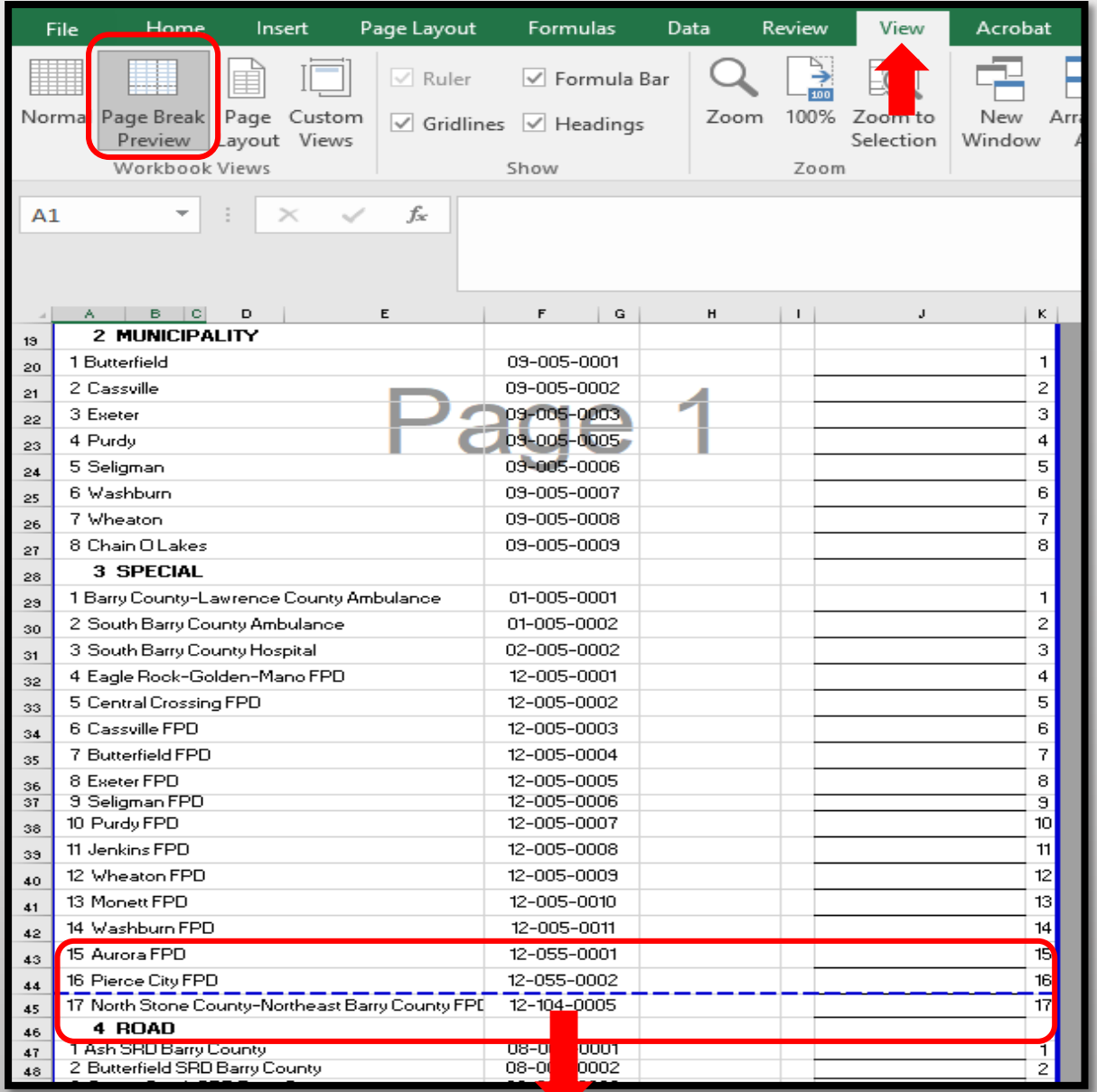

- From the "View" tab, click "Page Break Preview".
- Blue dotted lines will appear, indicating the print page.
- Move "Rows" and "Columns" within the blue dotted print lines as needed.
- Simply drag and drop blue dotted line to desired location.

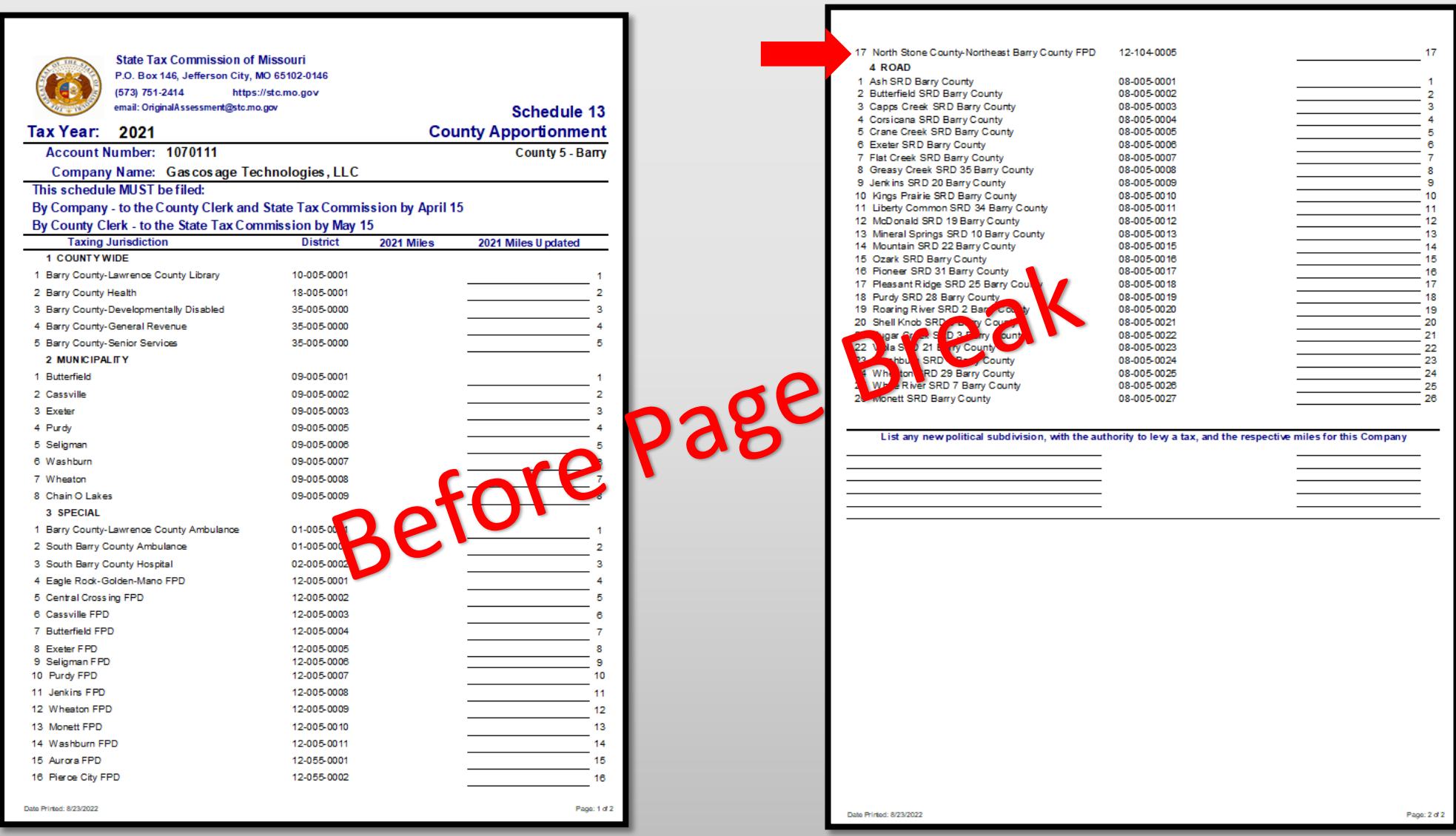

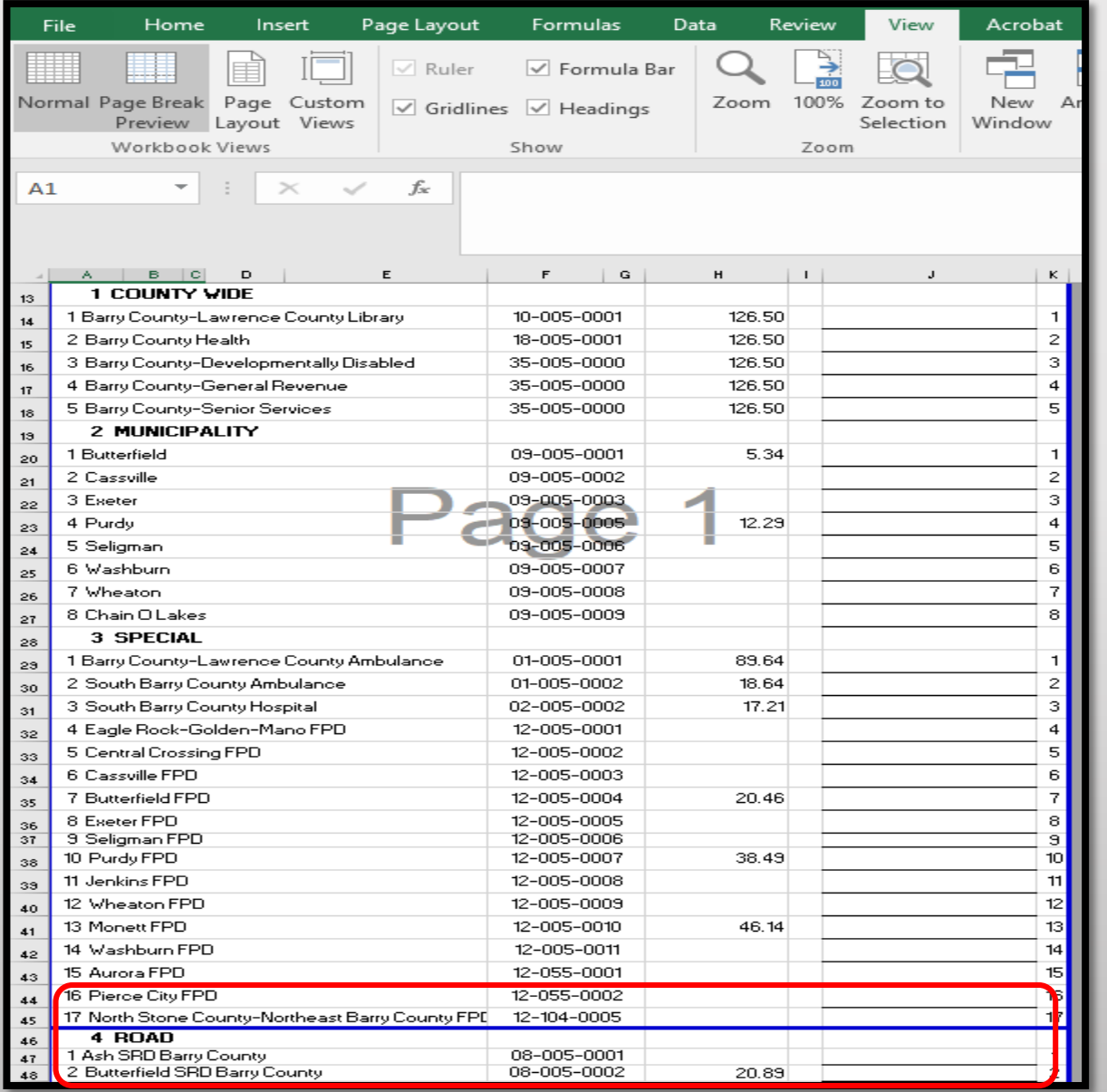

- Line 17 "North Stone County-Northeast Barry County FPD" of the Schedule 13 will now print to Page 1.
- Page Breaks can go up and down, or left and right.
- Once this is complete, everything moved within the blue dotted lines, will print to chosen page.

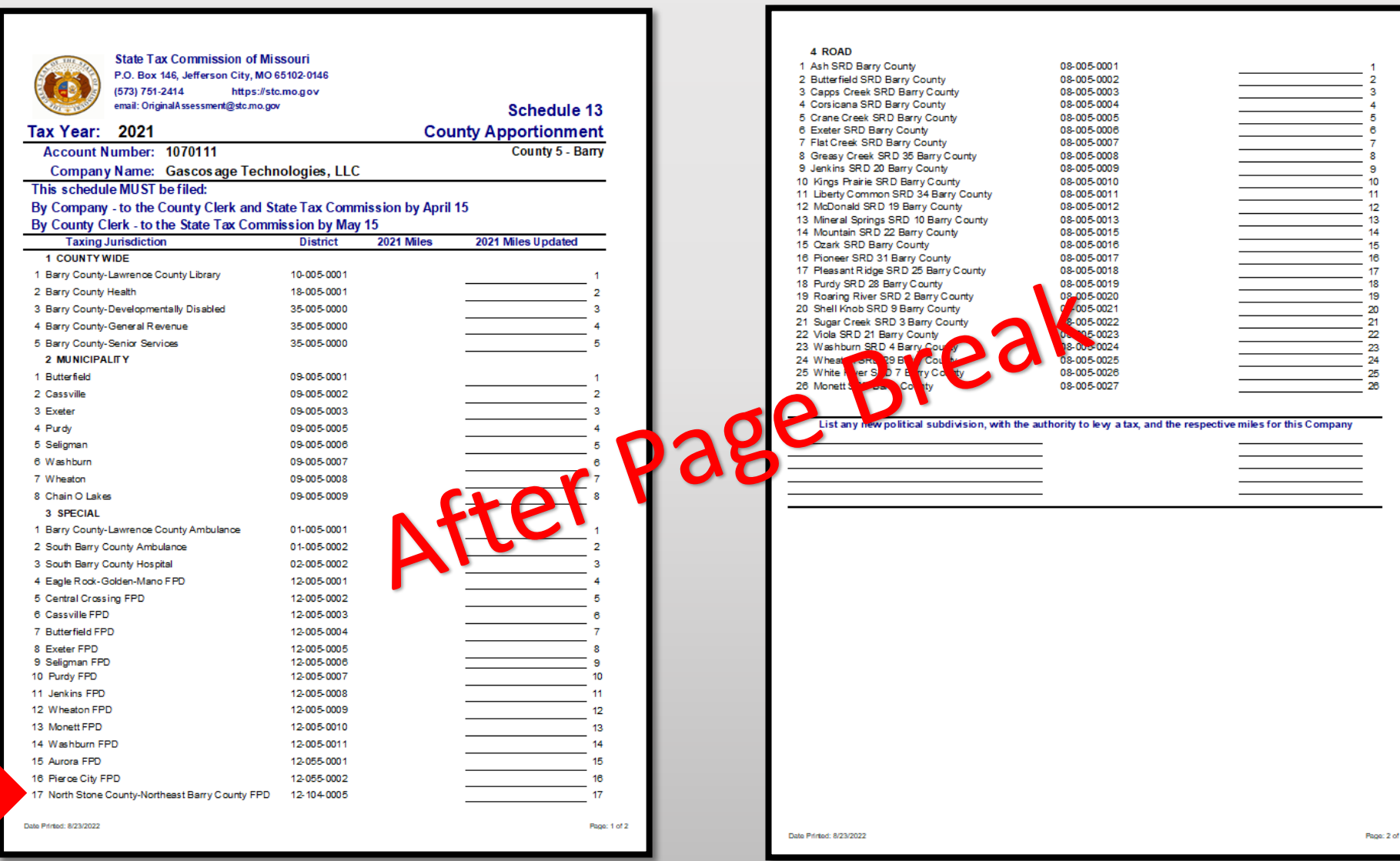

- Note Ensure that print area is set up in Excel before saving to PDF
- Click the "File" tab and select "Save as Adobe PDF"
- Select the "Sheet(s)" button under "Conversion Range"
- Select the "Fit to paper width" button under "Conversion Options"
- Click "Convert to PDF"
- Error message may appear, click "Yes"

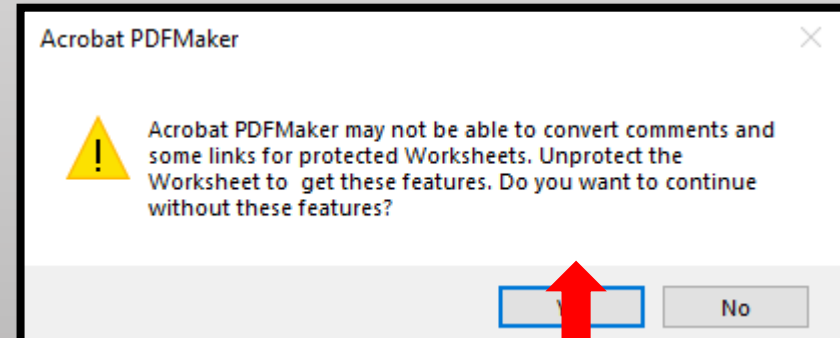

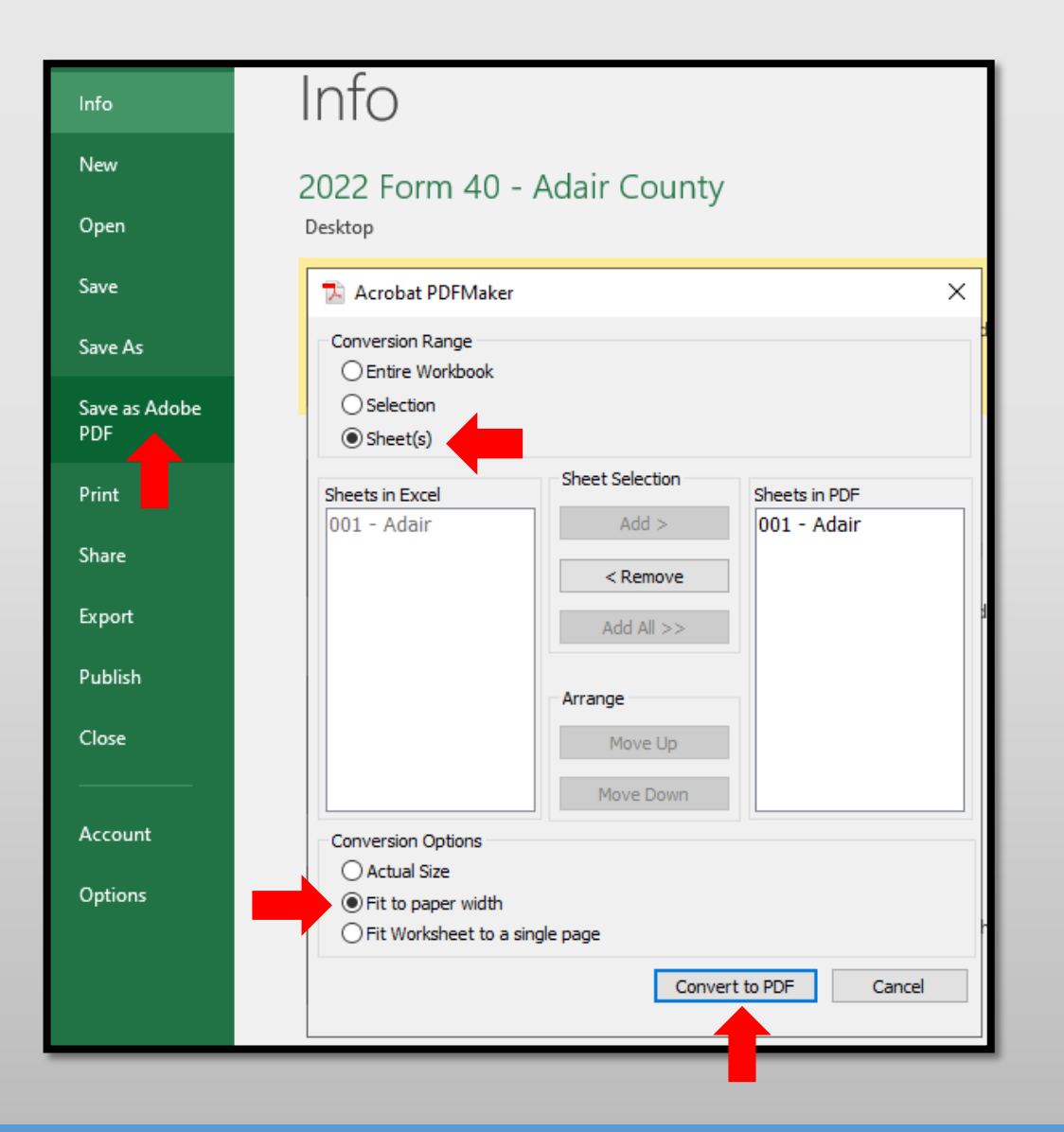

- Type, **2022 Form 40 – Adair County**  in the "File Name" text box
- Select Location you wish to save, i.e.; Desktop
- Click the "Save" button
- Send via email as individual PDF attachment to:

[originalassessment@stc.mo.gov](mailto:originalassessment@stc.mo.gov)

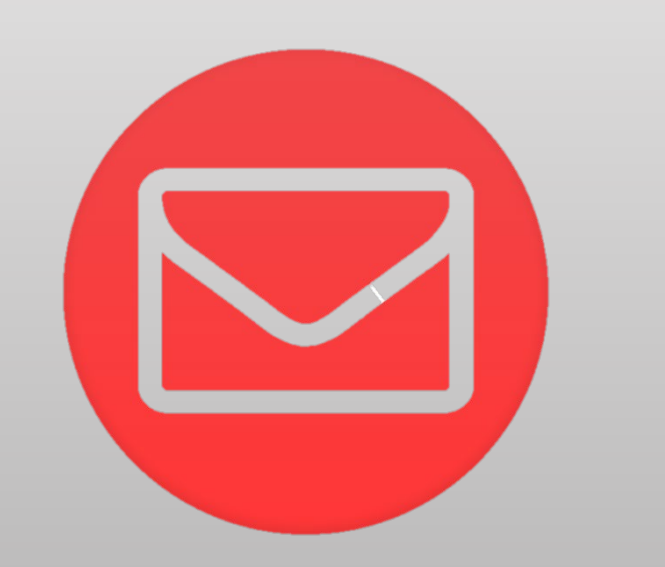

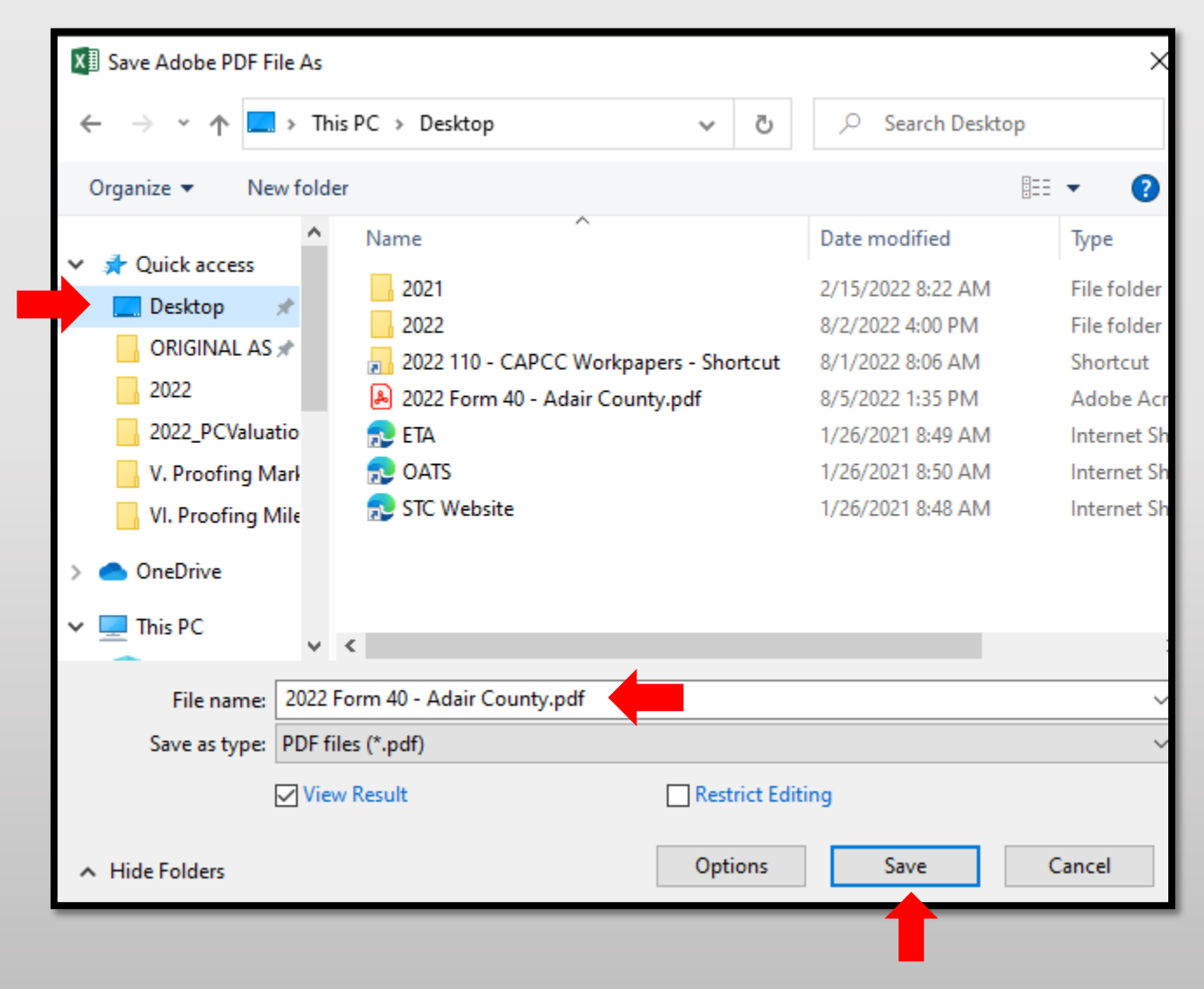

## Ways to Send the Form 40 and Schedule 13s to OA

Combine the Form 40 and Schedule 13s in One PDF Attachment Using Adobe Acrobat. 3.

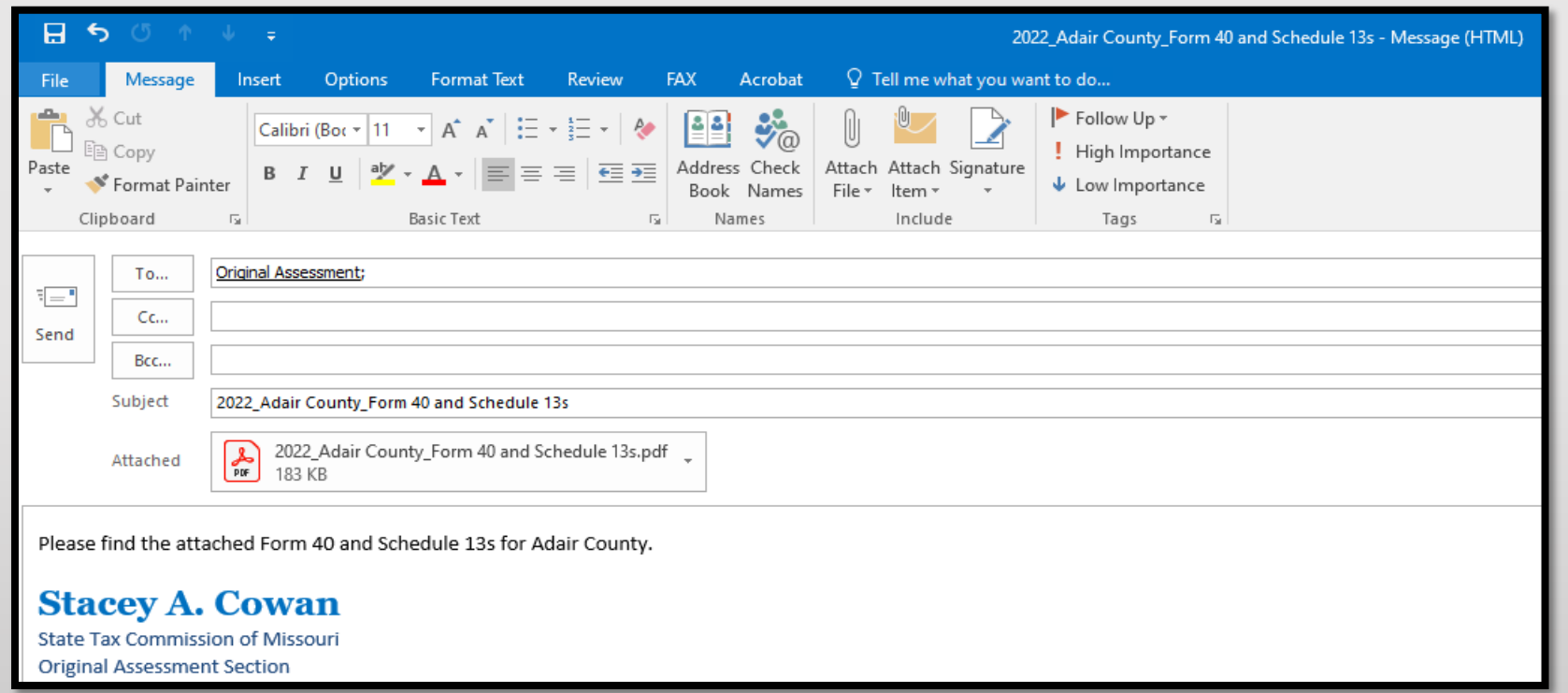

Subject: **Must** include;

- Year
- **County Name**
- Contents being sent

Attachment: **Must** include;

- Year
- County Name
- Form or Schedule Name

Send to; [originalassessment@stc.mo.gov](mailto:originalassessment@stc.mo.gov) or via FTP in same format

- Open Acrobat to combine files; Open the Tools tab and select "Combine files"
- Add files; Click "Add Files" and select the files you want to include
- You can merge PDFs or a mix of PDF documents
- Arrange and delete content; Click, drag, and drop to reorder files or press "Delete" to remove any content you don't want
- Combine files; When you are finished adding and arranging, click "Combine Files"
- Save as a PDF file; Name your file and click the "Save" button

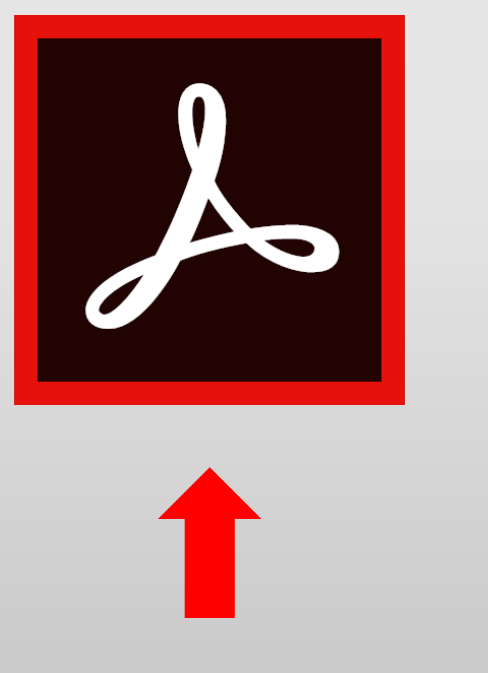

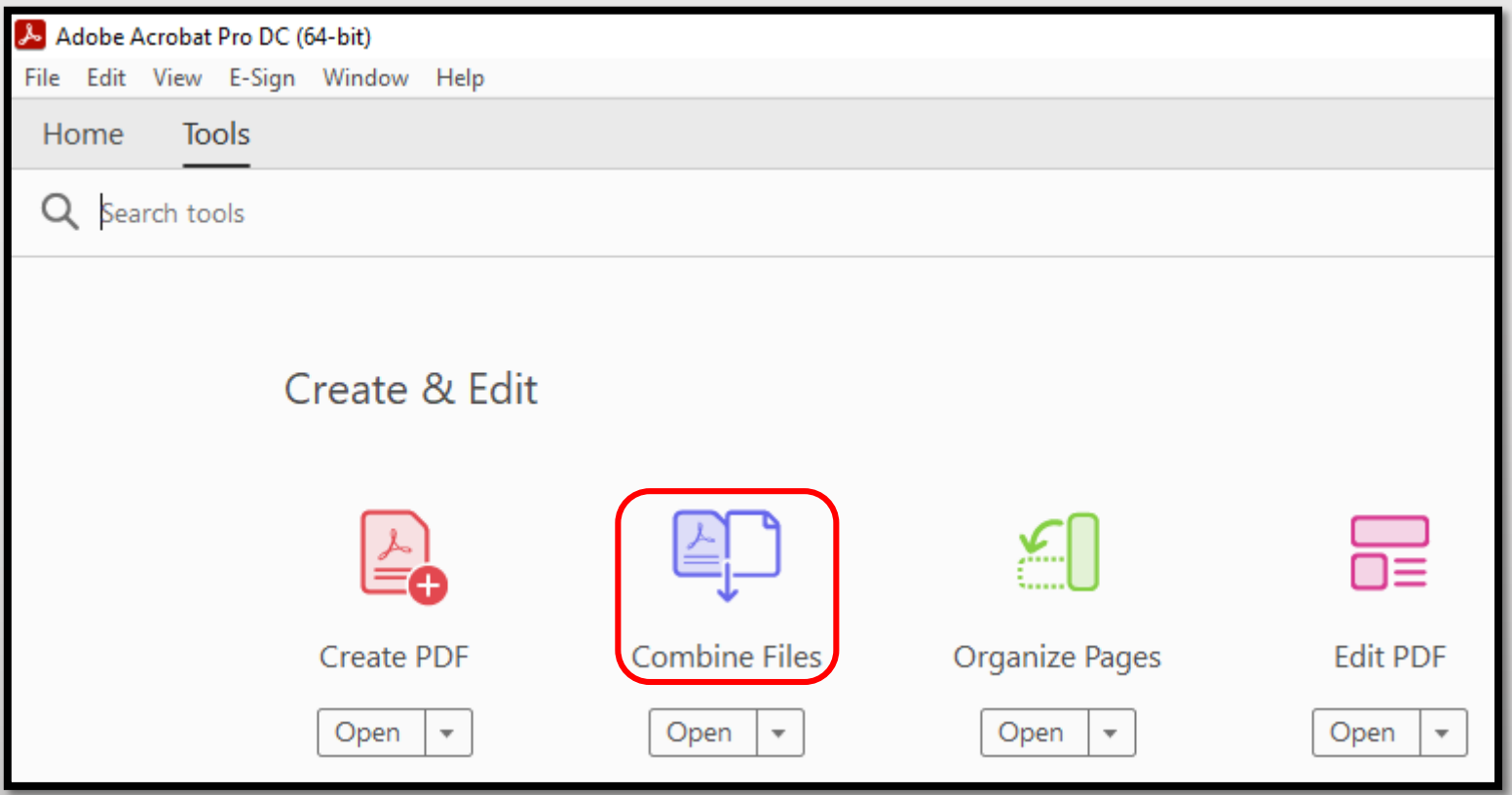

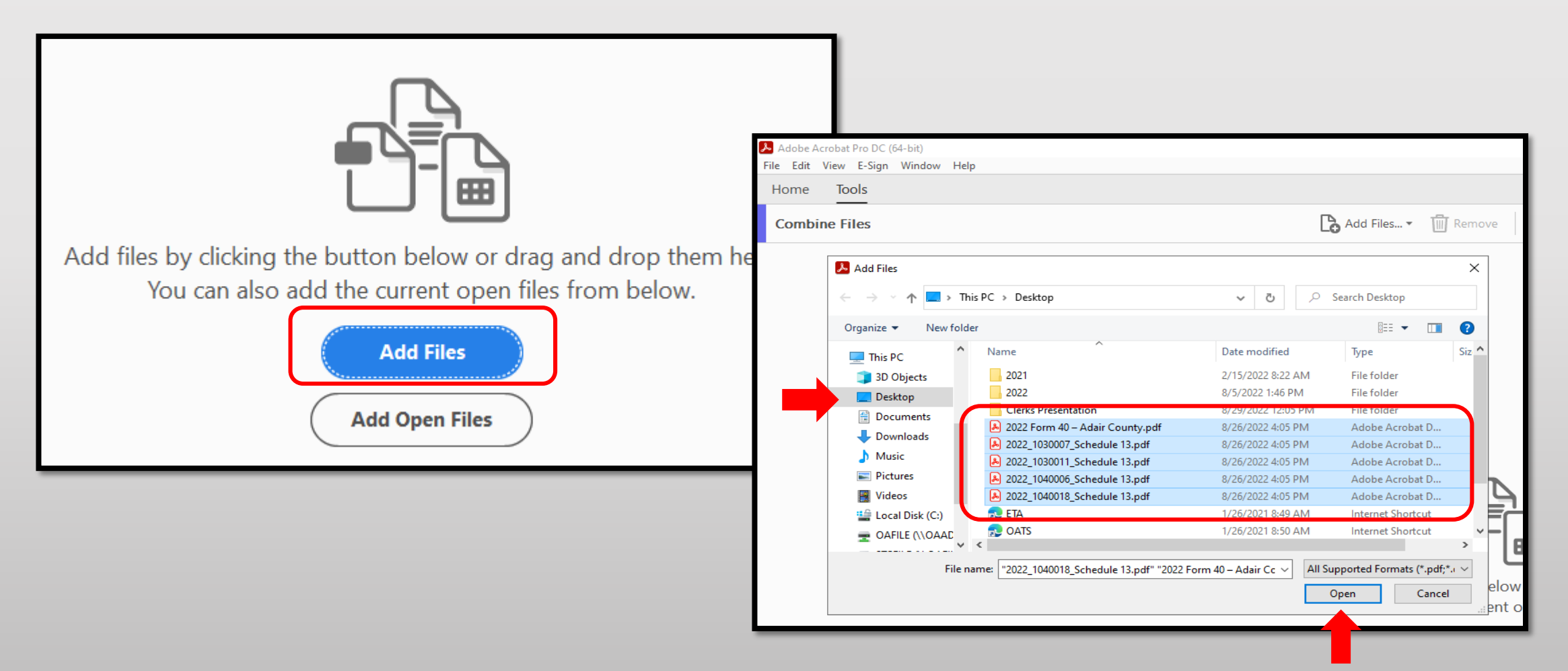

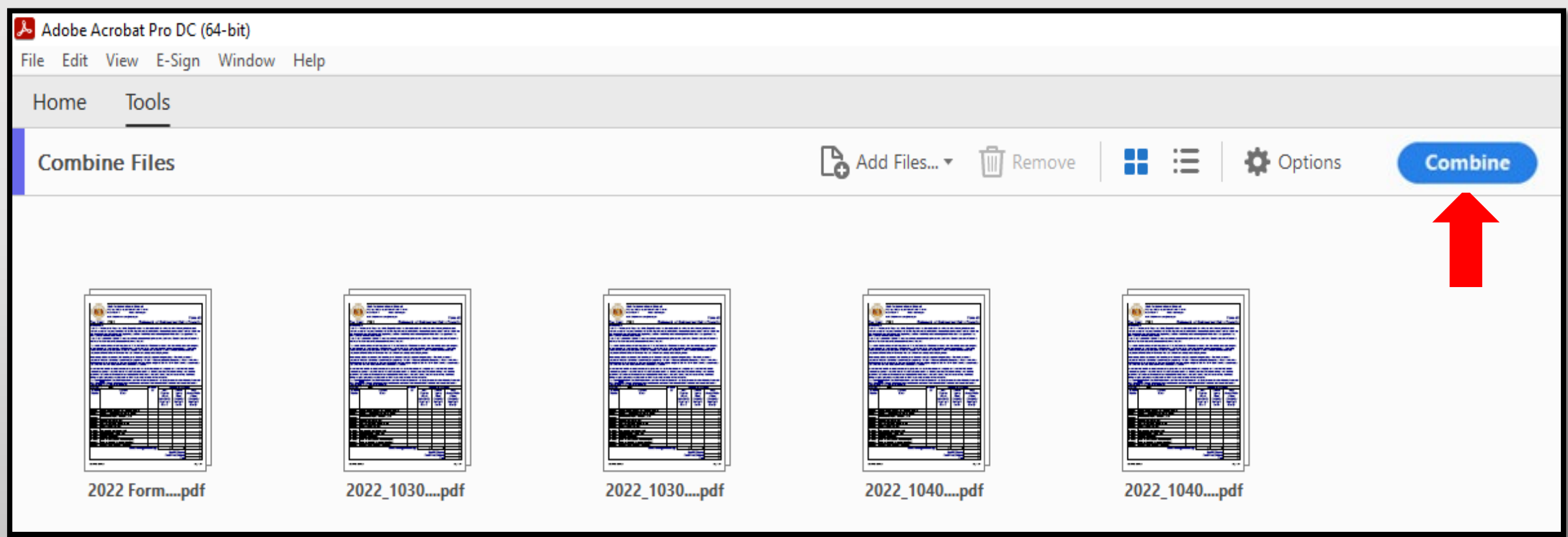

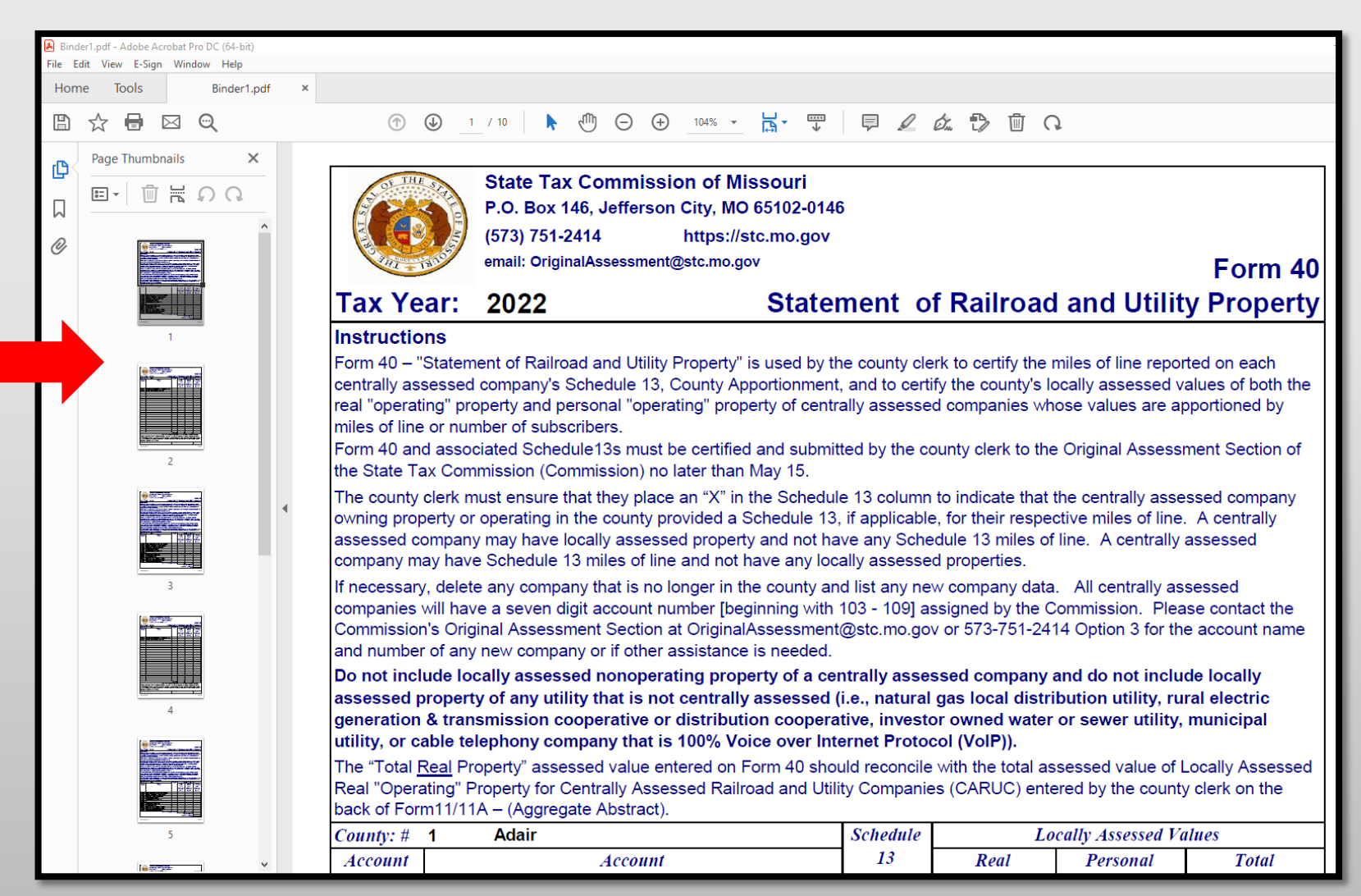

34

- Type, **2022\_Adair County\_Form 40 and Schedule 13** in the "File Name" text box
- Select Location you wish to save, i.e.; Desktop
- Click the "Save" button
- Send via email as individual PDF attachment to: [originalassessment@stc.mo.gov](mailto:originalassessment@stc.mo.gov)

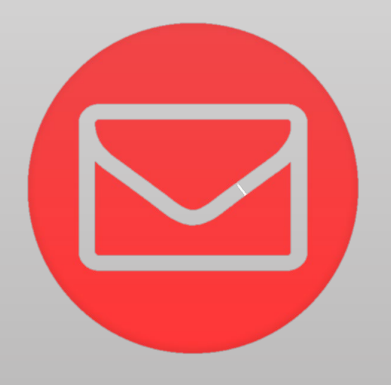

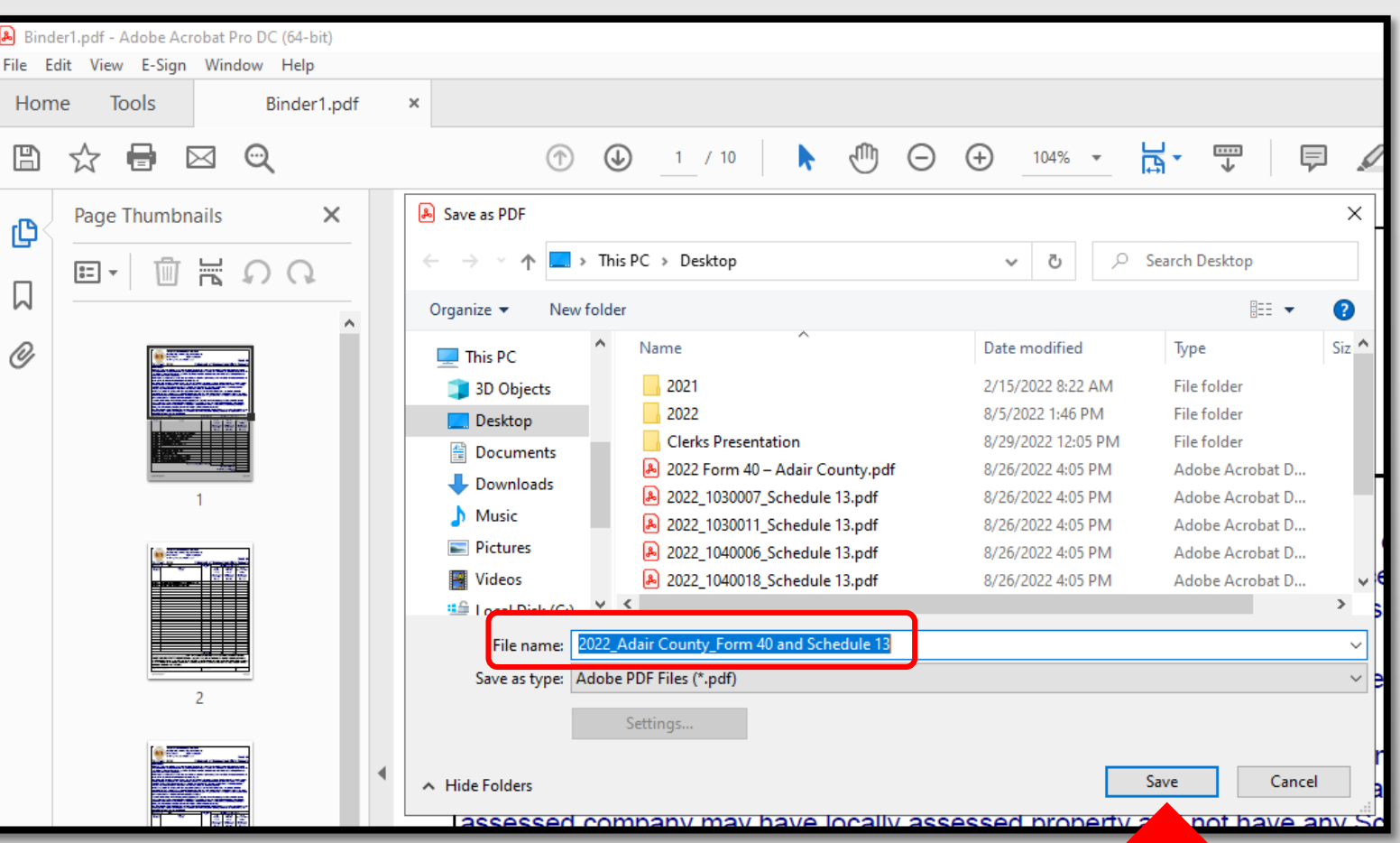

## Ways to Send the Form 40 and Schedule 13s to OA

Combine the Form 40 with all the Schedule 13s and send to OA in one scanned PDF.<br> **ORGANIZE** Schedule 13s in the same order as the Form 40 list of companies.

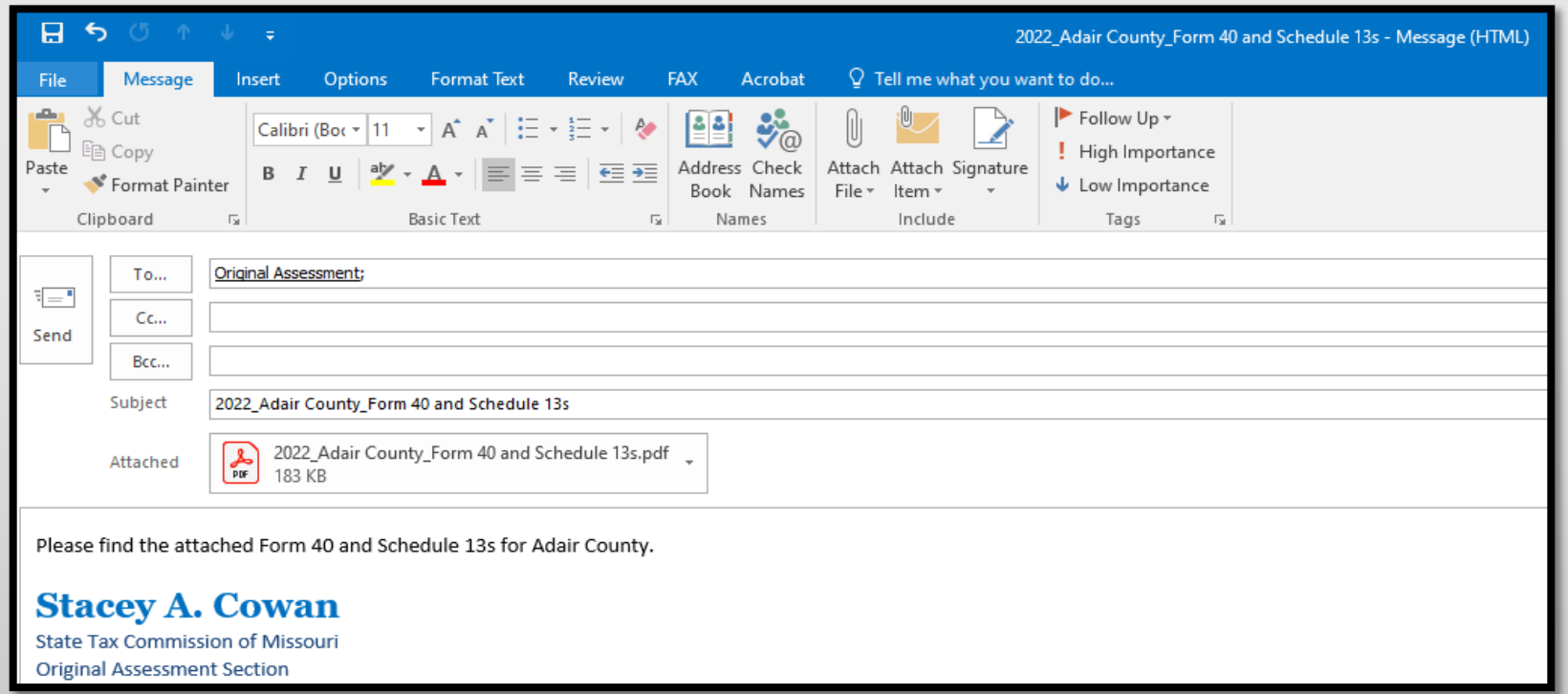

#### Subject: **Must** include;

- Year
- County Name
- Contents being sent

#### Attachment: **Must** include;

- Year
- County Name
- Form or Schedule Name

### Send to;

[originalassessment@stc.mo.gov](mailto:originalassessment@stc.mo.gov)

or via FTP in same format

## How to Send the Form 40 and Schedule 13s to OA

• When scanning the Form 40 and Schedule 13s in one document/attachment, sequence the Schedule 13s per the Form 40 list order.

B

Е

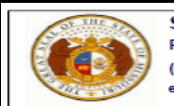

Instructions

#### **State Tax Commission of Missouri** P.O. Box 146, Jefferson City, MO 65102-0146 (573) 751-2414 https://stc.mo.gov

email: OriginalAssessment@stc.mo.gov

Tax Year: 2022

Form 40 - "Statement of Railroad and Utility Property" is used by the county clerk to certify the miles of line reporte centrally assessed company's Schedule 13, County Apportionment, and to certify the county's locally assessed va real "operating" property and personal "operating" property of centrally assessed companies whose values are app of line or number of subscribers.

**Statement of Railroad and Utility** 

Form 40 and associated Schedule13s must be certified and submitted by the county clerk to the Original Assessn the State Tax Commission (Commission) no later than May 15.

The county clerk must ensure that they place an "X" in the Schedule 13 column to indicate that the centrally asses owning property or operating in the county provided a Schedule 13, if applicable, for their respective miles of line. assessed company may have locally assessed property and not have any Schedule 13 miles of line. A centrally a company may have Schedule 13 miles of line and not have any locally assessed properties.

If necessary, delete any company that is no longer in the county and list any new company data. All centrally ass will have a seven digit account number [beginning with 103 - 109] assigned by the Commission. Please contact the Original Assessment Section at OriginalAssessment@stc.mo.gov or 573-751-2414 Option 3 for the account name any new company or if other assistance is needed.

Do not include locally assessed nonoperating property of a centrally assessed company and do not includ assessed property of any utility that is not centrally assessed (i.e., natural gas local distribution utility, rura generation & transmission cooperative or distribution cooperative, investor owned water or sewer utility, r or cable telephony company that is 100% Voice over Internet Protocol (VoIP)).

The "Total Real Property" assessed value entered on Form 40 should reconcile with the total assessed value of Lo Real "Operating" Property for Centrally Assessed Railroad and Utility Companies (CARUC) entered by the county of Form11/11A - (Aggregate Abstract).

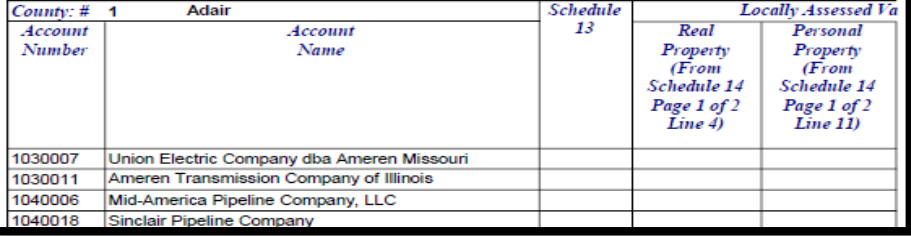

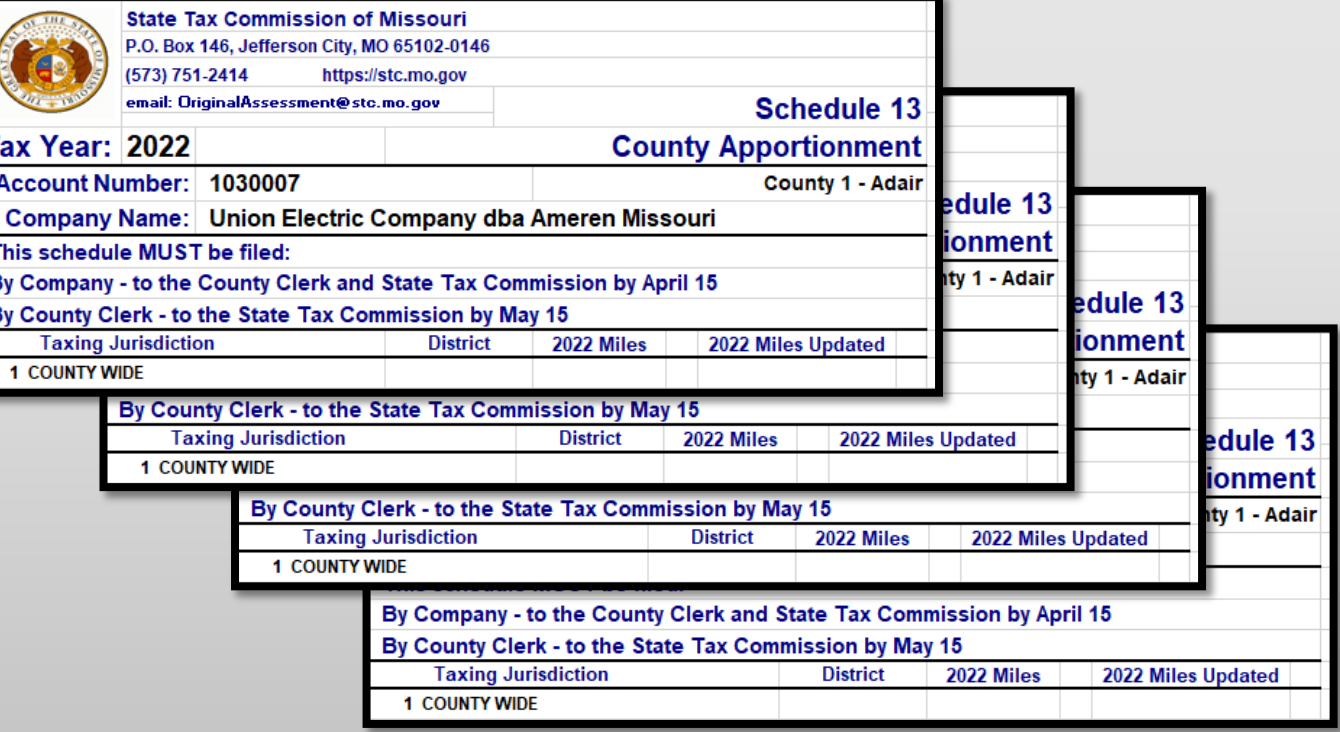

# Things to Double Check Before Sending the Form 40 and Schedule 13s to OA

- Do the figures on the Form 40 match the Assessed Value per the Schedule 14
- Is there an "X" on the Form 40 for companies with a Schedule 13
- Is the Signature Block complete
- Does the Subject Line in the email include; Year, County Name, and items enclosed
- Do the attachments enclosed in the email include; Year, County Name, and Form or Schedule name
- Are all the Schedule 13s included with the Form 40 submission
- Be sure to send the Final Schedule 13 to OA with the Form 40 submission
- Contact company with any questions, concerns, or missing items

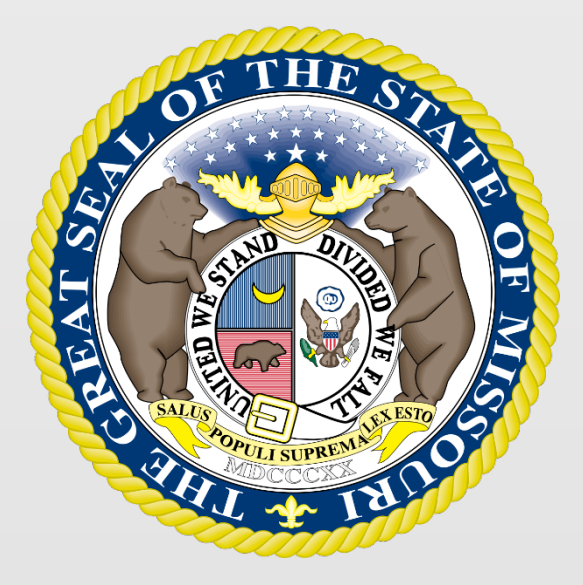

### State Tax Commission of Missouri Original Assessment Outreach Training

https://stc.mo.gov https://moftp.mo.gov OriginalAssessment@stc.mo.gov

State Tax Commission Certification

## Navigate to the Certification

To navigate to the Certification on the STC's website, Select the tab for the "Clerks" section and then the "Certifications" link

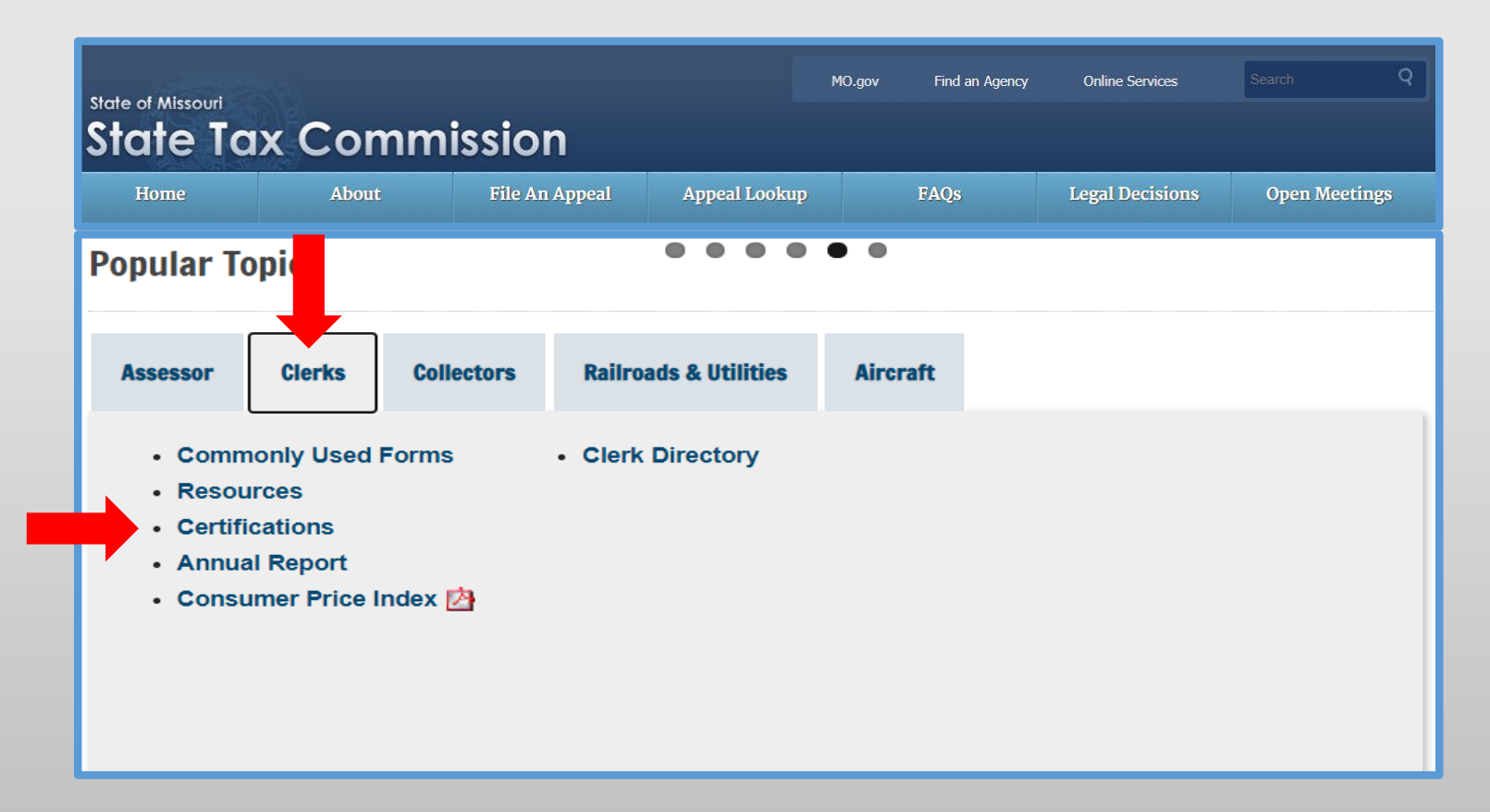

## Certification by Tax Year and by County

Under the "Certifications by Tax Year" banner, select the "Certifications by: County" link

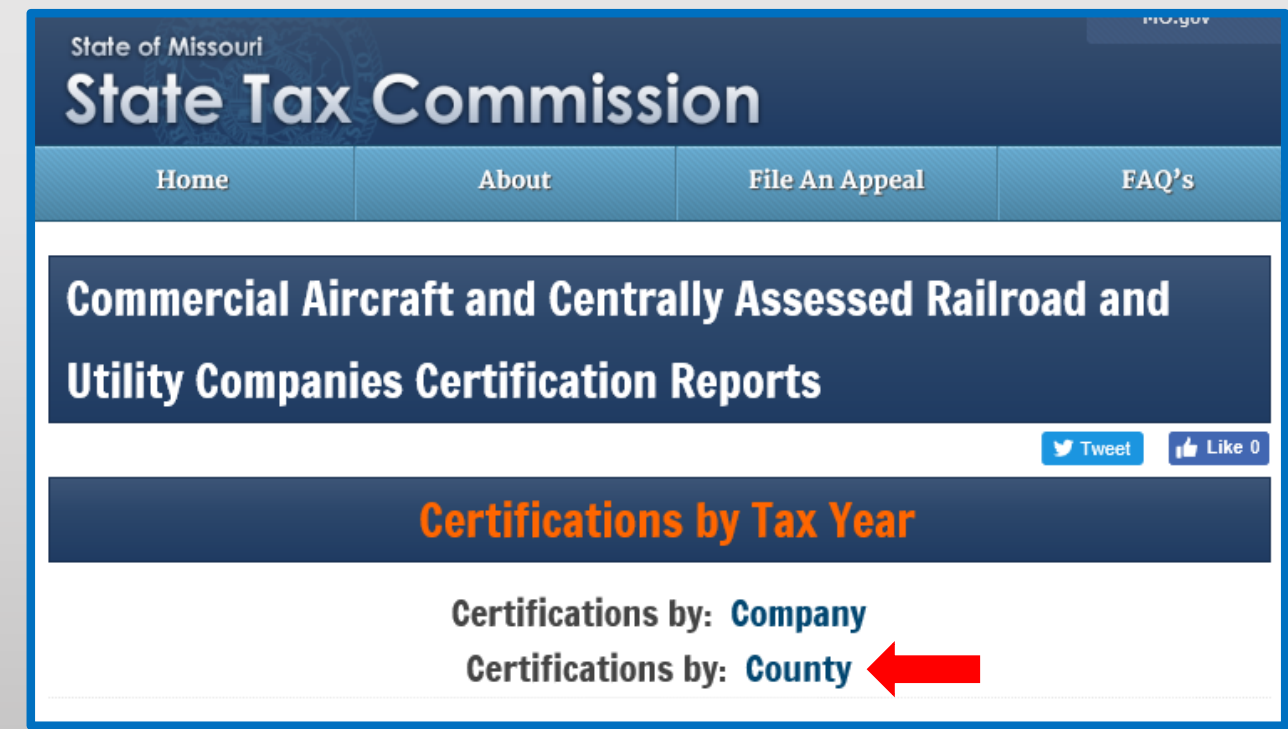

## Searching by County and Tax Year

Under the "County Certifications" banner, select the current tax year from the "Tax Year" drop down menu, enter the county's name or the county's number in the "County" text box, and then select the "Search" button

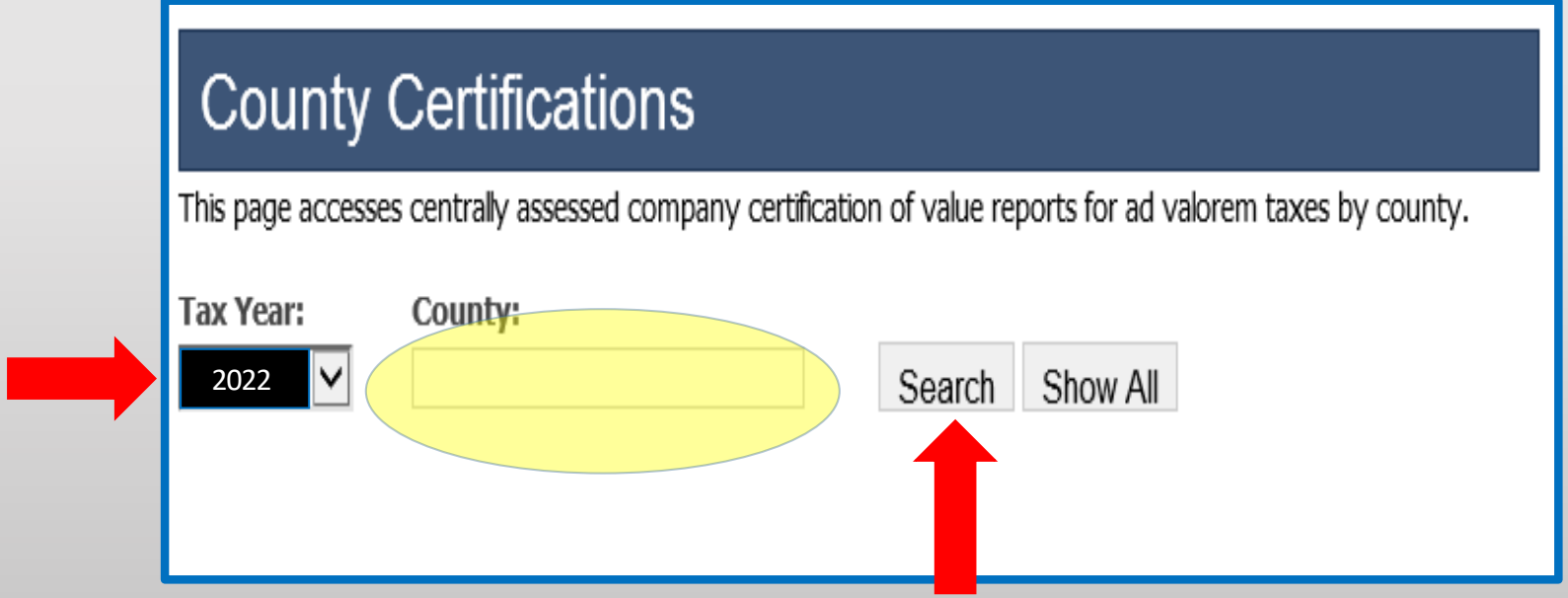

## Viewing the County Certification Report

Select the "View" link for the "County" entry to view the report

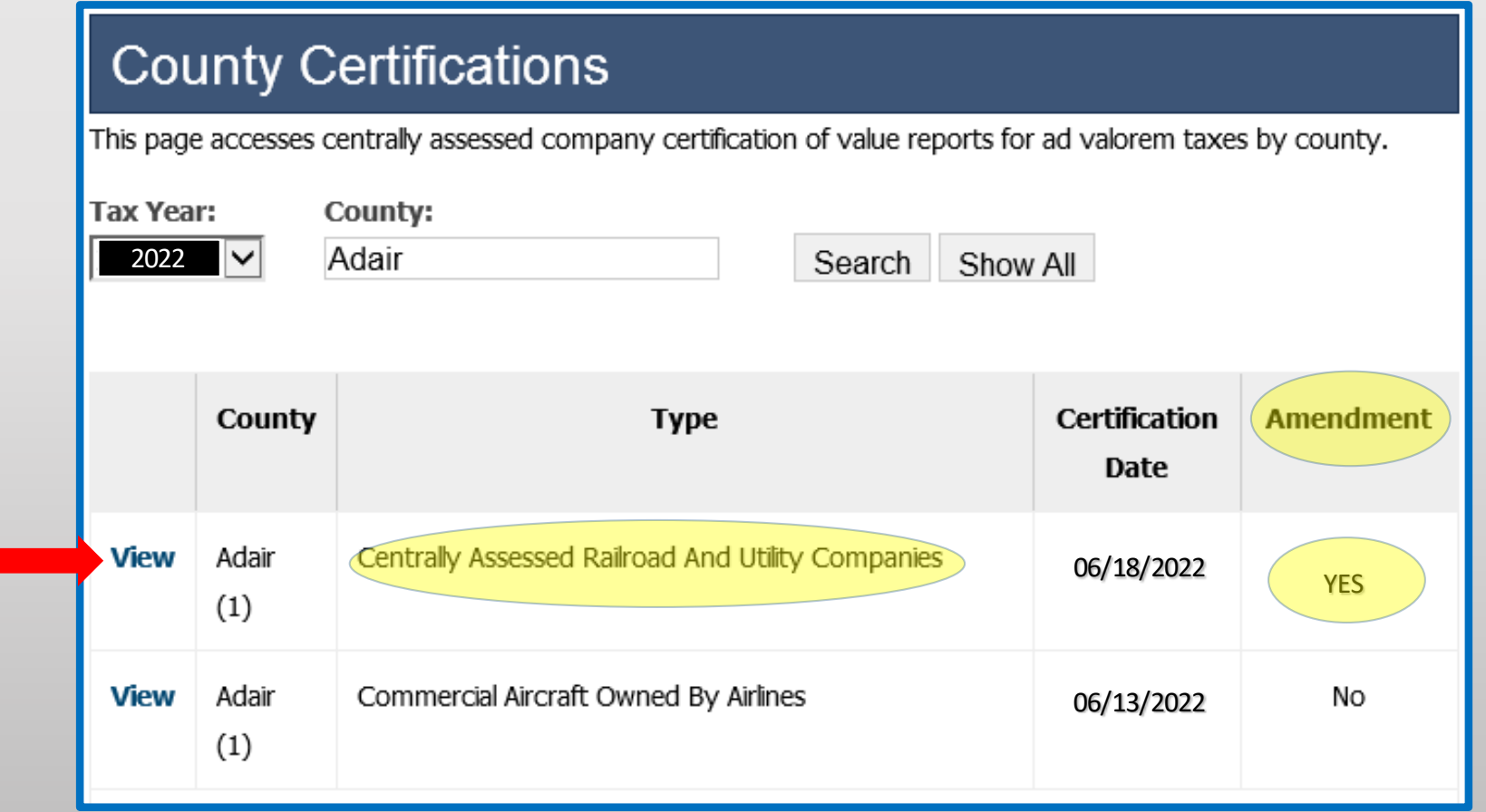
### County Certification Report

You may "Save" the pdf document to your computer, or "Print" the report

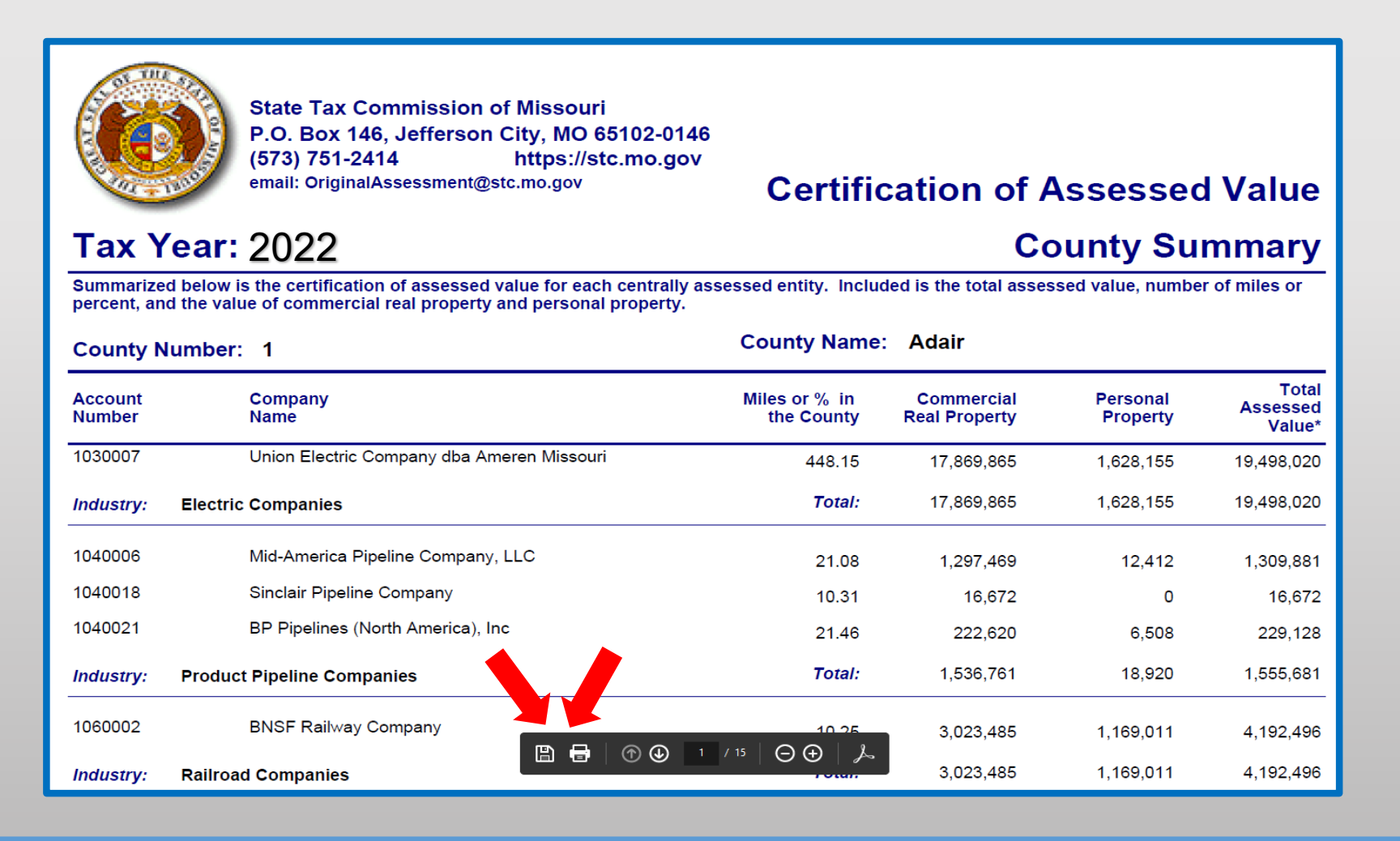

### State Tax Commission Certification

- The County Clerk should check the STC website each month after certification to check for amended certifications.
- The STC sends an automated notification to the County Clerk's Missouri Secretary of State (SOS) email address with instructions to review certification and amended certification on the STC's website at https://stc.mo.gov.
- The Original Assessment Section uses preferred email addresses for other correspondence throughout the year.

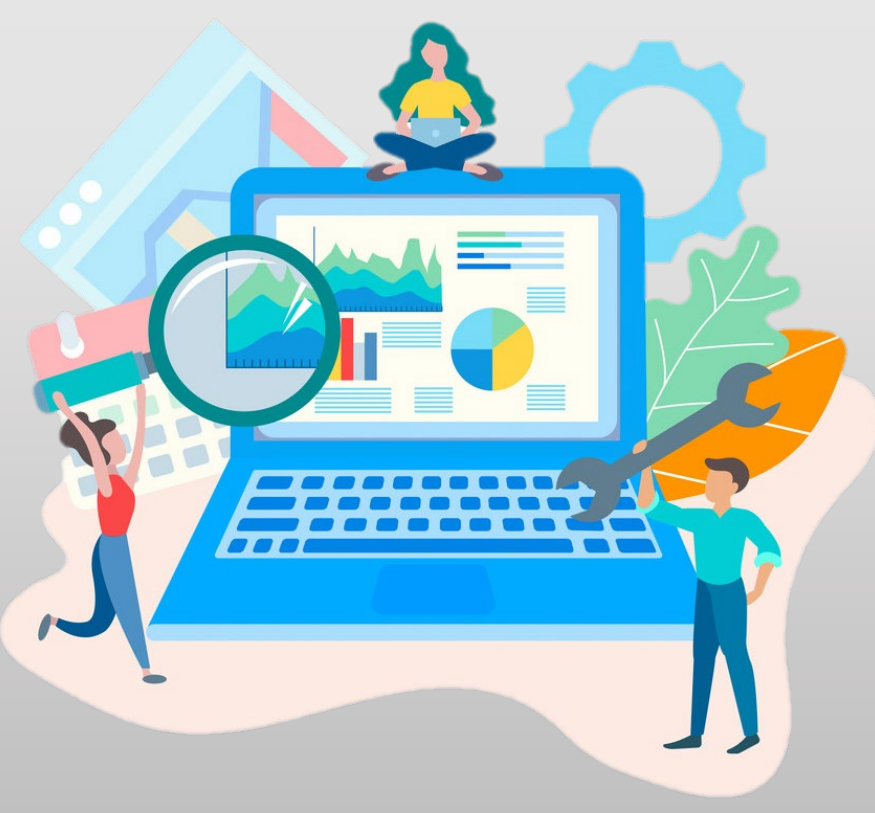

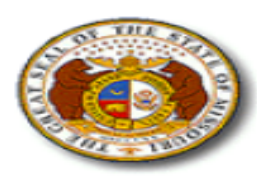

**State Tax Commission of Missouri** P.O. Box 146, Jefferson City, MO 65102-0146 (573) 751-2414 https://stc.mo.gov email: OriginalAssessment@stc.mo.gov

#### **Tax Year: 2021**

### **Certification of Company Assessed Value County-District Summary**

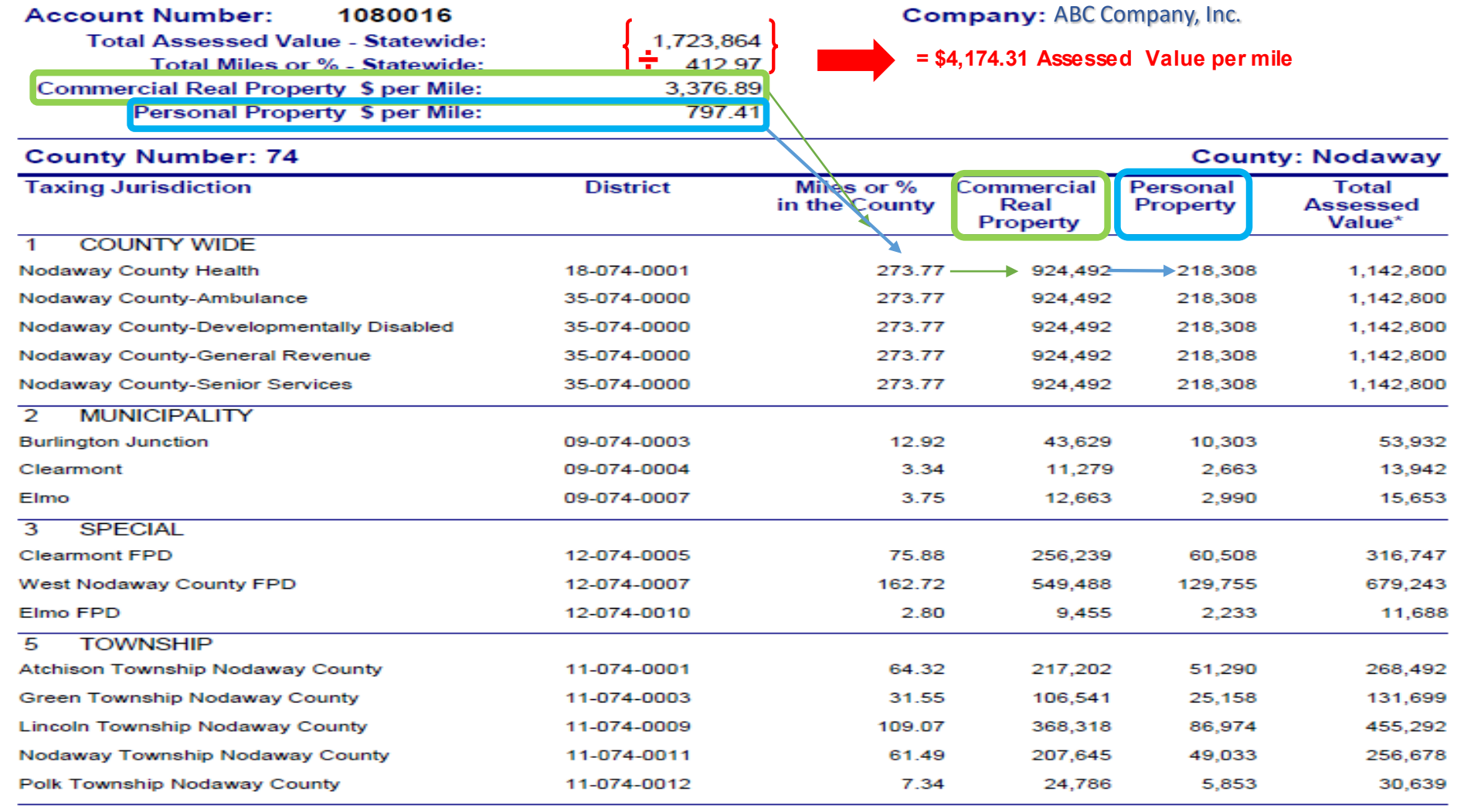

### Certification Data in an Expanded Excel Workbook

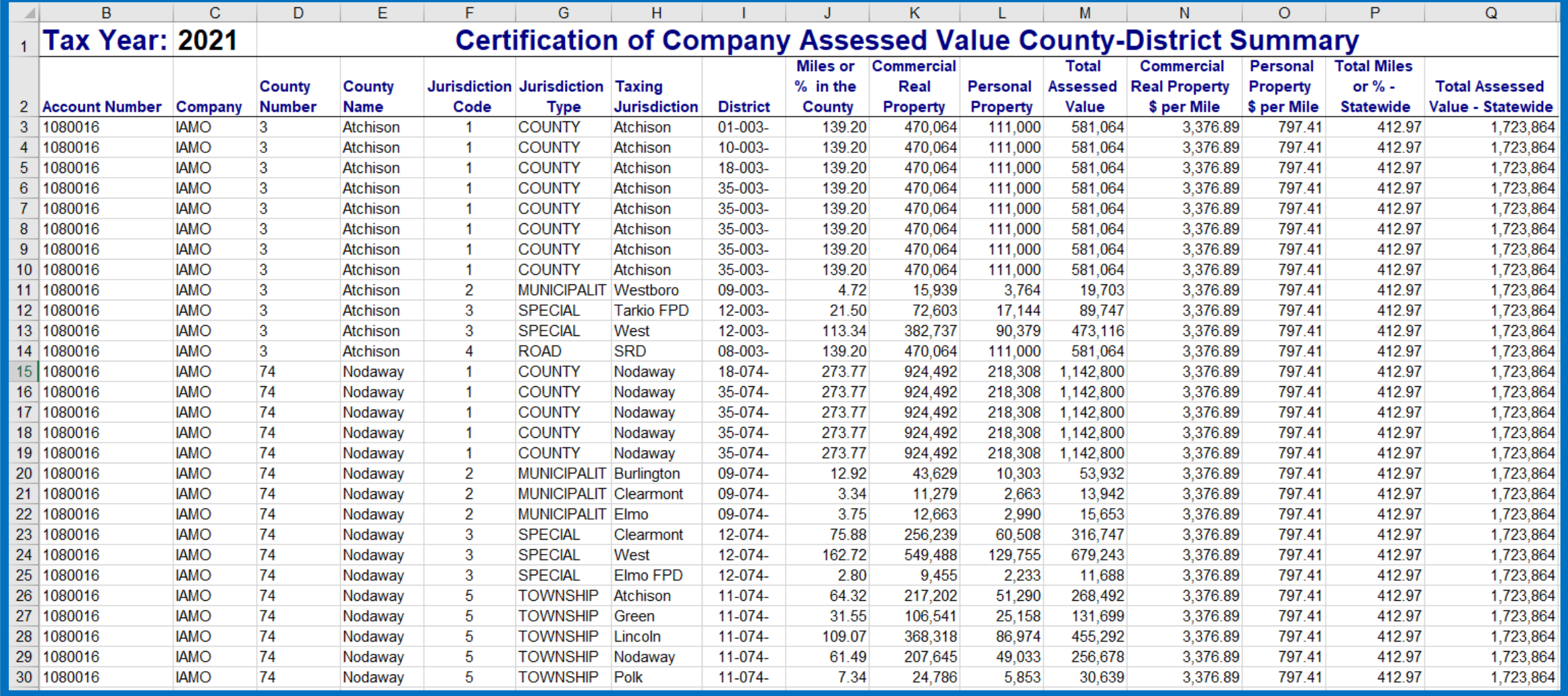

Contact Stacey Cowan at: stacey.cowan@stc.mo.gov

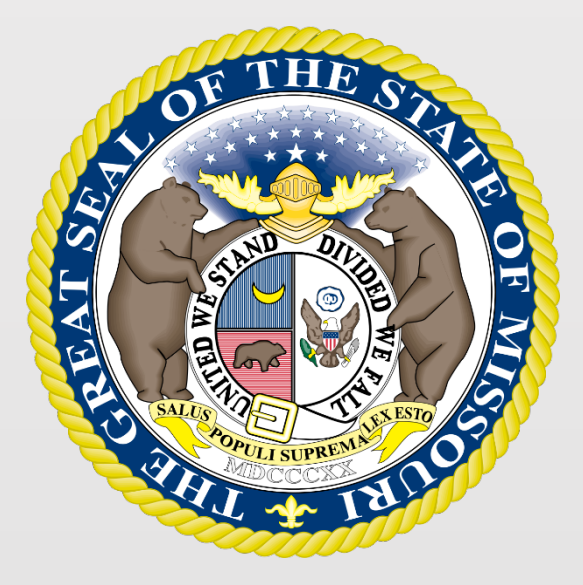

### State Tax Commission of Missouri Original Assessment Outreach Training

https://stc.mo.gov https://moftp.mo.gov OriginalAssessment@stc.mo.gov

State Tax Commission Commercial Aircraft

### State Tax Commission Commercial Aircraft

- "Commercial aircraft" is defined as an aircraft fully equipped for flight and of more than 3,000 pounds maximum gross take-off weight (Section 155.010 RSMo).
- There are two categories of commercial aircraft:
	- Commercial aircraft owned by others (CAOBO account 120) and are **NOT** engaged in the carriage of persons or cargo for hire.
	- Commercial aircraft owned by airlines (CAOBA account 130) and are engaged in the carriage persons or cargo for hire.
- The allocation to Missouri is based on total miles flown in Missouri to total system miles flown in the prior year (Section 155.040 RSMo).

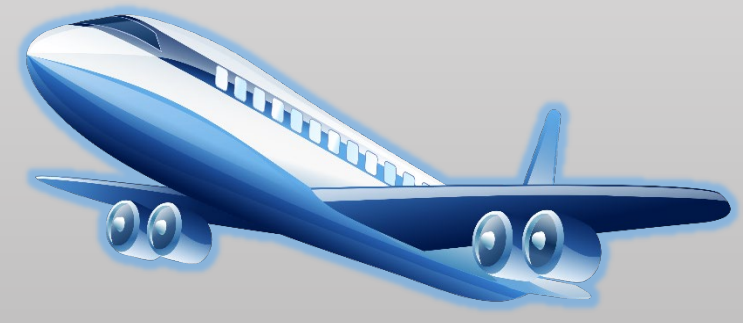

### Commercial Aircraft Owned By Airlines (CAOBA)

- CAOBA are required to be assessed by the State Tax Commission and must complete the following steps:
	- Submit a required Aggregate Statement of Taxable Property to the Original Assessment Section on or before May 1. This includes the Form 12 and associated schedules.
- CAOBA includes medical helicopters meeting the commercial aircraft definition.
- CAOBA Tax Situs
	- For CAOBA entities, the taxing situs is the location of arrivals and departures at airports and/or helicopter pads

### Commercial Aircraft Owned By Others (CAOBO)

- Filing CAOBO is not a requirement CAOBO can file to be locally assessed or centrally assessed. If central assessment is chosen the following steps must be completed:
	- File a personal property declaration with the County Assessor by March 1 and submit a commercial aircraft claim with the County Assessor; and,
	- Submit a required Aggregate Statement of Taxable Property to the Original Assessment Section by May 1. This includes the Form 12 and associated schedules.
- CAOBO Tax Situs
	- Aircraft owned by individuals taxing situs is the county where the individual resides.
	- Aircraft owned by entities other than individuals taxing situs is the aircraft's airport location.
- By May 1 of each year, the county assessor shall provide the State Tax Commission (STC) with any information compiled from personal property lists filed with the assessor necessary for the STC to assess aircraft (RSMo. Section 155.040).

### State Tax Commission Commercial Aircraft

- The current Federal Aviation Administration (FAA) aircraft list for each county in Missouri is available online on the State Tax Commission's website.
- The Original Assessment Section will provide additional aircraft information to the County Clerk after Certification of commercial aircraft, to identify tax situs.
- Taxing jurisdictions are not identified on the State Tax Commission's commercial aircraft certification.

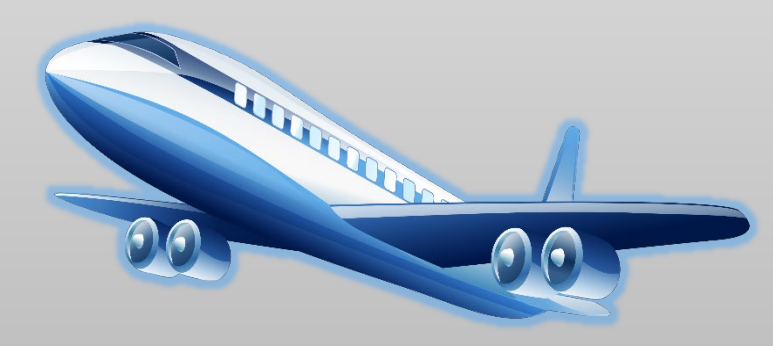

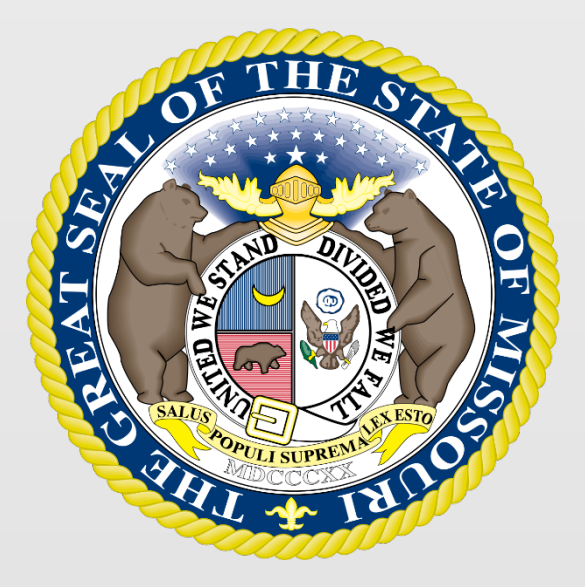

### State Tax Commission of Missouri Original Assessment Outreach Training

https://stc.mo.gov https://moftp.mo.gov OriginalAssessment@stc.mo.gov

STC Website Navigation

### Navigate to the Local Schedules

To navigate to the Local Schedules on the STC's website, select the tab for the "Assessor" section and then the "Local Schedules" link.

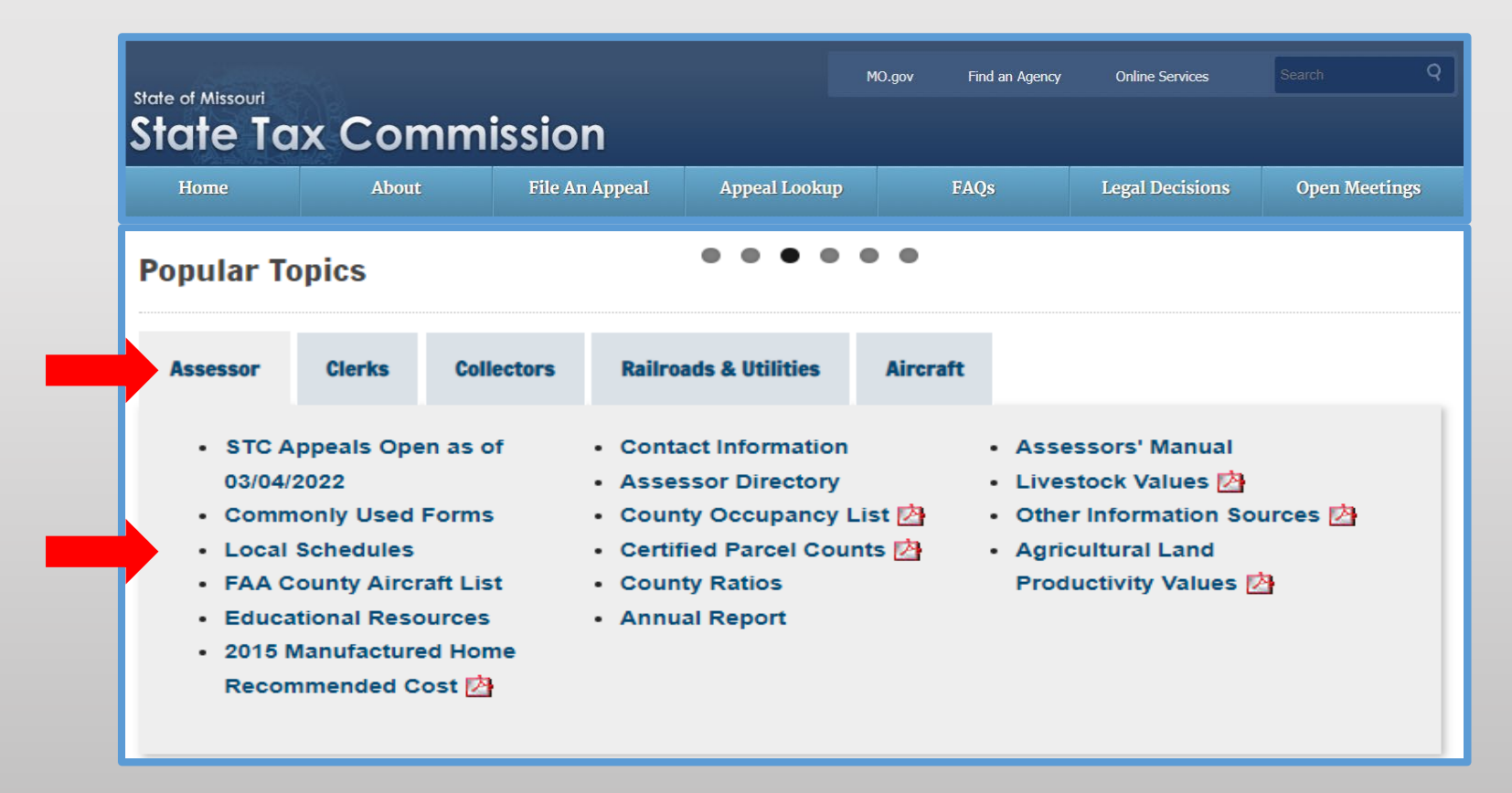

### Navigate to the Local Schedules

### **Local Schedules**

The Locally Assessed Market Value and Property Schedules is sent by email to the contact on file for each centrally assessed company and must be returned to OriginalAssessment@stc.mo.gov.

2022 INSTRUCTIONS (Locally Assessed Property Schedules) Aggregate Statement of Taxable Property

2022 Locally Assessed Market Value Schedules

2022 Locally Assessed Property Schedules

The Locally Assessed Market Value and Property Schedules for a new company may be requested from the Original Assessment Section of the Missouri State Tax Commission.

### Navigate to the Educational Resources

To navigate to the Educational Resources on the STC's website, select the tab for the "Assessor" section, the "Clerks" section, or the "Railroad & Utilities" section and then the "Educational Resources" link.

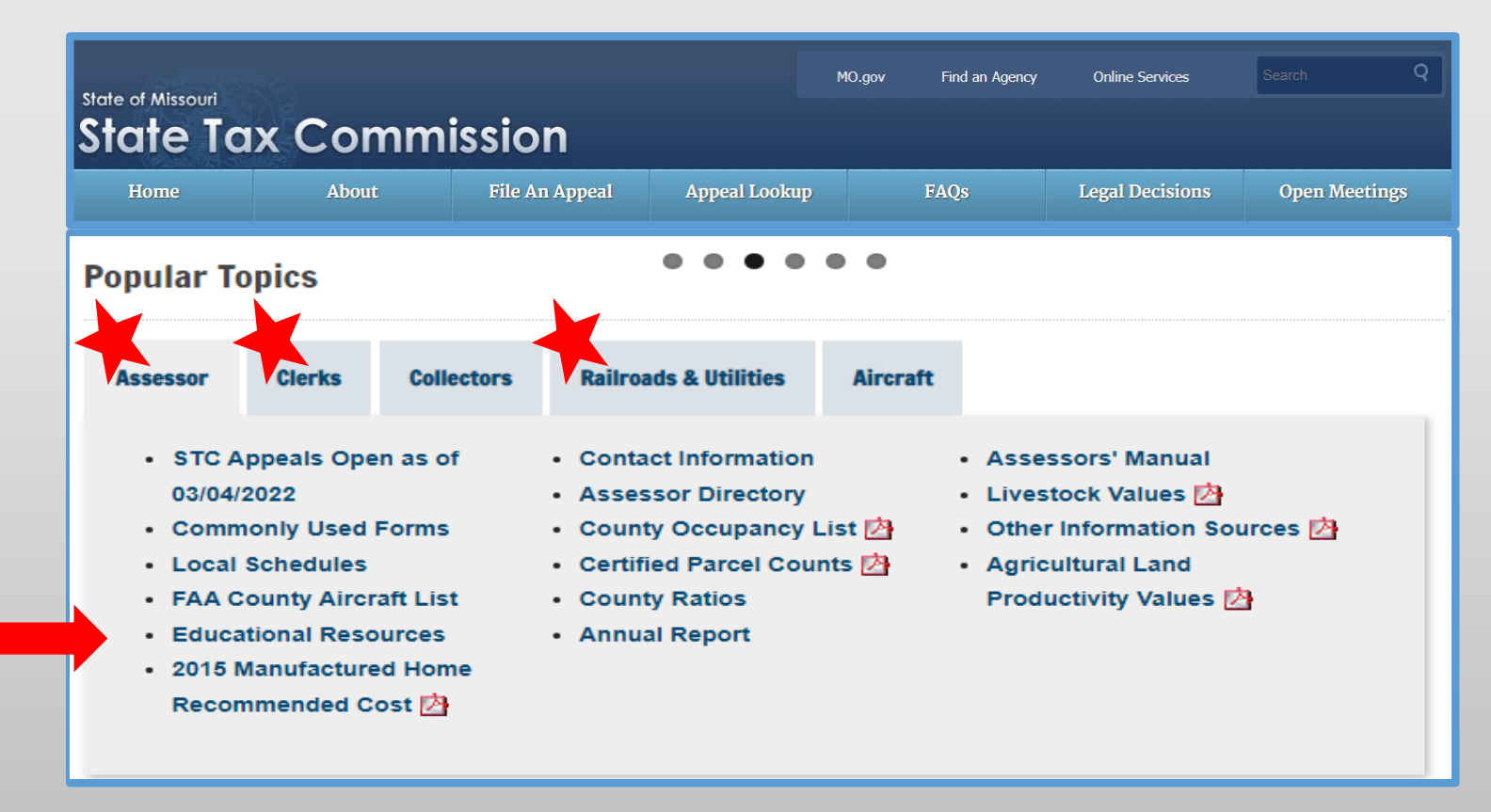

# Navigate to the Educational Resources

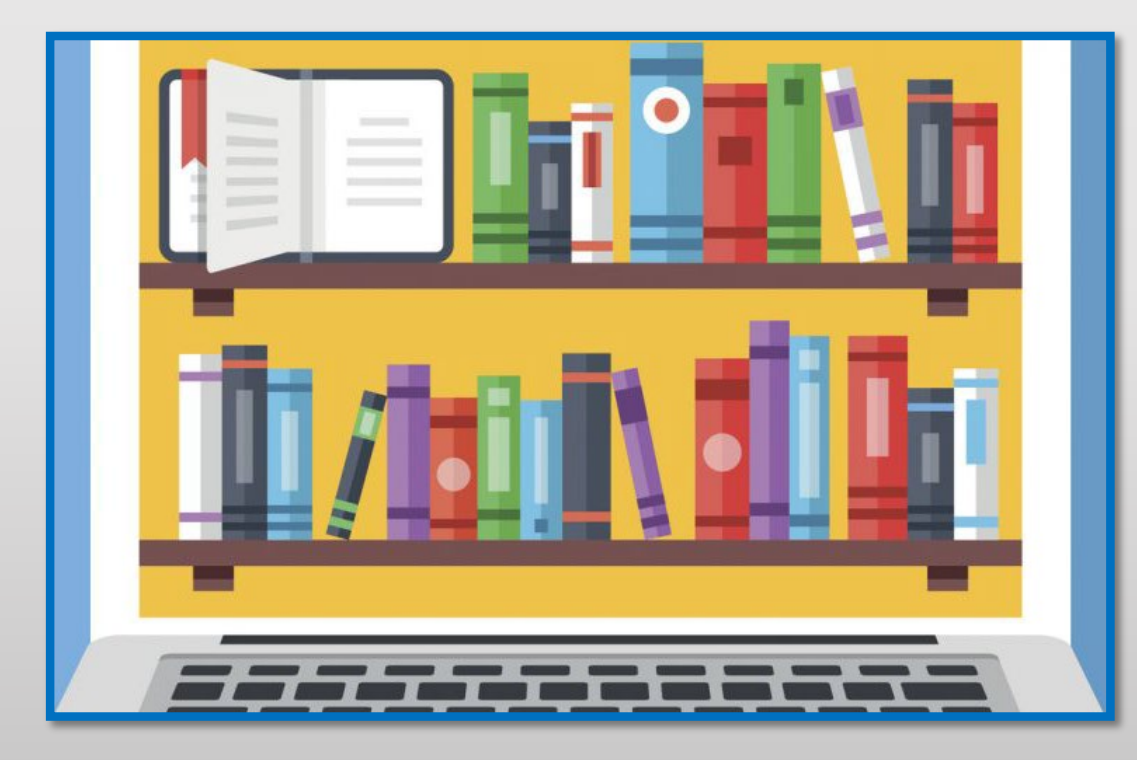

### **Educational Resources**

#### **Administration Section Training**

- Form  $11/11$ A Training
- 2021 Assessor Elect Presentation
- 2021 MSAA Conference Commission Presentation
- 2021 MSAA Conference Assessor and STC Q&A Roundtable

#### **Assessment Brochures**

- Property Reassessment and Taxation
- Property Tax Appeals Before The STC of MO

#### **Legal Section Training Seminars**

- BOE Fundamentals  $\varnothing$
- Understanding the STC Appeal Process  $\varnothing$
- How to Defend an Appeal Before the STC  $\mathcal{D}$
- How to Conduct an Appeal before the STC Taxpayers, Assessors, or Attorneys  $\mathcal{P}$
- 2021 MSAA Conference Personal Property Review/Discussion

#### **Original Assessment Section**

- Original Assessment Resource Manual for County Assessors and County Clerks
- Centrally Assessed Company Contacts

#### **Original Assessment Section Outreach Training**

- Outreach Training Videos
- Schedules, Deadlines, and Instructions
- File Transfer Protocol (FTP)

# Navigate to the File Transfer Protocol (FTP)

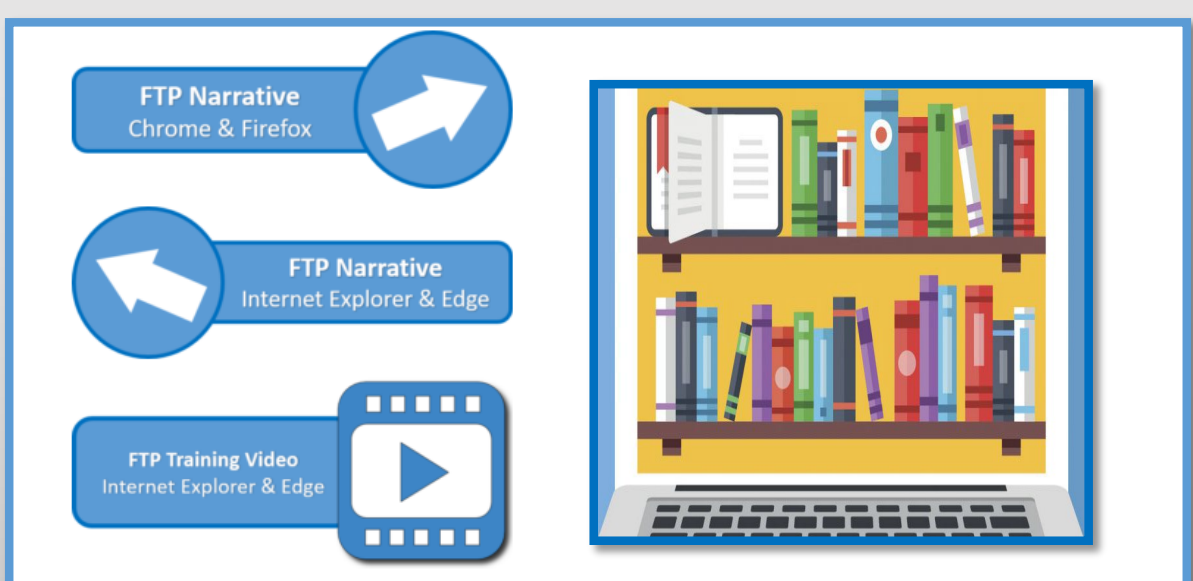

For assistance creating an account, contact Stacey Cowan, Appraisal Specialist, at 573-751-1708.

### **File Transfer Protocol (FTP)**

#### **File Transfer Protocol (FTP)**

The File Transfer Protocol (FTP) is a standard network protocol used for the transfer of computer files between a client and server on a computer network. This allows submission of computer files to be transferred over the State of Missouri's secure network, rather than sending files over the internet via email or sending documents through paper mail.

#### **Benefits of FTP**

As the Original Assessment Section incorporates FTP into daily business practices, we will achieve a more secure method of file transfer, while reducing time spent on sending, receiving, and sorting emails and paper mail and eliminating document printing costs. Additional benefits from utilizing FTP include automated tracking, dating, and archiving features. As a benefit to the company, FTP gives users the option to upload single files individually or to zip multiple files into a single zip file, allowing all documents to be sent at the same time verses sending several emails with multiple attachments. Boosting electronic transfers together using the FTP features, is a way to increase processing efficiencies by making documents available to multiple users and enabling a more effective communications network.

#### **FTP Sign On**

Click button below to Sign On to the FTP website.

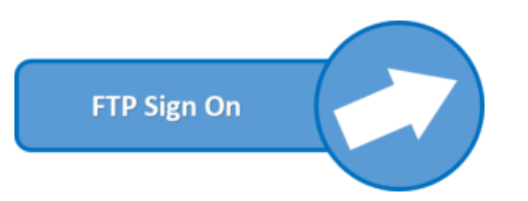

#### FTP Instructional Narratives and FTP Training Video

The Original Assessment Section has created FTP instructional narratives and a video.

Click button below to view FTP Instructional Narratives per user's selected web browser or play FTP training video.

6

## Navigate to the Company Resources

To navigate to the Company Resources on the STC's website, select the tab for the "Railroad & Utilities" section and then the "Industry" link.

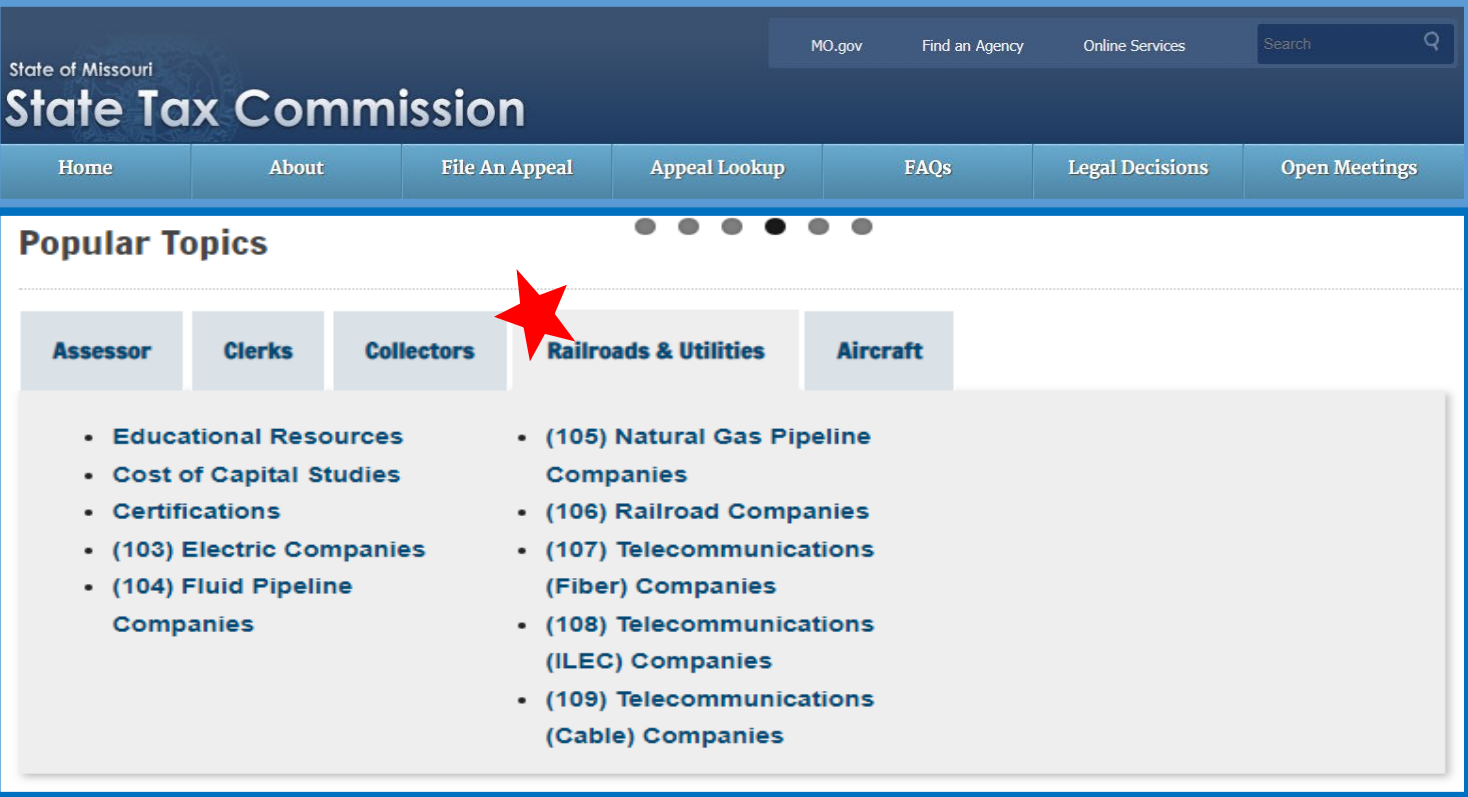

## Navigate to Company Resources

### (103) Electric Companies

#### (103) Electric Companies

The Aggregate Statement of Taxable Property is sent by email to the contact on file for each centrally assessed company and must be returned to OriginalAssessment@stc.mo.gov.

2022 INSTRUCTIONS (103) Electric - Aggregate Statement of Taxable Property

2022 (103) Aggregate Statement of Taxable Property Electric Company

2022 Schedule 4 and Schedule 13

2022 Electric Company Contact List

The Aggregate Statement of Taxable Property for a new company may be requested from the Original Assessment Section of the Missouri State Tax Commission.

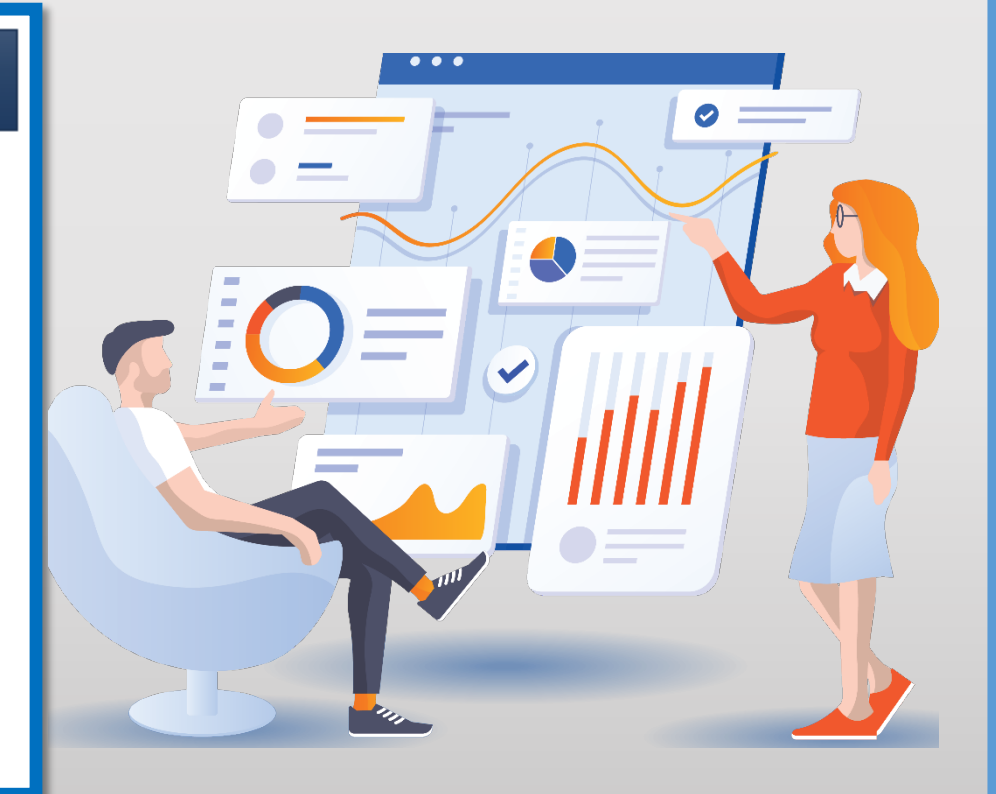

### Navigate to the Form 40

To navigate to the Certification on the STC's website, select the tab for the "Clerks" section and then the "Commonly Used Forms" link.

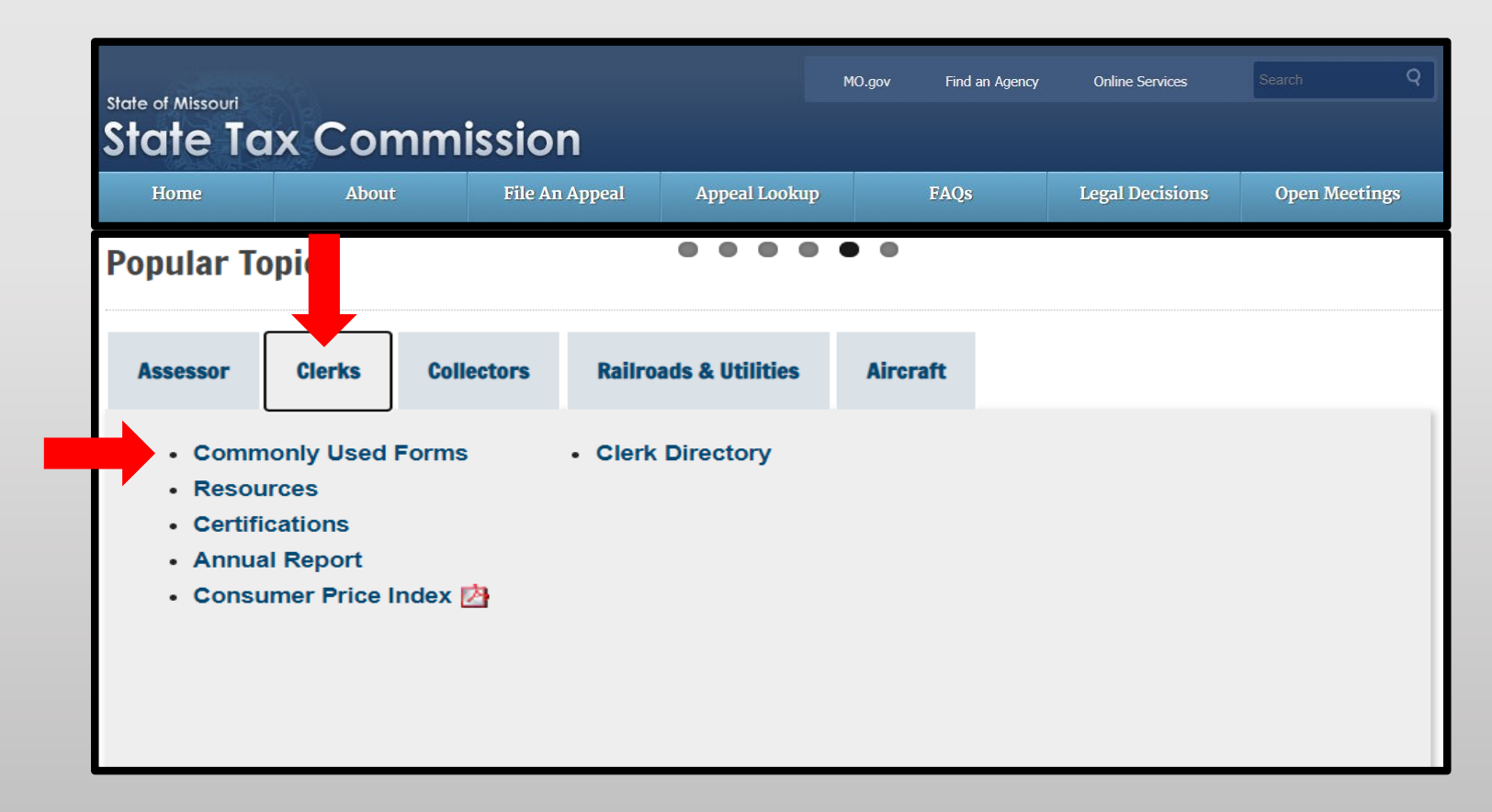

### Navigate to the Form 40

Under the "Commonly Used Forms" banner, select the "2022 – Form 40\_All Counties" line (third section down from the top).

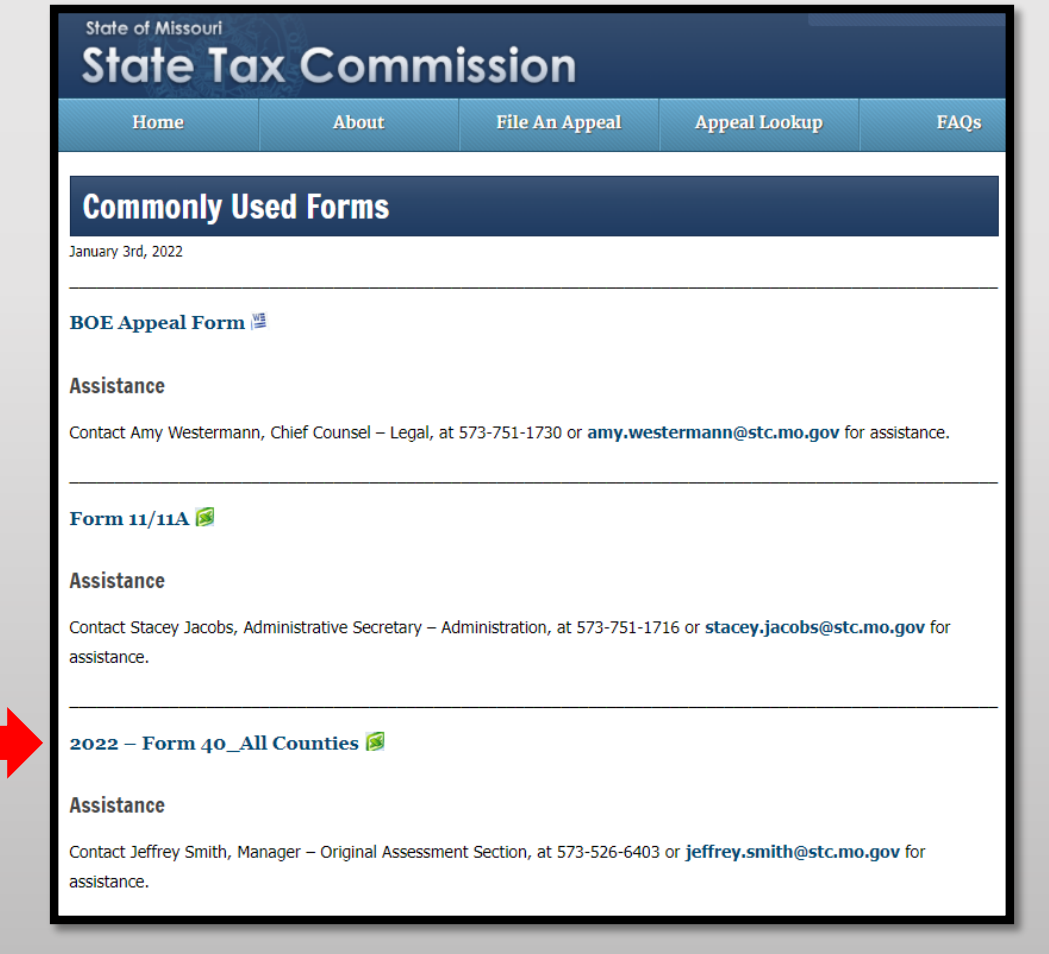

### Navigate to the Form 40

Download and open the "2022 – Form 40\_All Counties" Excel workbook then select and save appropriate county worksheet.

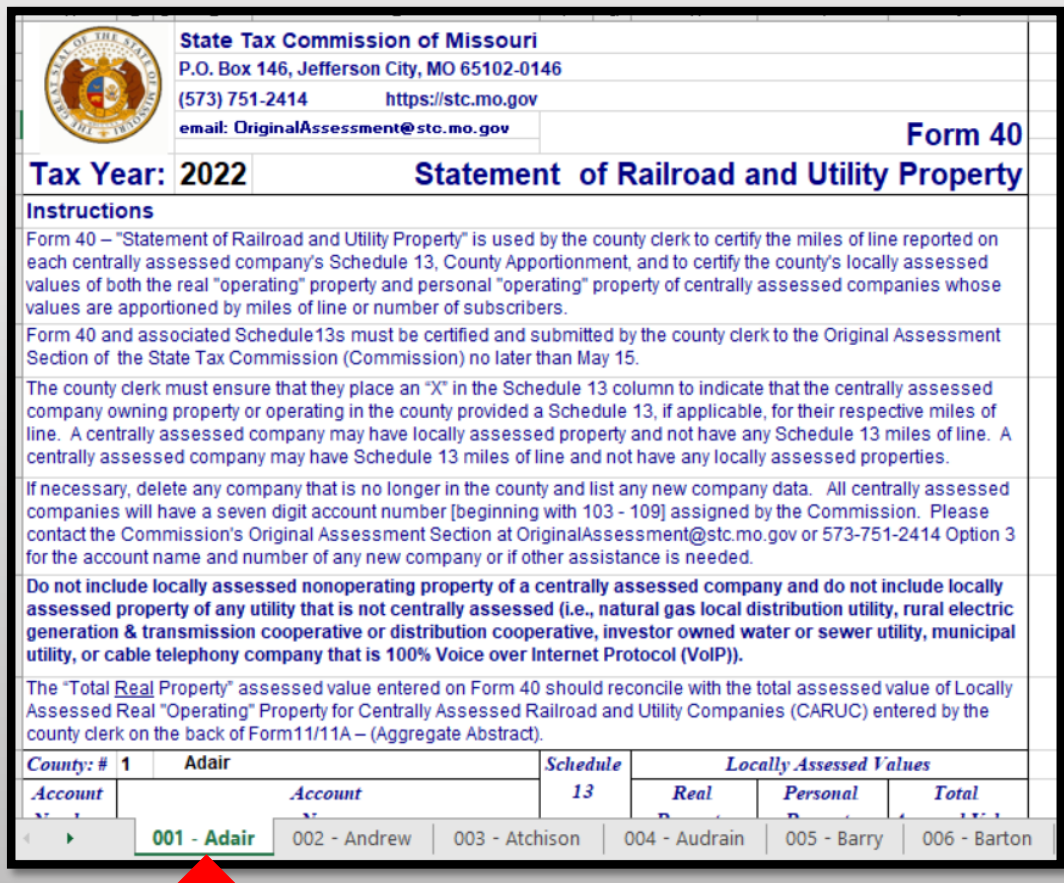

### Navigate to the Certification

To navigate to the Certification on the STC's website, Select the tab for the "Clerks" section and then the "Certifications" link.

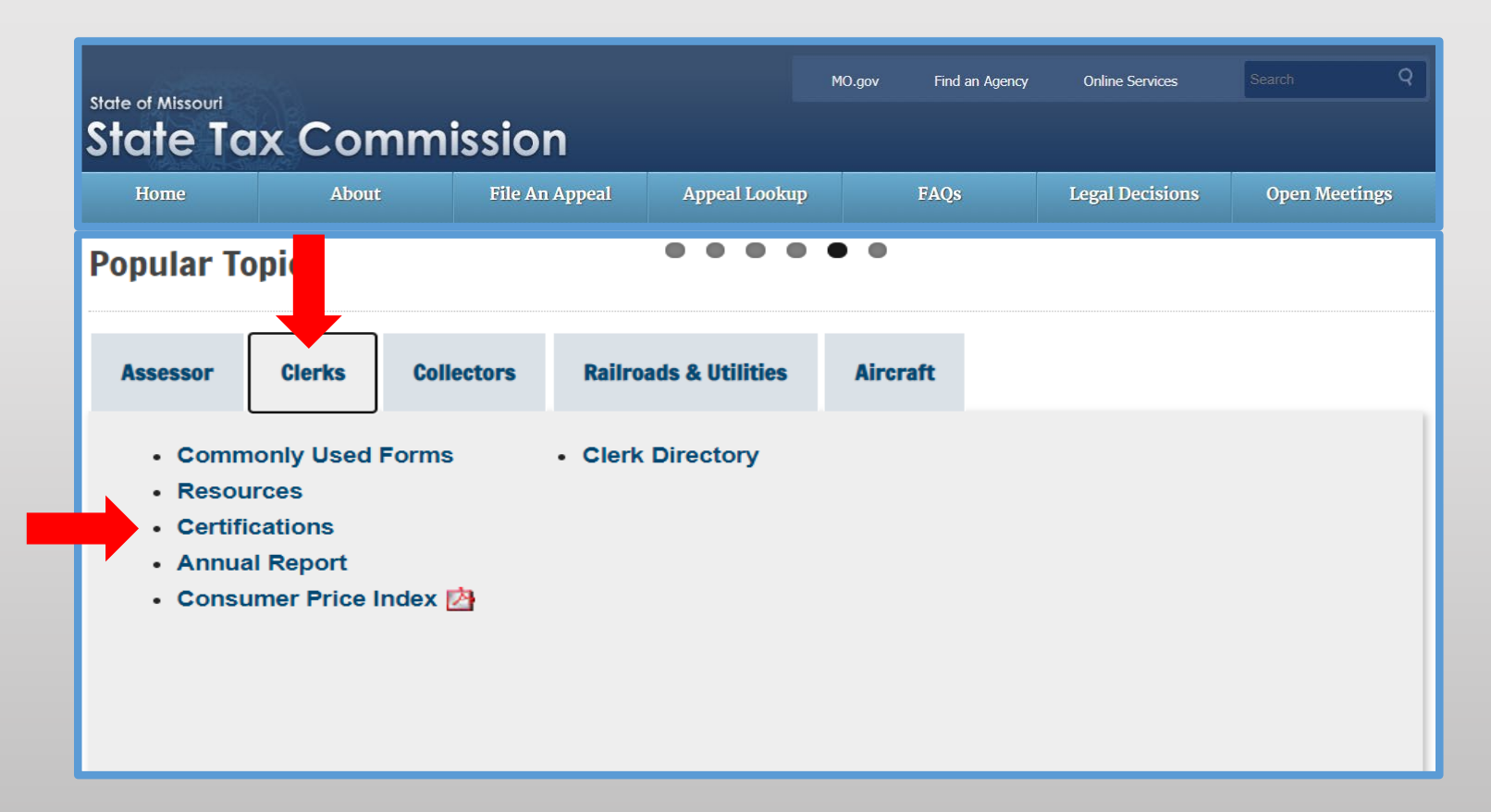

### Certification by Tax Year and by County

Under the "Certifications by Tax Year" banner, select the "Certifications by: County" link.

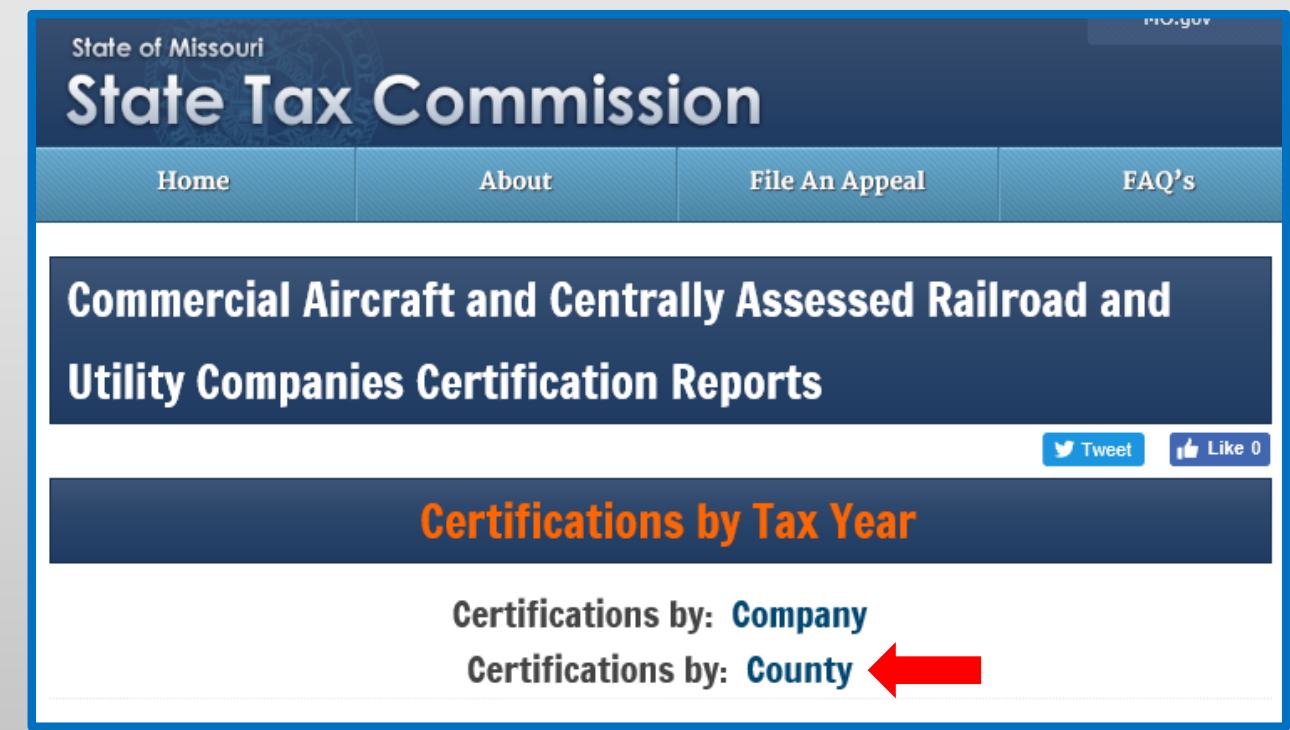

# Searching by County and Tax Year

Under the "County Certifications" banner, select the current tax year from the "Tax Year" drop down menu, enter the county's name or the county's number in the "County" text box, and then select the "Search" button.

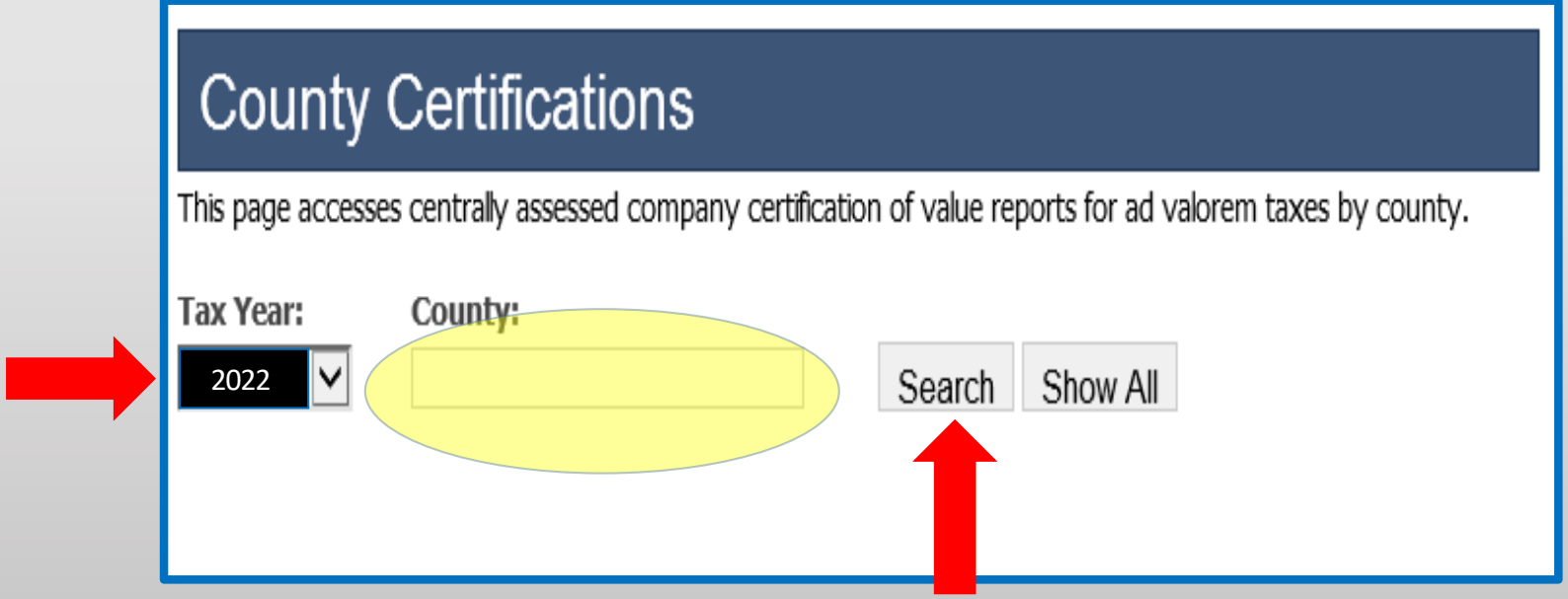

## Viewing the County Certification Report

Select the "View" link for the "County" entry to view the report.

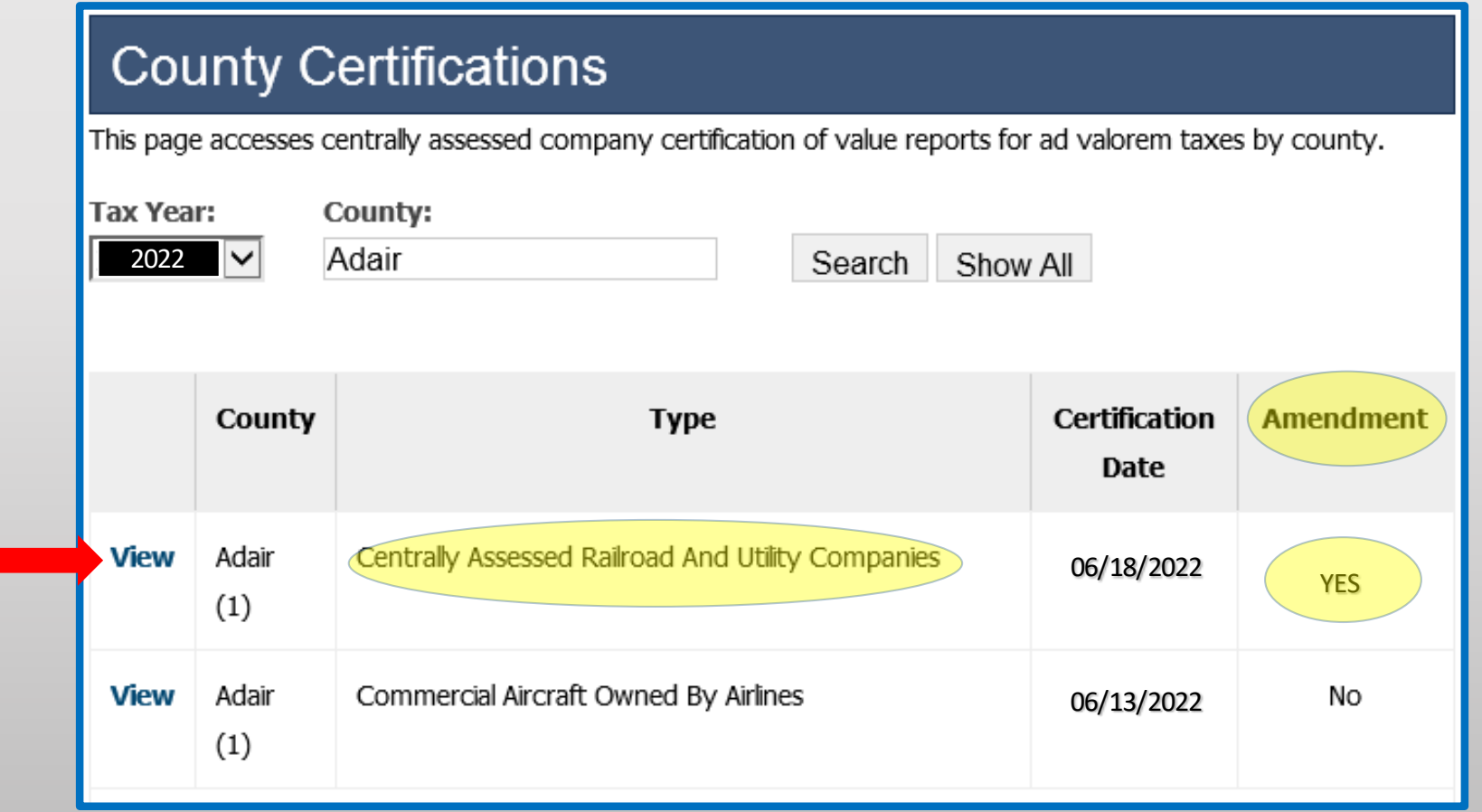

### County Certification Report

You may "Save" the pdf document to your computer, or "Print" the report.

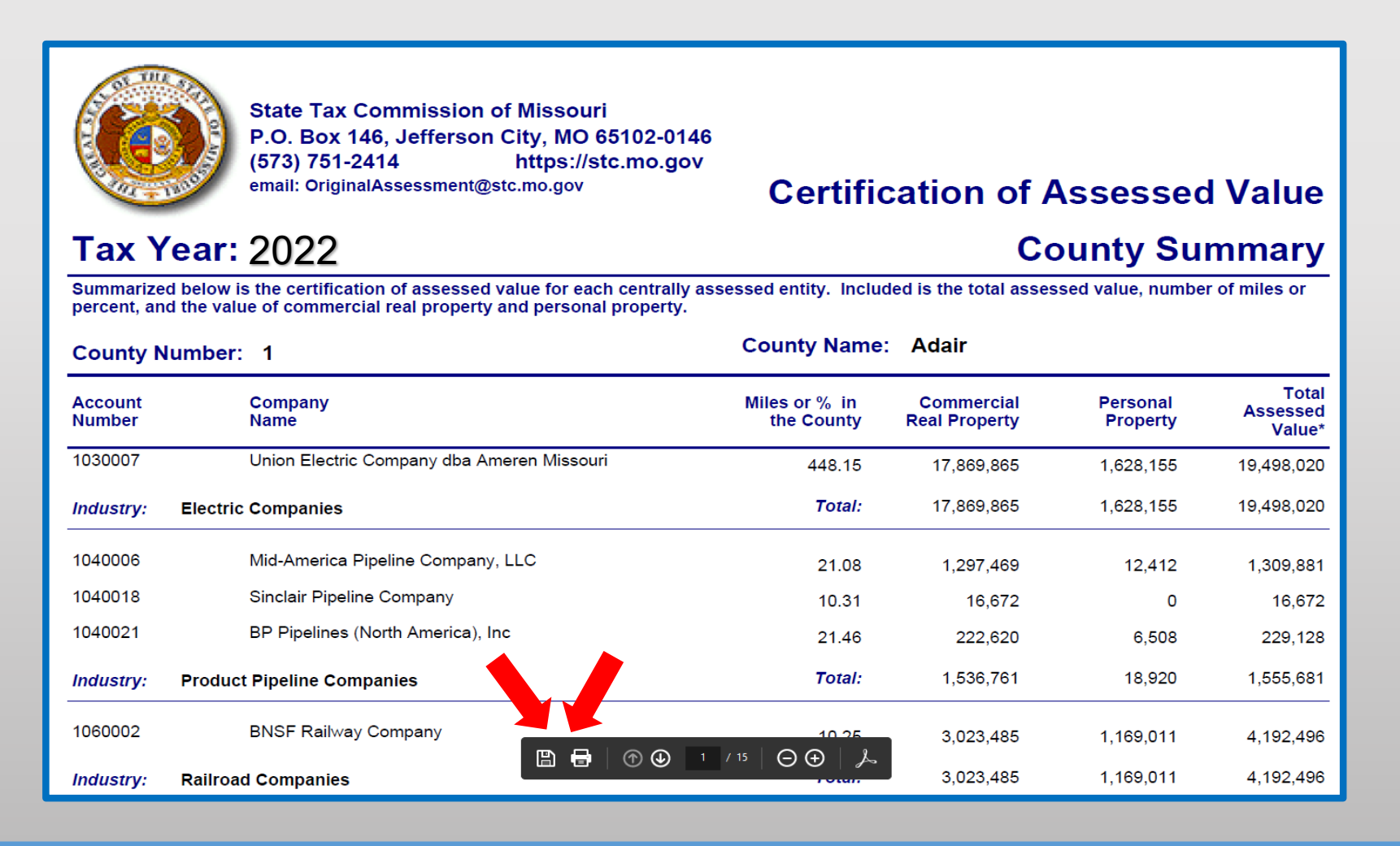

# Navigate to the Taxing Jurisdictions by County and School Taxing Jurisdictions by County

To navigate to the Taxing Jurisdictions by County and School Taxing Jurisdictions by County on the STC's website, select the tab for the "Clerks" section and then the "Certifications" link.

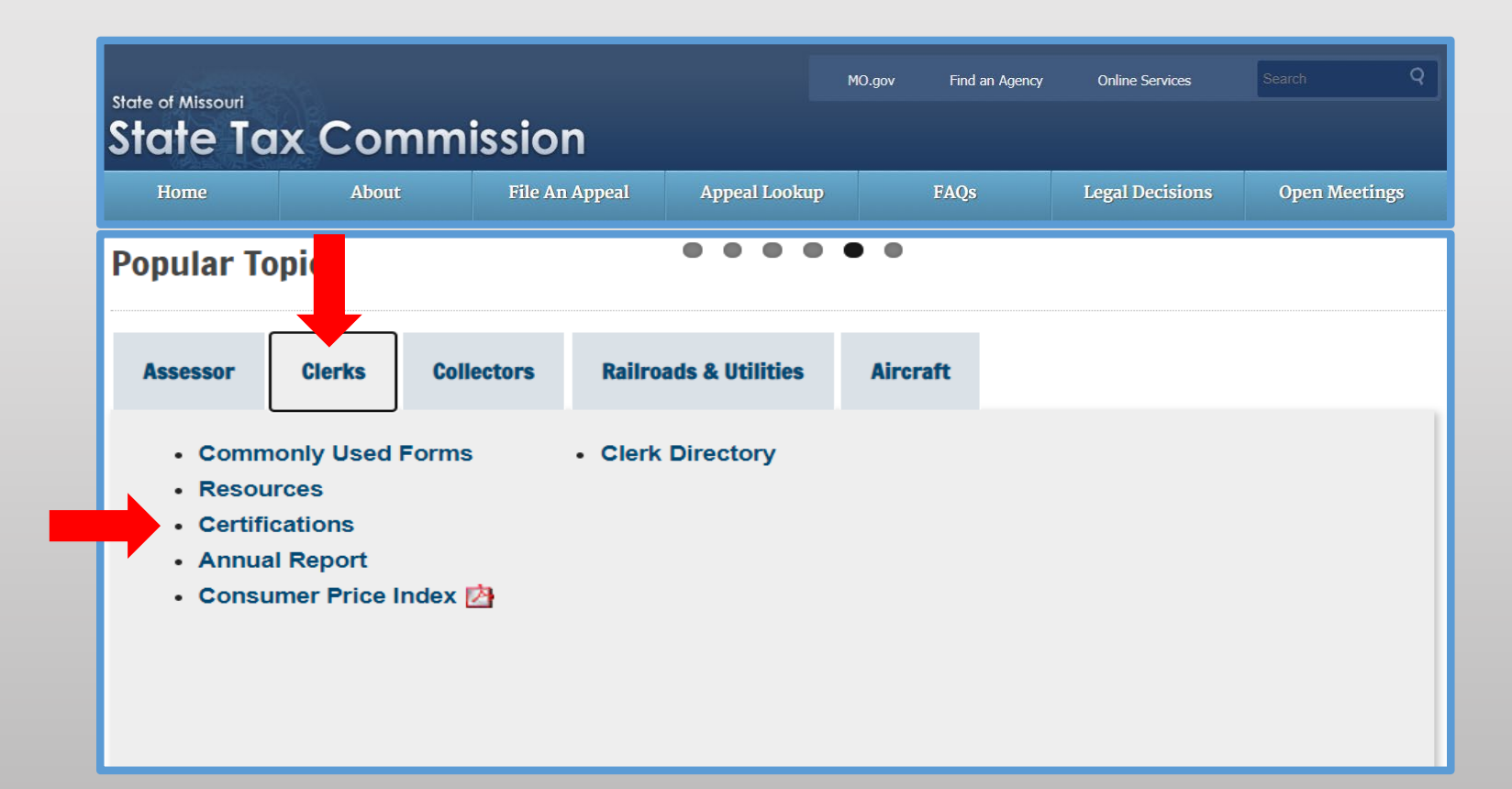

# Navigate to the Taxing Jurisdictions by County and School Taxing Jurisdictions by County

Under the "Taxing Jurisdictions by County" banner, select the "Taxing Jurisdictions by County or School Taxing Jurisdictions by County" link(s).

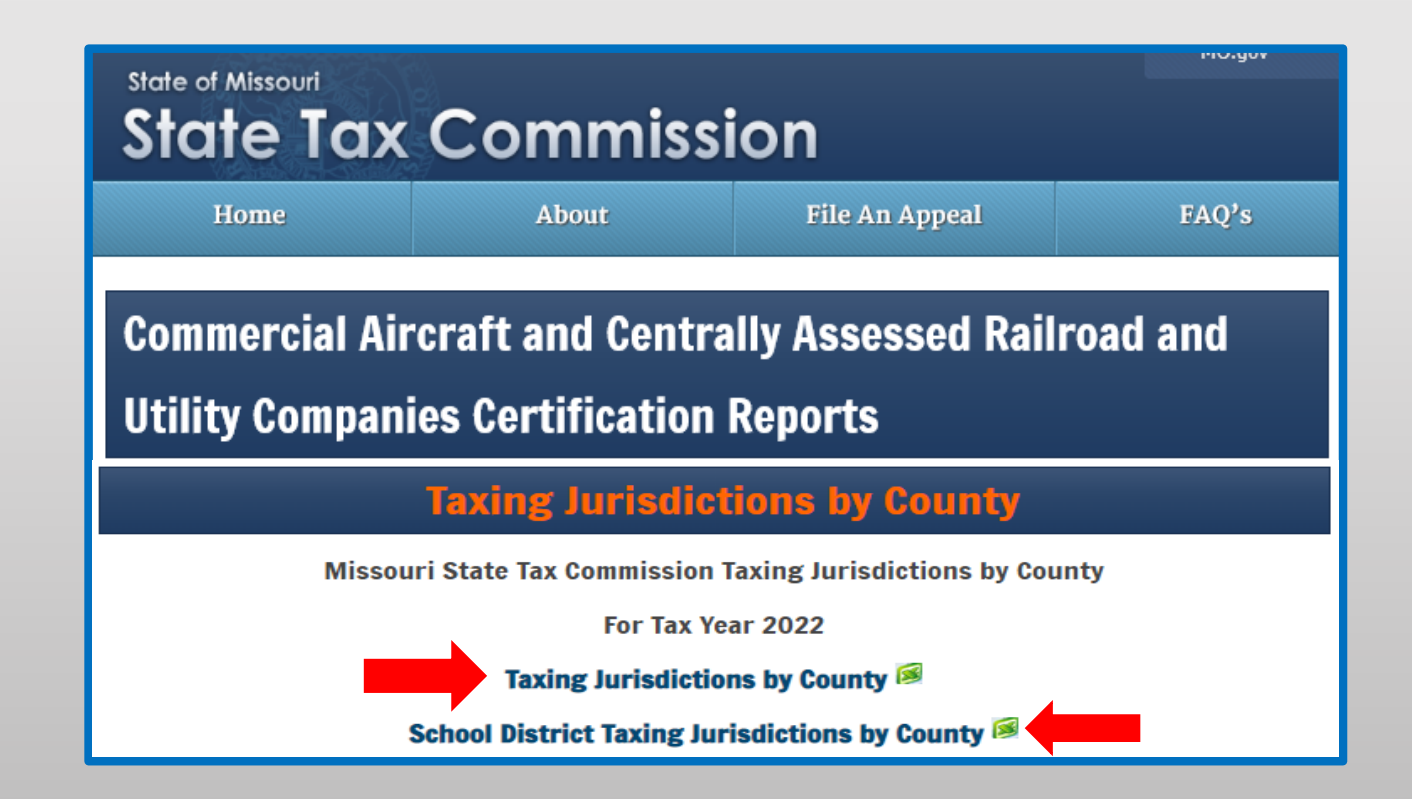

## Navigate to the FAA County Aircraft List

To navigate to the FAA County Aircraft List on the STC's website, select the tab for the "Assessor" section and then the "FAA County Aircraft List" link.

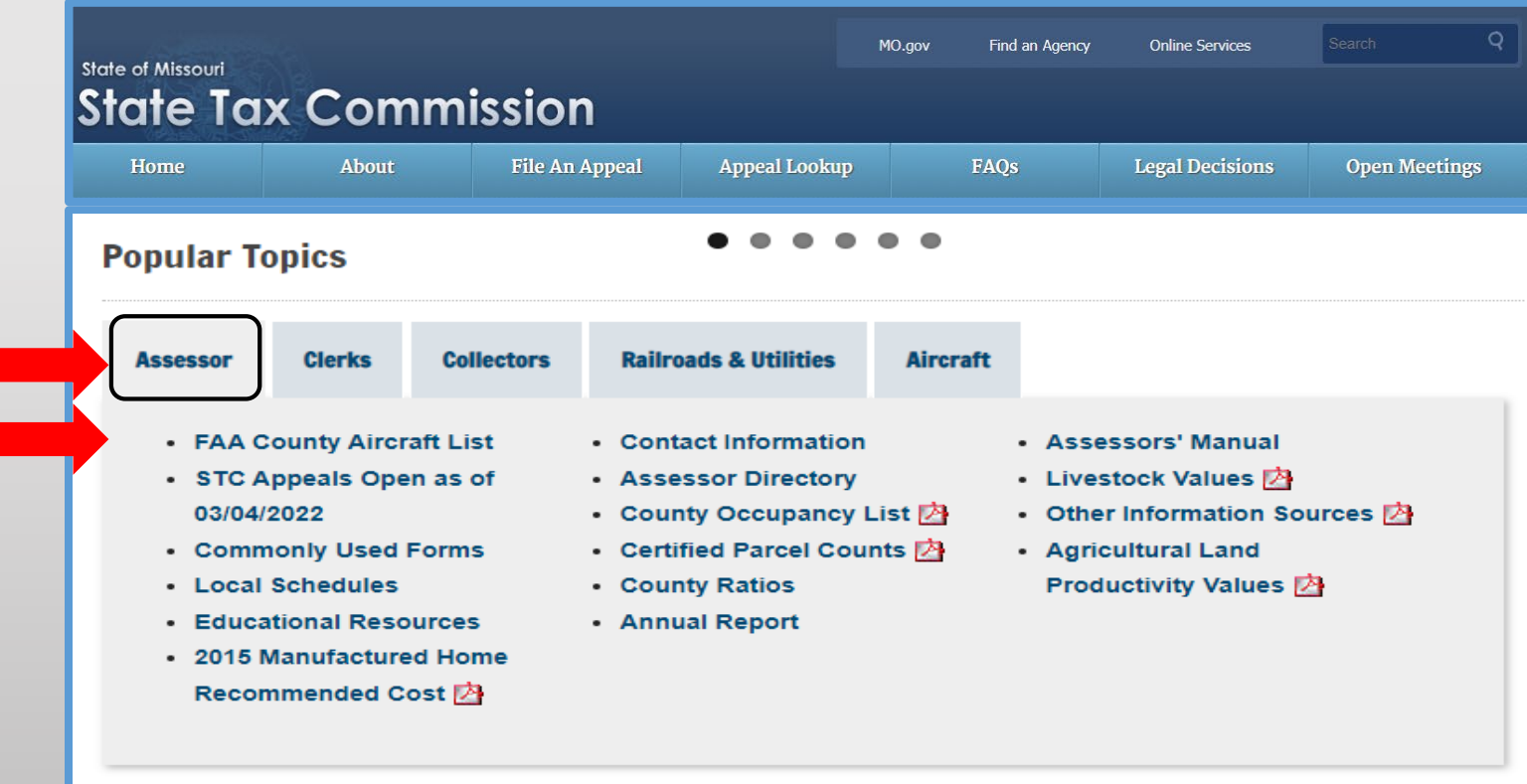

## Navigate to the FAA County Aircraft List

Under the "FAA County Aircraft List" banner, select the "2022 FAA County Aircraft List" link.

### **FAA County Aircraft List**

### 2022 FAA County Aircraft List

### **Assistance**

Contact Jeffrey Smith, Manager - Original Assessment Section, at 573-526-6403 or jeffrey.smith@stc.mo.gov for assistance.

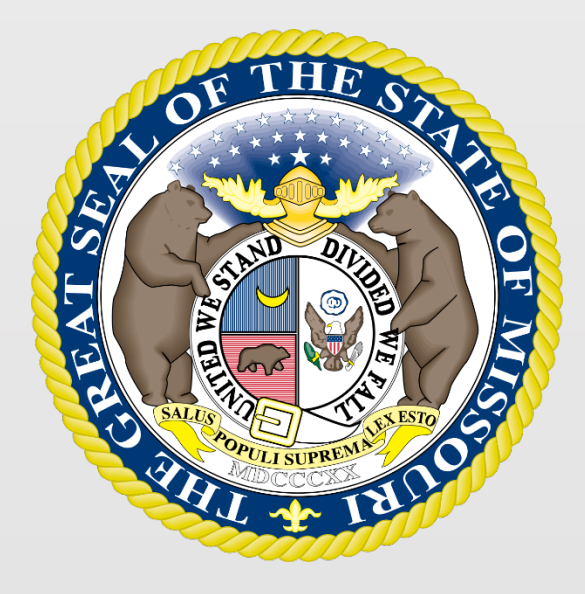

# For additional assistance contact:

- Stacey Cowan, Appraisal Specialist 573-751-1708
	- Peter Chari, Appraisal Specialist 573-751-1729
		- Jeffrey Smith, Manager 573-526-6403

# State Tax Commission - Original Assessment